Dell™ PowerVault™ NX3100 Sistemleri

# Donanım Kullanıcı El Kitabı

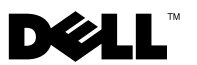

#### **Notlar, Dikkat Edilecek Noktalar ve Uyarılar**

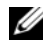

**NOT:** NOT, bilgisayarınızdan daha iyi şekilde yararlanmanıza yardımcı olacak önemli bilgiler verir.

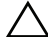

**D**İ**KKAT: D**İ**KKAT, yönergelere uyulmadı**ğ**ında donanımın zarar görebilece**ğ**ini veya veri kaybı olabilece**ğ**ini belirtir.** 

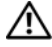

**UYARI: UYARI, meydana gelebilecek olası maddi hasar, ki**ş**isel yaralanma veya ölüm tehlikesi anlamına gelir.**

Dell Inc.'in yazılı izni olmadan bu belgelerin herhangi bir şekilde çoğaltılması kesinlikle yasaktır.

**Düzenleyici Model E13S Serisi Düzenleyici Tipi E13S001**

\_\_\_\_\_\_\_\_\_\_\_\_\_\_\_\_\_\_\_\_

**Bu belgedeki bilgiler önceden bildirilmeksizin de**ğ**i**ş**tirilebilir. © 2010 Dell Inc. Tüm hakları saklıdır.**

Bu metinde kullanılan ticari markalar: *Dell*, *DELL* logosu ve *PowerVault*, Dell Inc. kuruluşunun ticari markalarıdır; *Microsoft*, *Windows*, *Windows Server* ve *MS-DOS*, ABD ve/veya diğer ülkelerde Microsoft Corporation'ın ticari markaları veya tescilli ticari markalarıdır.

Bu belgede, marka ve adların sahiplerine ya da ürünlerine atıfta bulunmak için başka ticari marka ve ticari adlar kullanılabilir. Dell Inc. kendine ait olanların dışındaki ticari markalar ve ticari isimlerle ilgili hiçbir mülkiyet hakkı olmadığını beyan eder.

# İ**çindekiler**

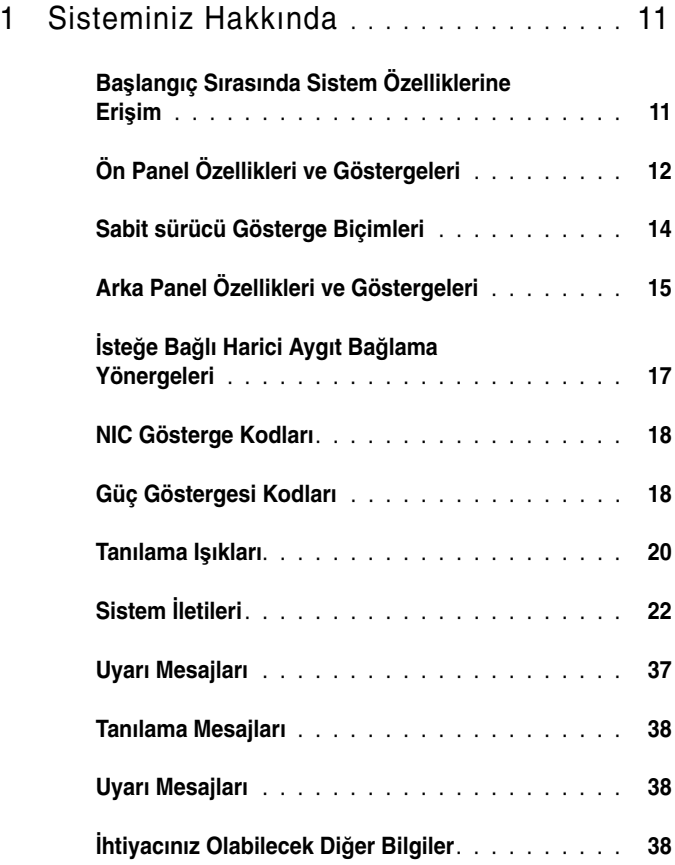

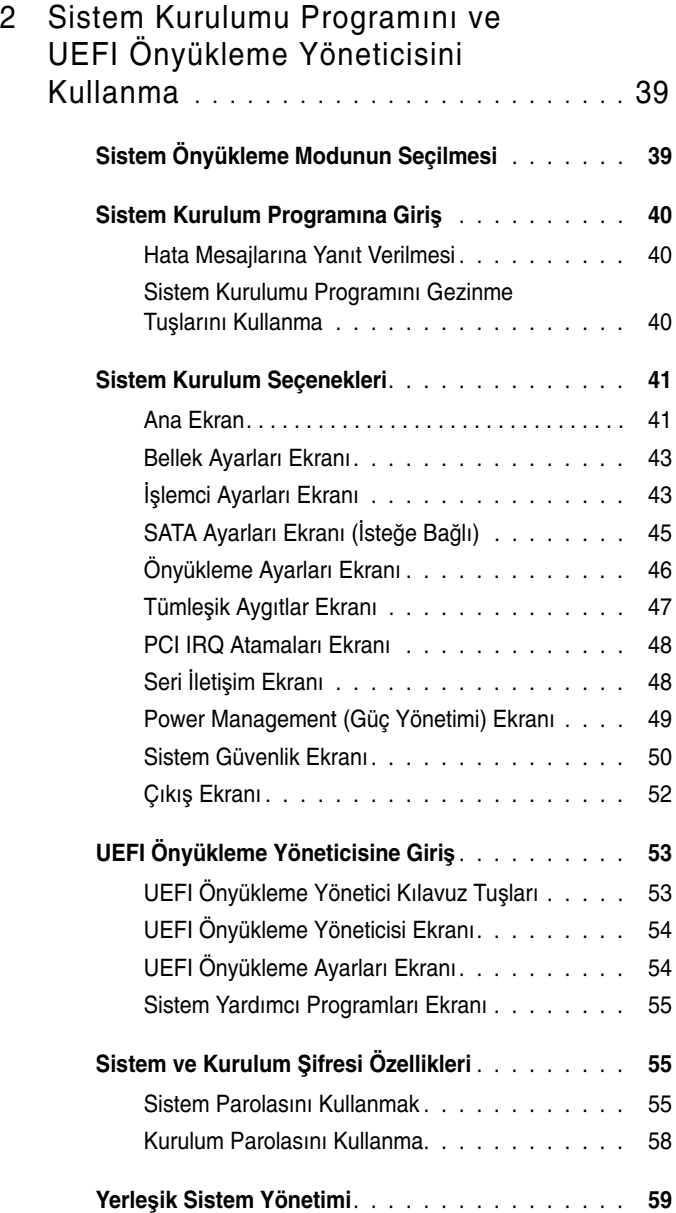

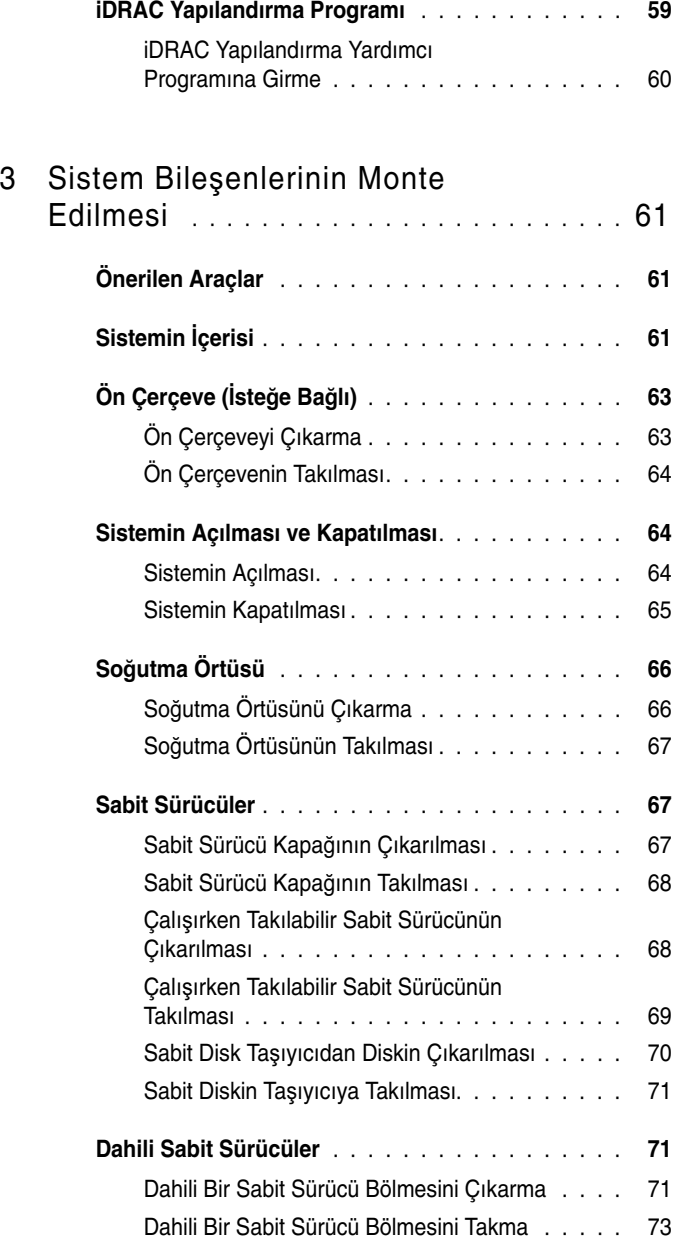

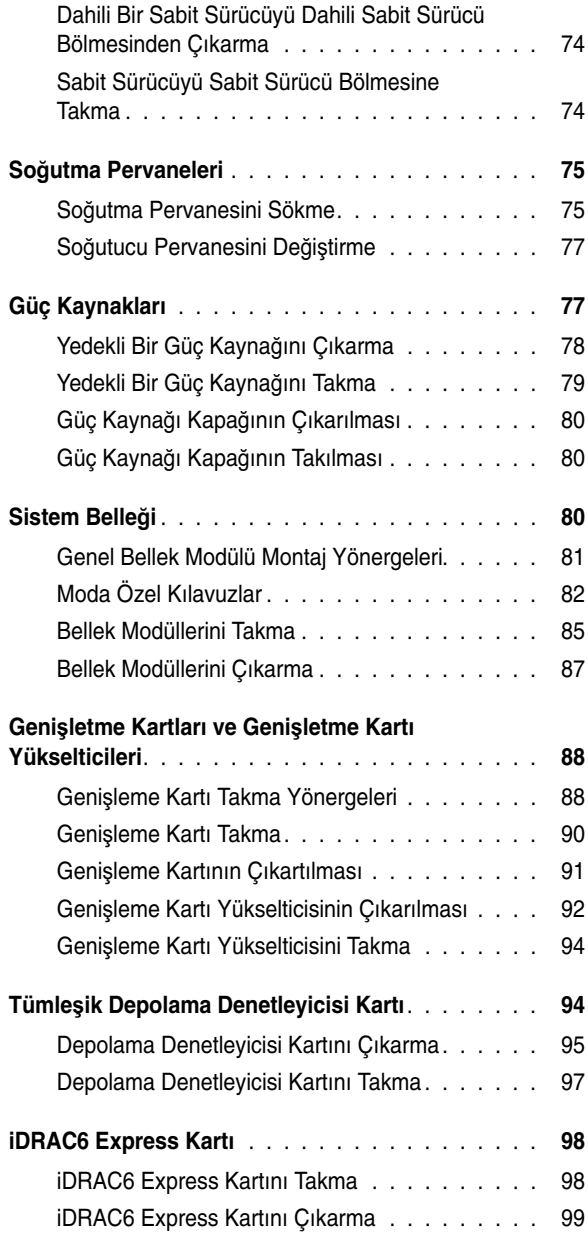

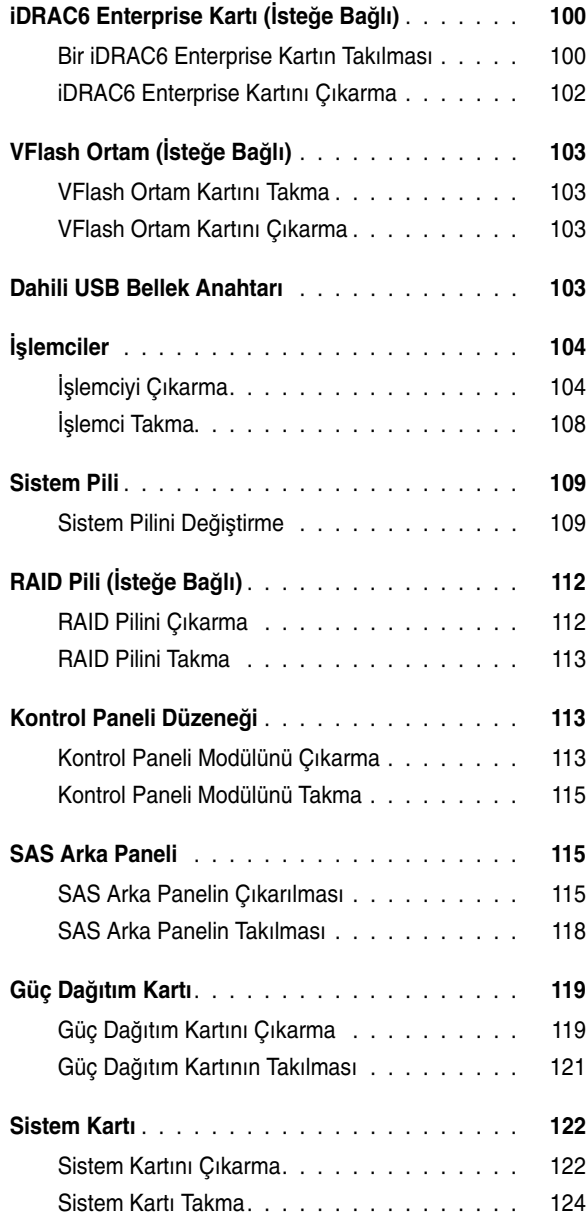

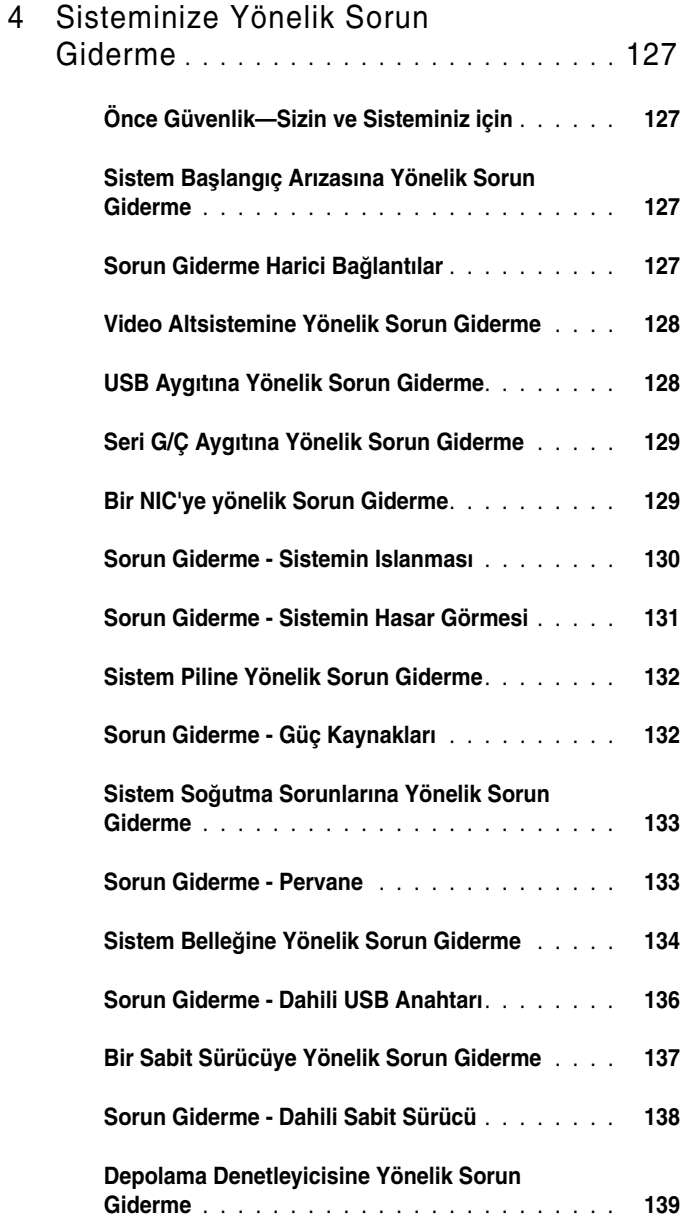

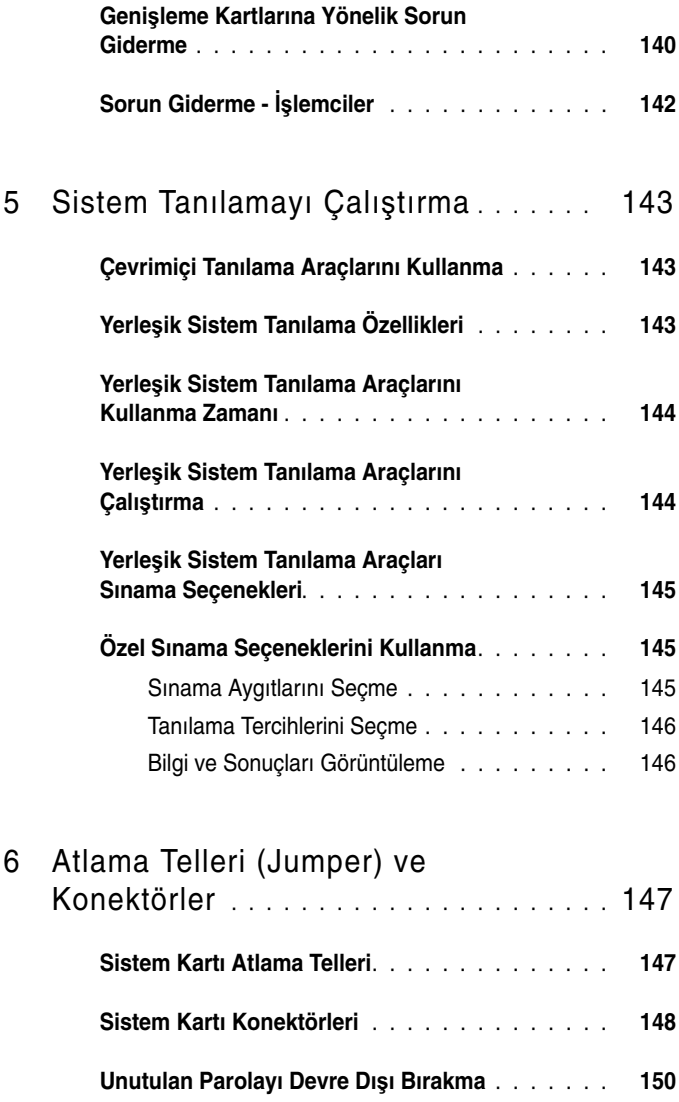

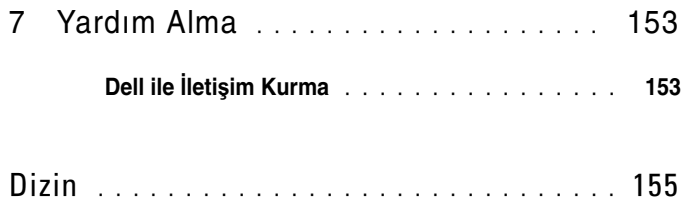

## <span id="page-10-0"></span>**Sisteminiz Hakkında**

#### **Ba**ş**langıç Sırasında Sistem Özelliklerine Eri**ş**im**

Aşağıdaki tuş vuruşları, başlangıç esnasında sistem özelliklerine erişimi sağlar.

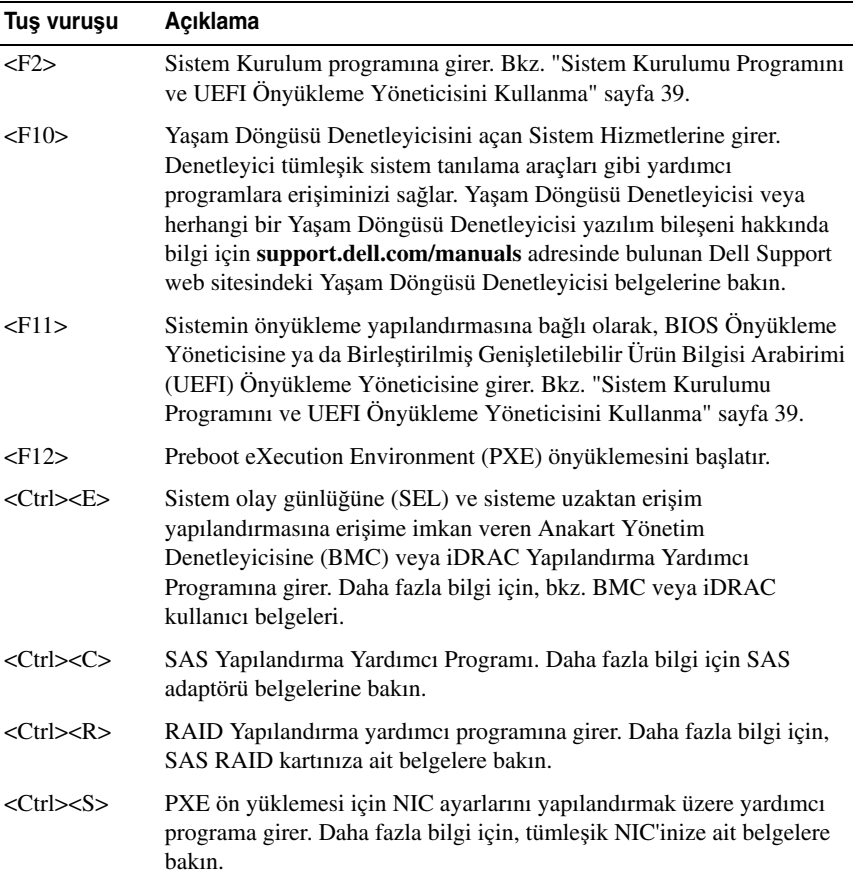

### <span id="page-11-0"></span>**Ön Panel Özellikleri ve Göstergeleri**

#### Ş**ekil 1-1. Ön Panel Özellikleri ve Göstergeleri**

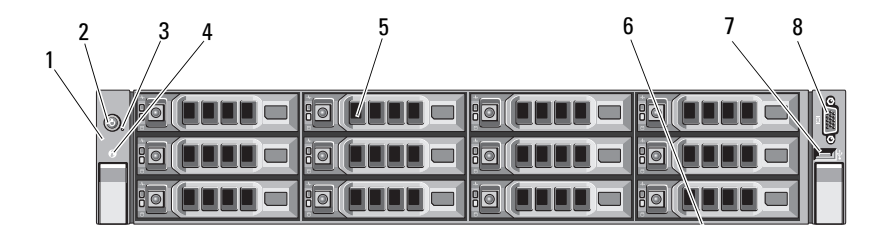

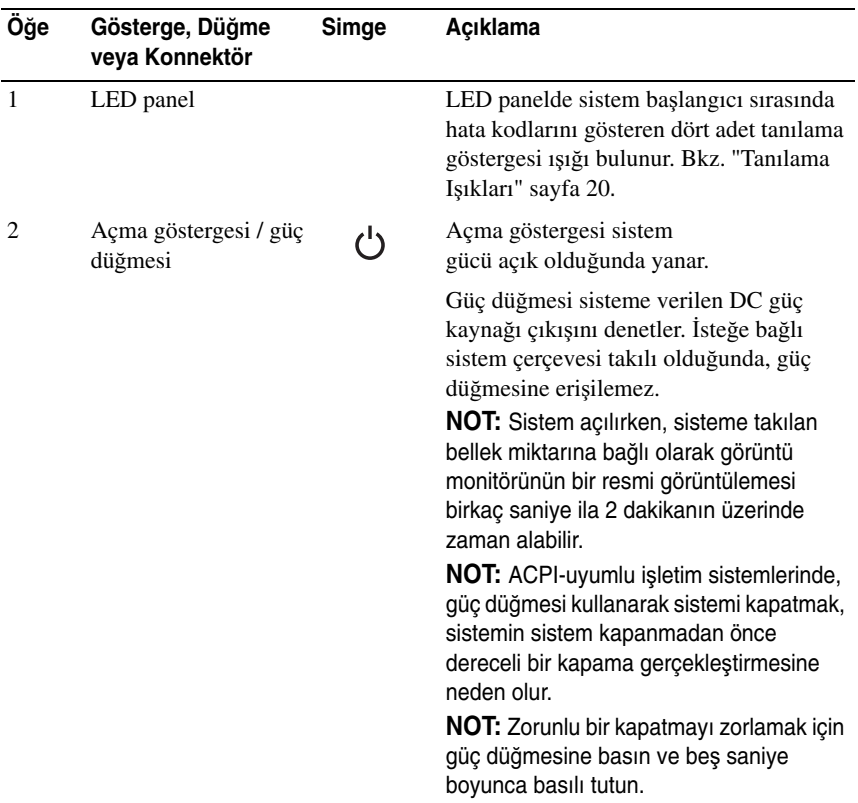

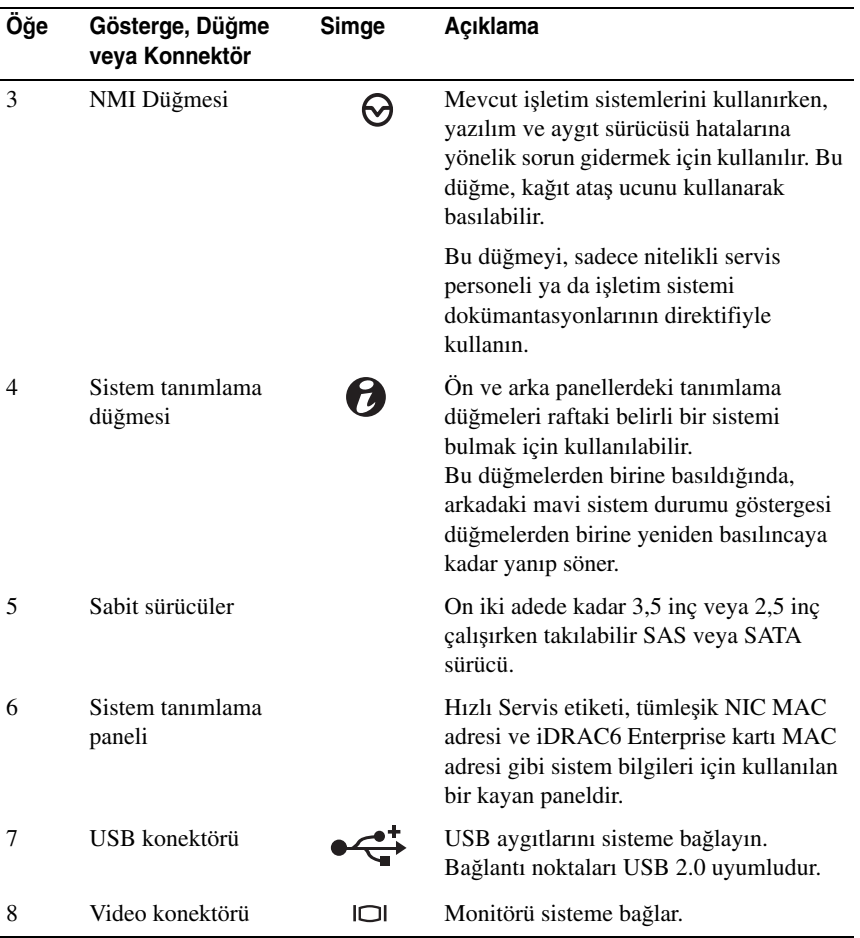

#### <span id="page-13-0"></span>**Sabit sürücü Gösterge Biçimleri**

Ş**ekil 1-2. Sabit Sürücü Göstergeleri**

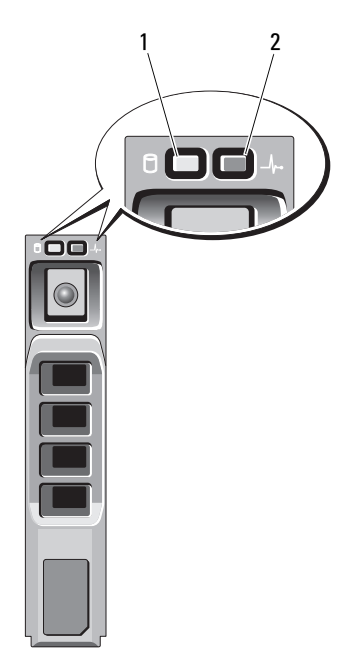

- 1 sabit sürücü etkinliği göstergesi (yeşil) 2 sabit sürücü durum göstergesi
	- (yeşil ve sarı)

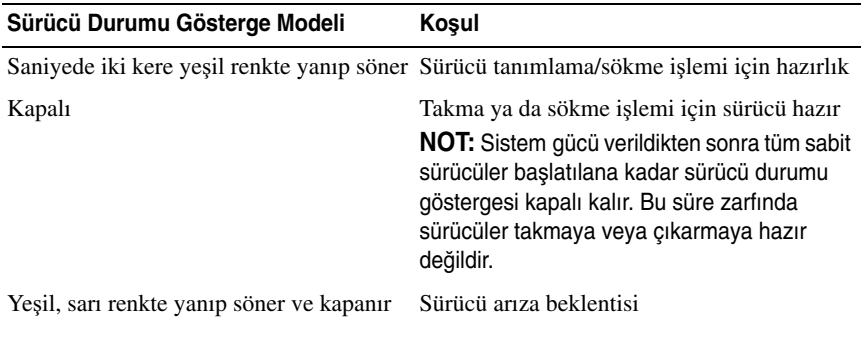

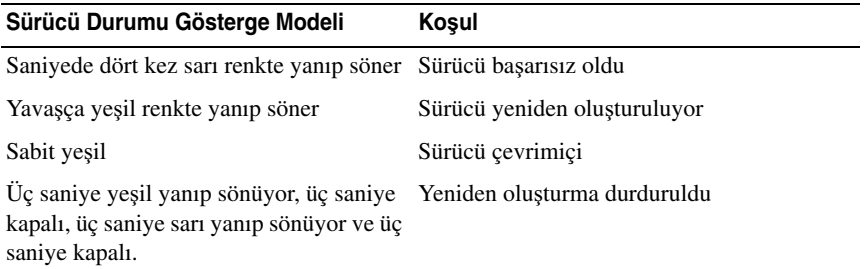

### <span id="page-14-0"></span>**Arka Panel Özellikleri ve Göstergeleri**

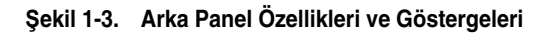

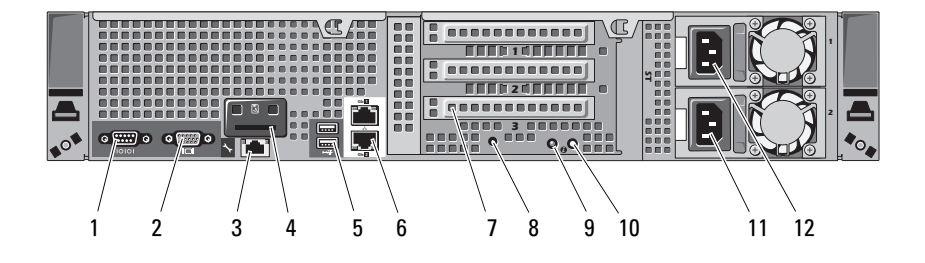

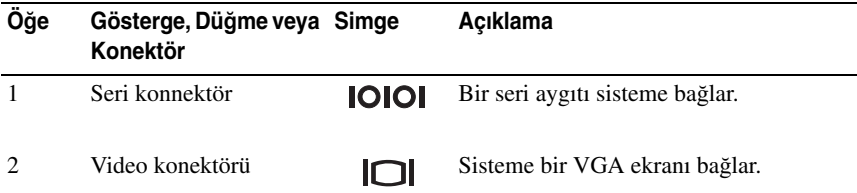

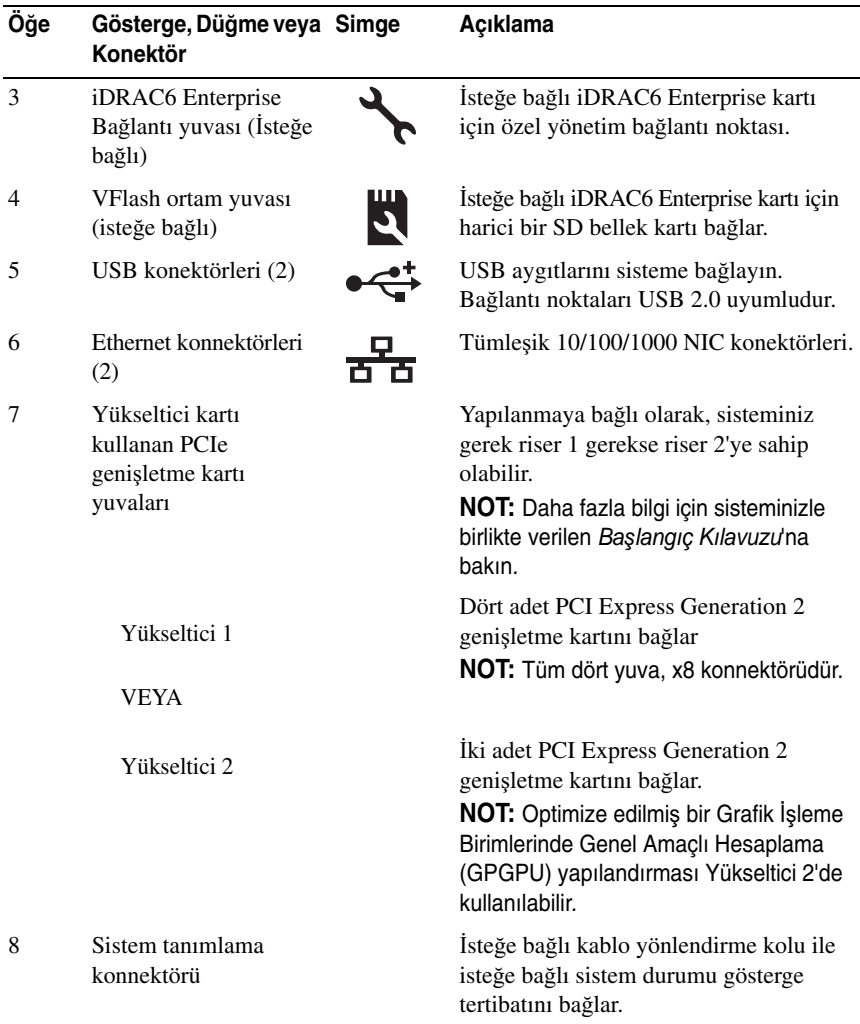

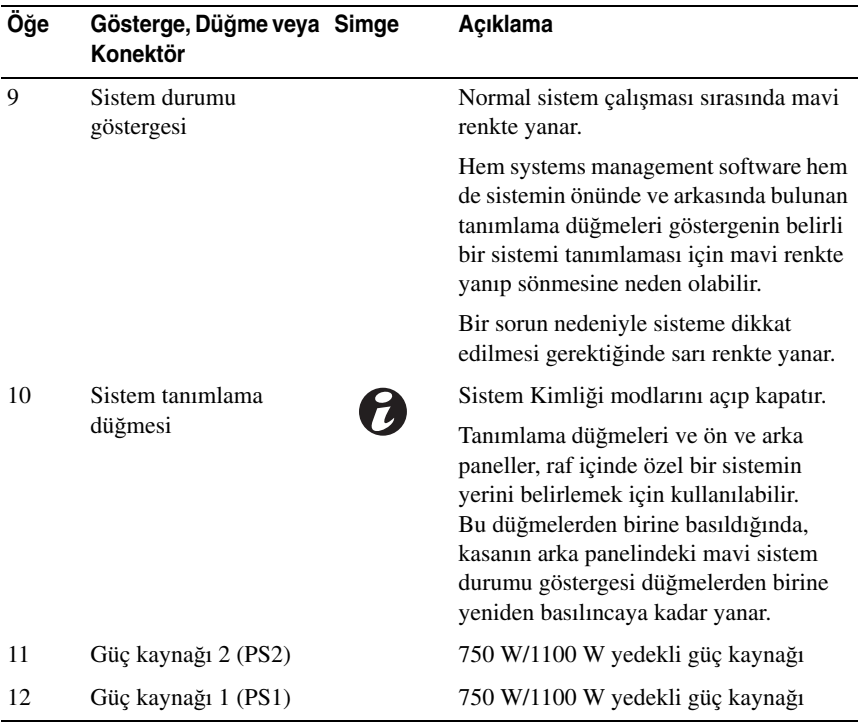

#### <span id="page-16-0"></span>İ**ste**ğ**e Ba**ğ**lı Harici Aygıt Ba**ğ**lama Yönergeleri**

- **•** Yeni bir harici aygıt takmadan önce sisteme ve harici aygıtlara verilen gücü kapatın. Sistemi açmadan önce tüm harici aygıtları açın (aygıta ait belgeler aksini belirtmedikçe).
- **•** Takılan aygıta ait uygun sürücünün sisteme kurulduğundan emin olun.
- **•** Sisteminizdeki bağlantı noktalarını etkinleştirmeniz gerekirse, Sistem Kurulumu Programını kullanın. Bkz. ["Sistem Kurulumu Programını ve UEFI](#page-38-2)  [Önyükleme Yöneticisini Kullanma" sayfa 39](#page-38-2).

#### <span id="page-17-0"></span>**NIC Gösterge Kodları**

#### Ş**ekil 1-4. NIC Göstergeleri**

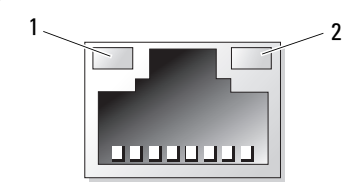

1 Bağlantı göstergesi 2 Faaliyet gösteresi

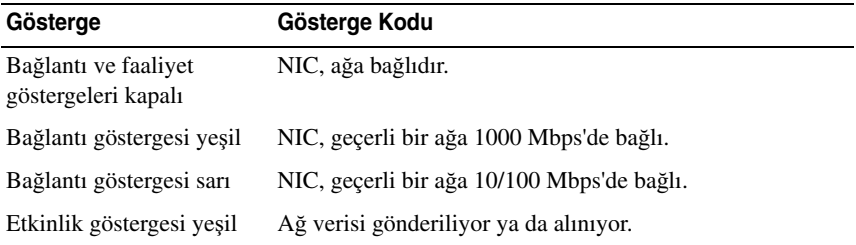

#### <span id="page-17-1"></span>**Güç Göstergesi Kodları**

Güç kaynaklarında gücün mevcut olup olmadığını veya bir güç arızası meydana gelip gelmediğini gösteren bir gösterge bulunur.

- **•** Yanmıyor AC gücü bağlı değildir.
- **•** Yeşil Bekleme modunda, AC kaynağının güç kaynağına bağlı olduğunu ve güç kaynağının işler konumda olduğunu gösterir. Sistem açıkken, aynı zamanda güç kaynağının sisteme DC güç sağladığını da gösterir.
- **•** Sarı güç kaynağı ile ilgili bir sorun olduğunu gösterir.
- **•** Değişen yeşil ve sarı ışık Çalışma sırasında bir güç kaynağı eklerken, bu durum güç kaynağının diğer güç kaynağı ile uyuşmadığını gösterir. Yanıp sönen göstergenin bulunduğu güç kaynağını diğer takılı güç kaynağının kapasitesine uyumlu bir güç kaynağı ile değiştirin.

Ş**ekil 1-5. Güç kayna**ğ**ı durumu Göstergesi** ිස 1

1 güç kaynağı durumu

### <span id="page-19-0"></span>**Tanılama I**ş**ıkları**

Sistemin ön panelindeki dört adet tanılama göstergesi ışığı sistem başlangıcı sırasında hata kodlarını gösterir. [Tablo 1-1,](#page-19-1) bu kodlarla ilişkili nedenleri ve olası düzeltici işlemleri belirtmektedir. Vurgulu bir daire ışığın açık olduğunu; vurgusuz bir daire ise ışığın kapalı olduğunu gösterir.

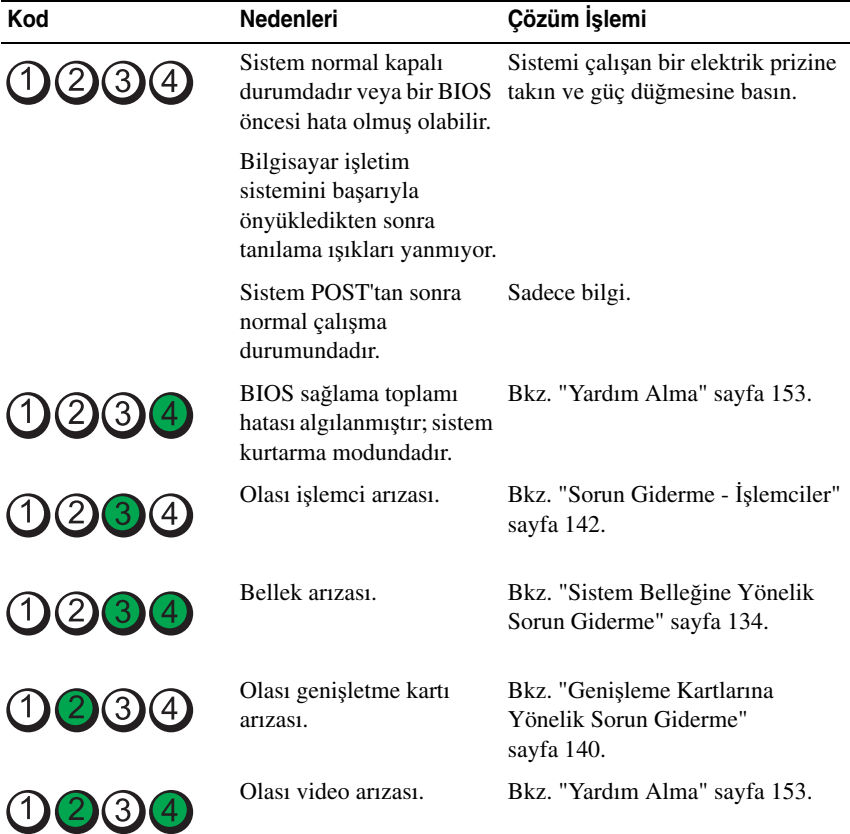

<span id="page-19-1"></span>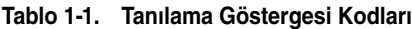

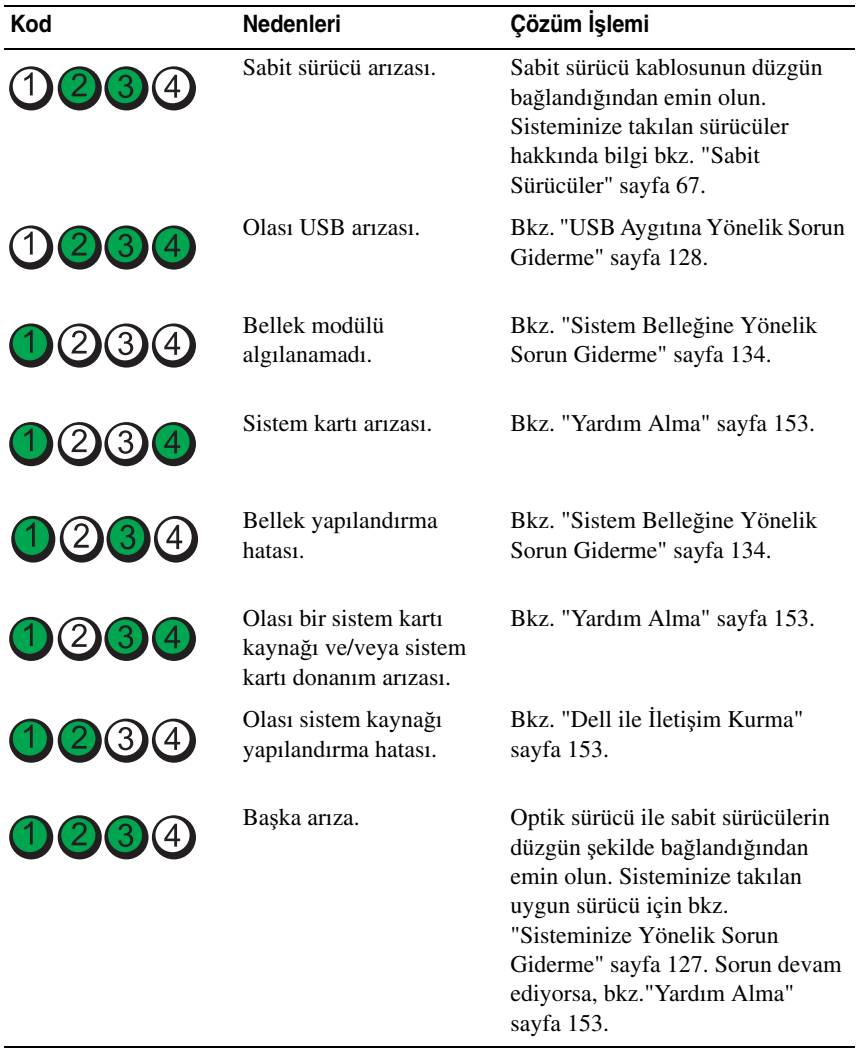

#### **Tablo 1-1. Tanılama Göstergesi Kodları**

### <span id="page-21-0"></span>**Sistem** İ**letileri**

Sistem mesajları sistemdeki olası bir problem durumunda size bildirimde bulunmak için görünür.

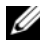

**Z NOT:** Tabloda belirtilmeyen bir sistem iletisi aldığınızda, çalışan uygulamanın belgelerini veya mesajın ve önerilen işlemin açıklaması için işletim sistemi belgelerini kontrol edin.

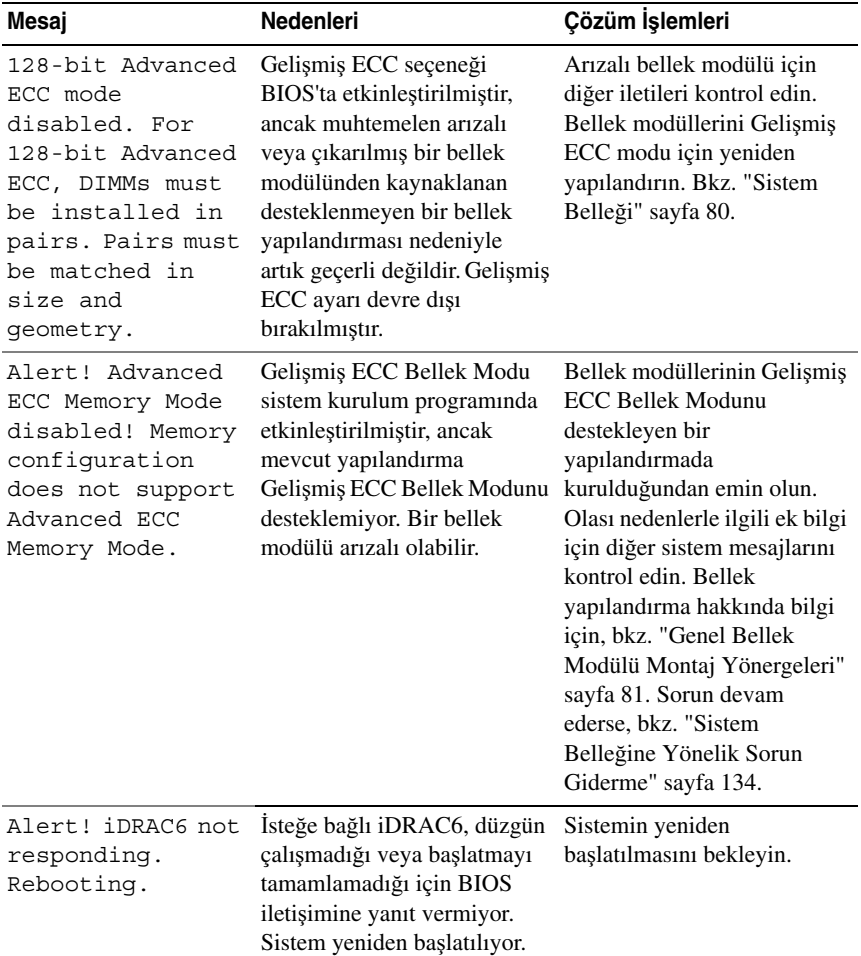

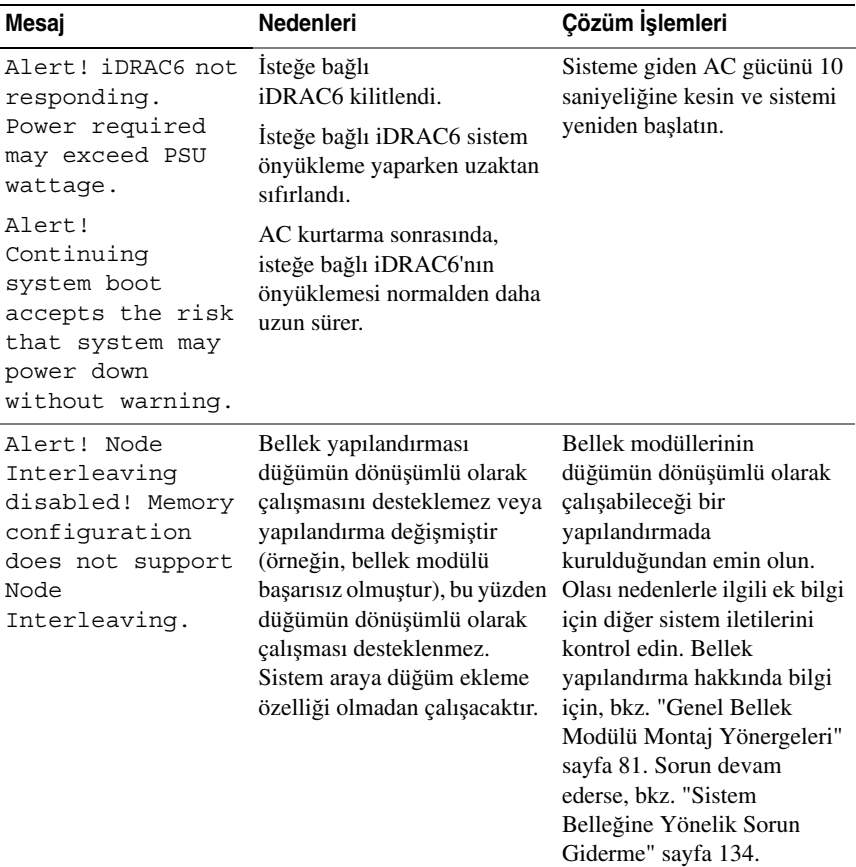

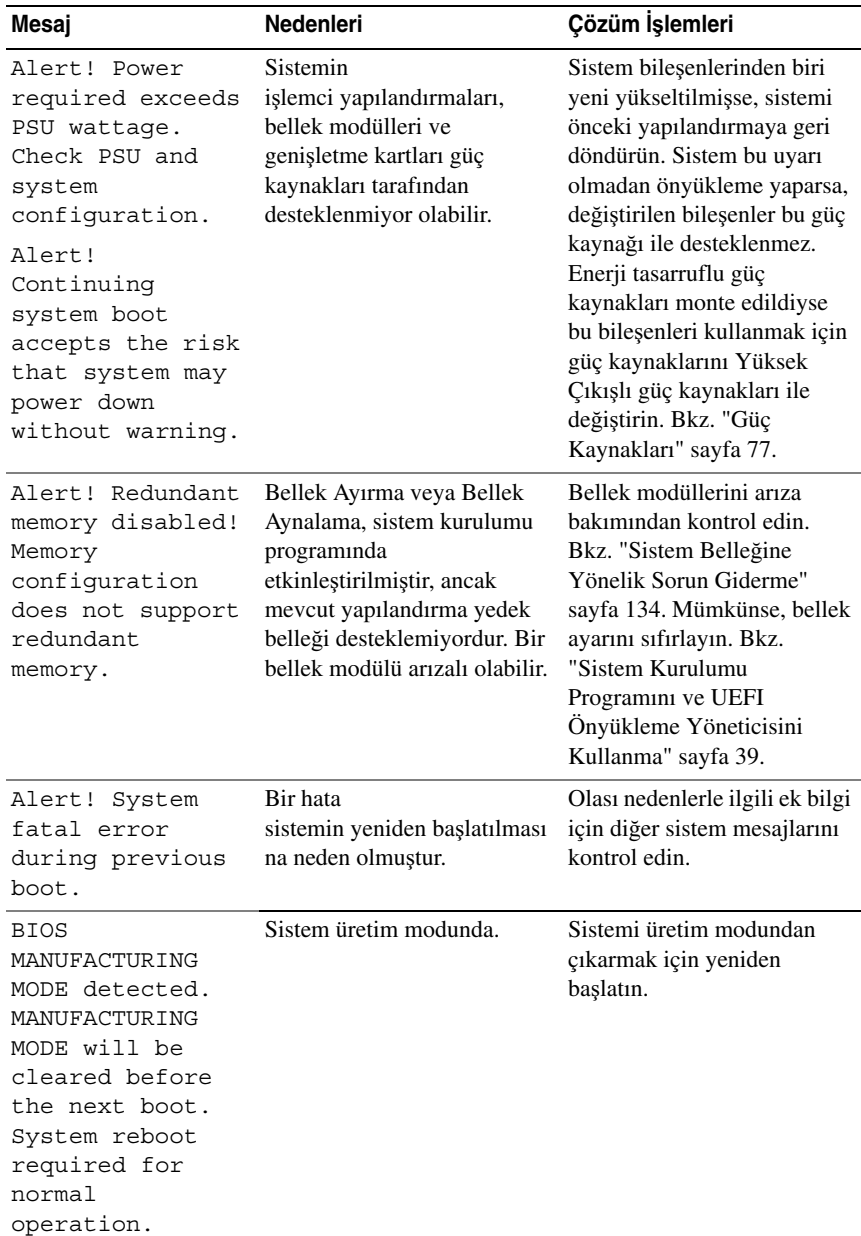

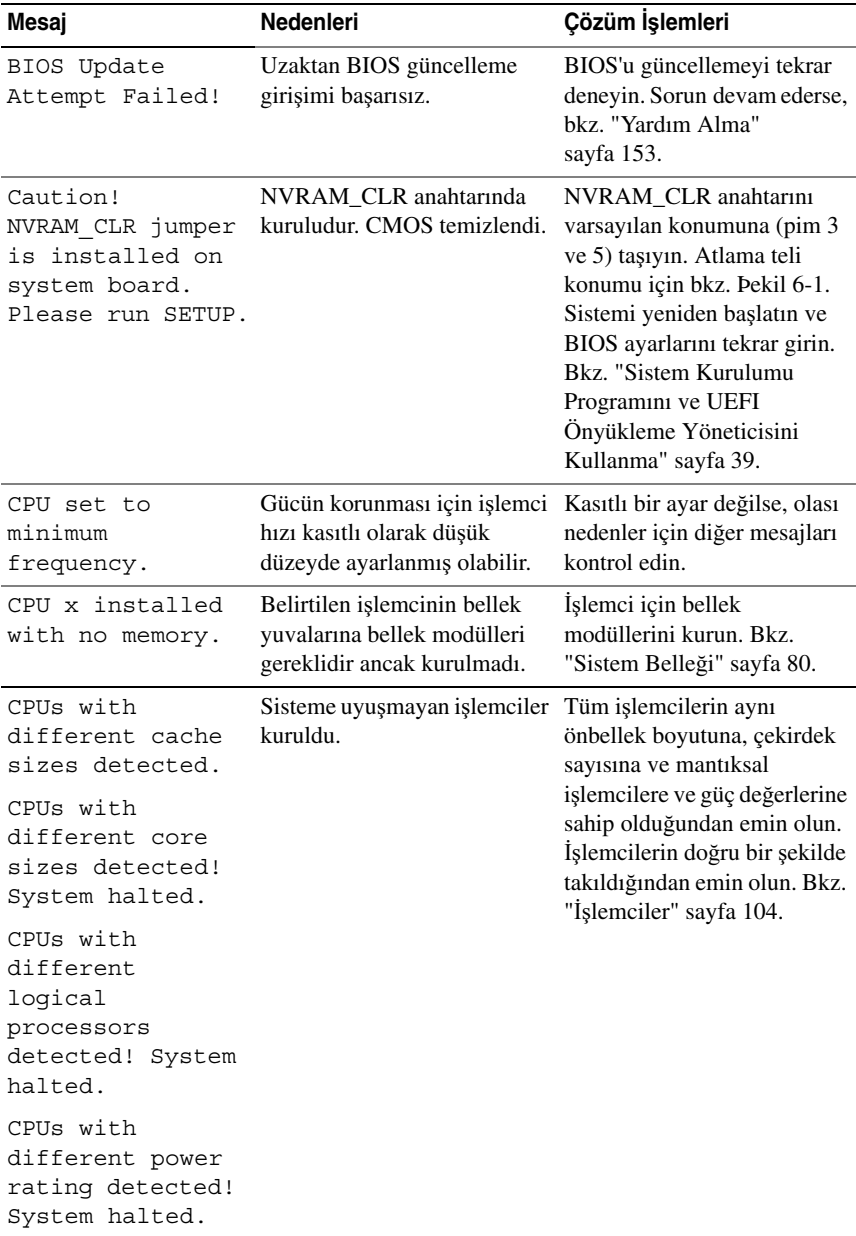

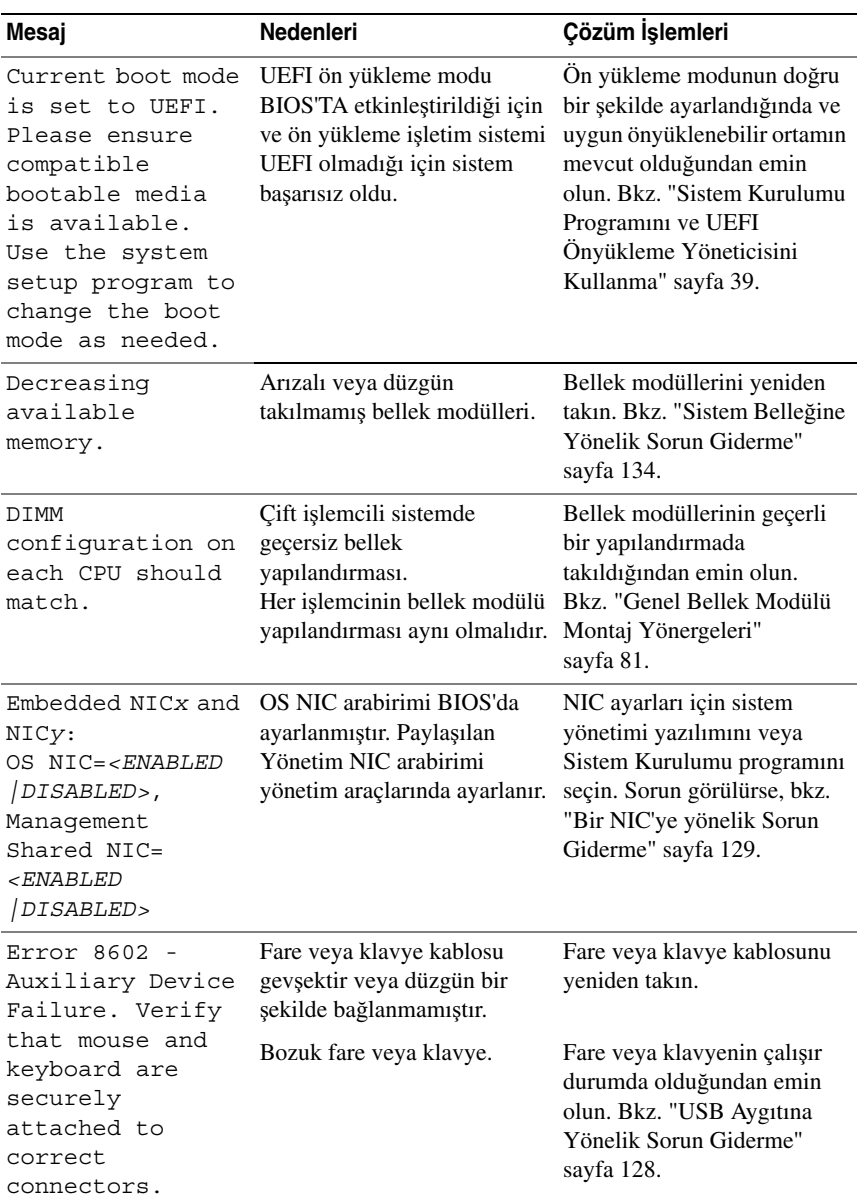

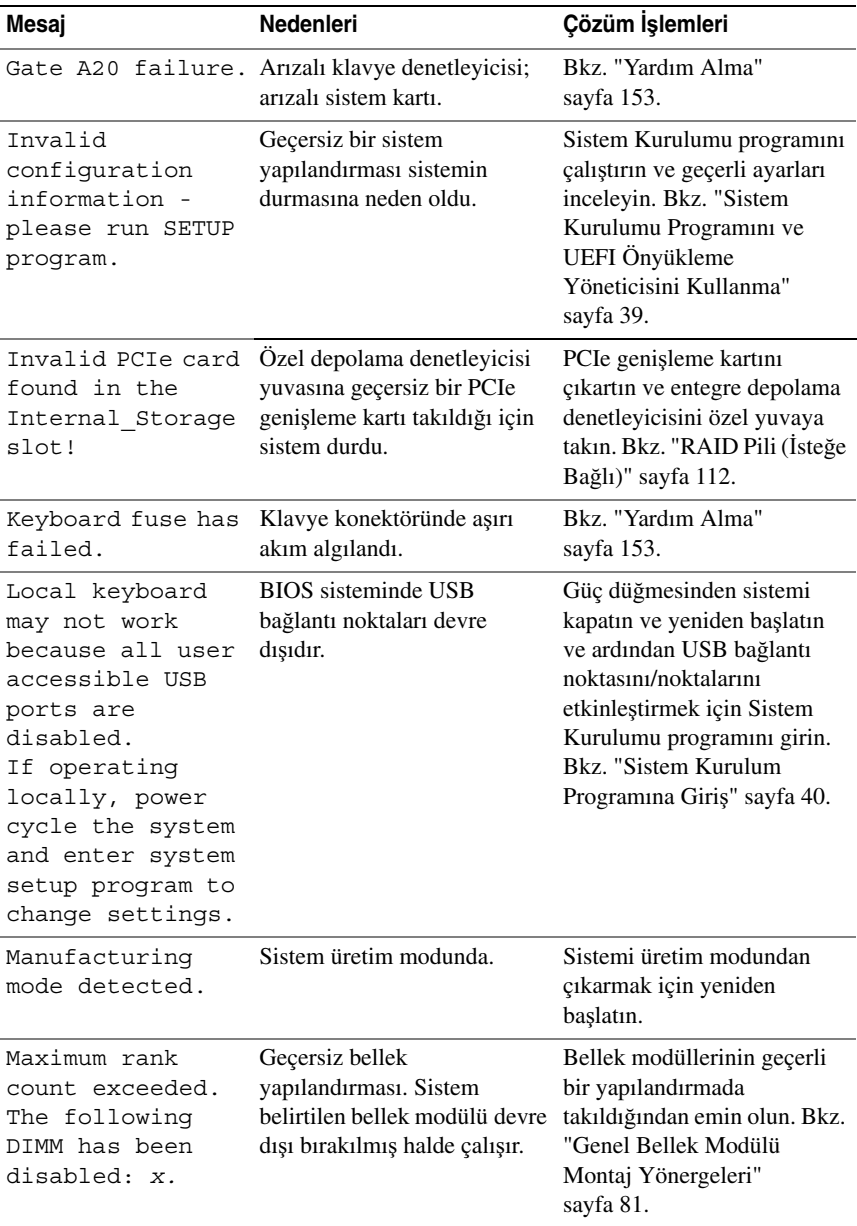

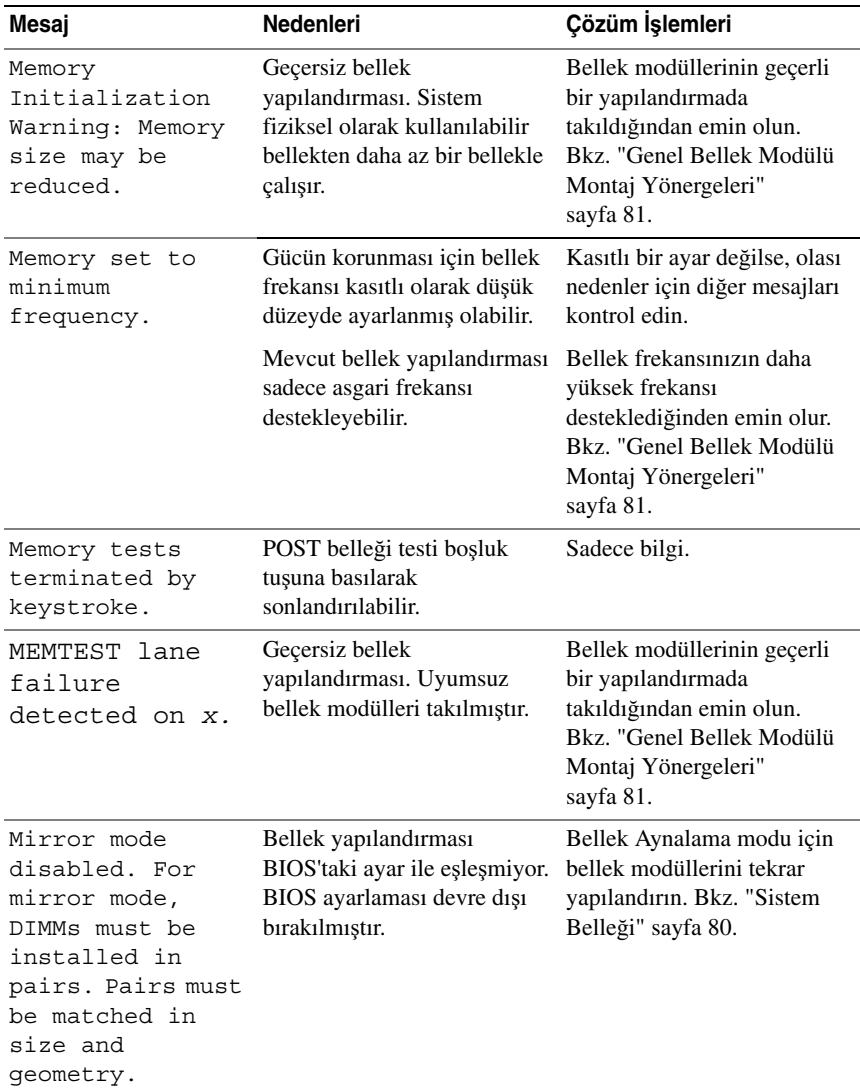

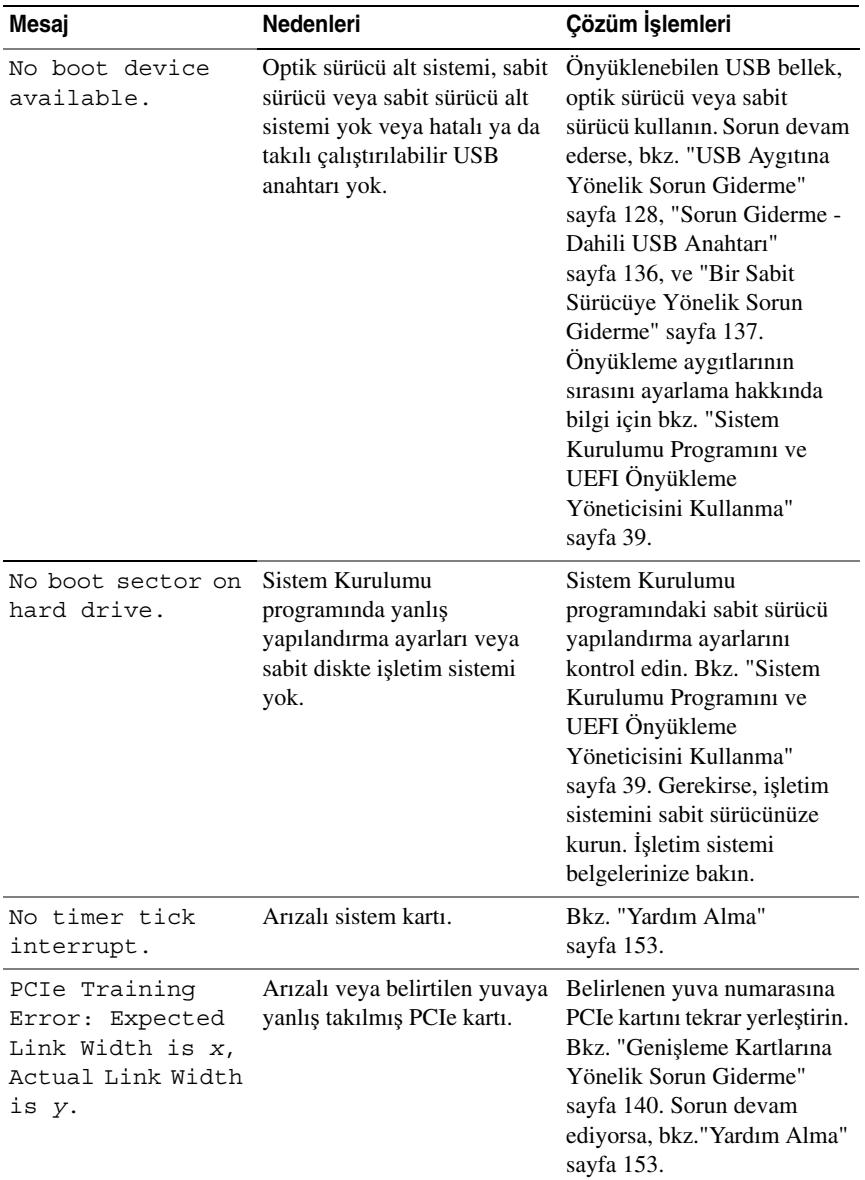

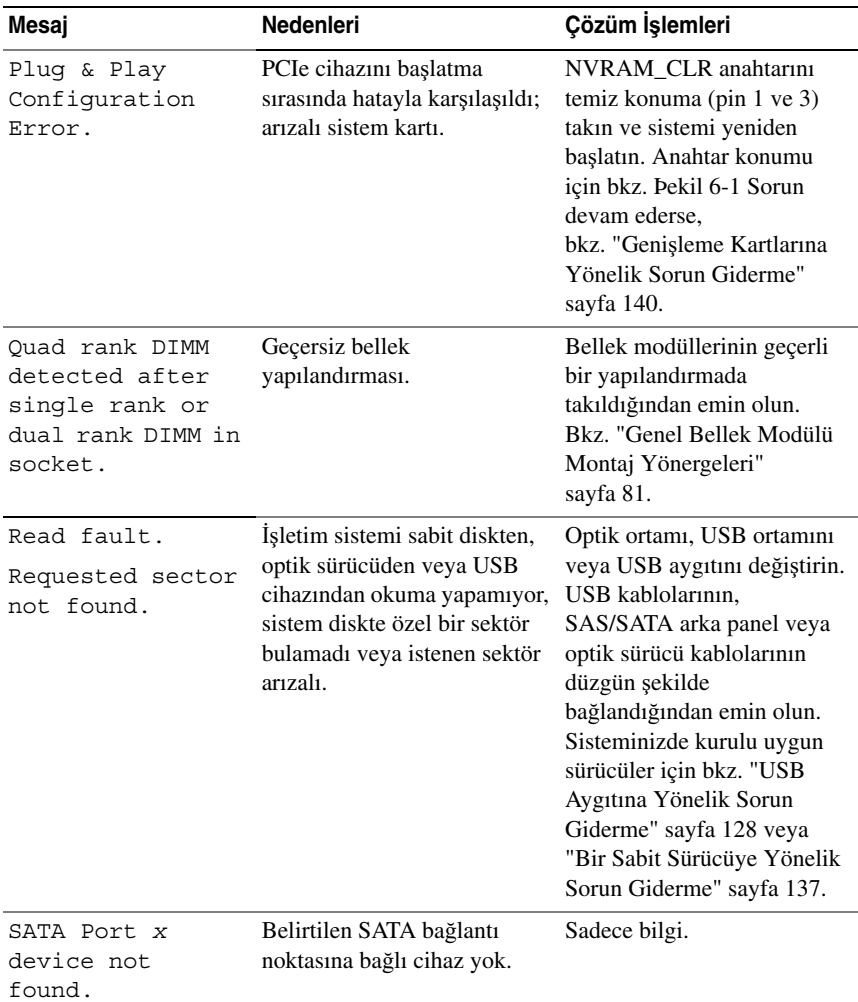

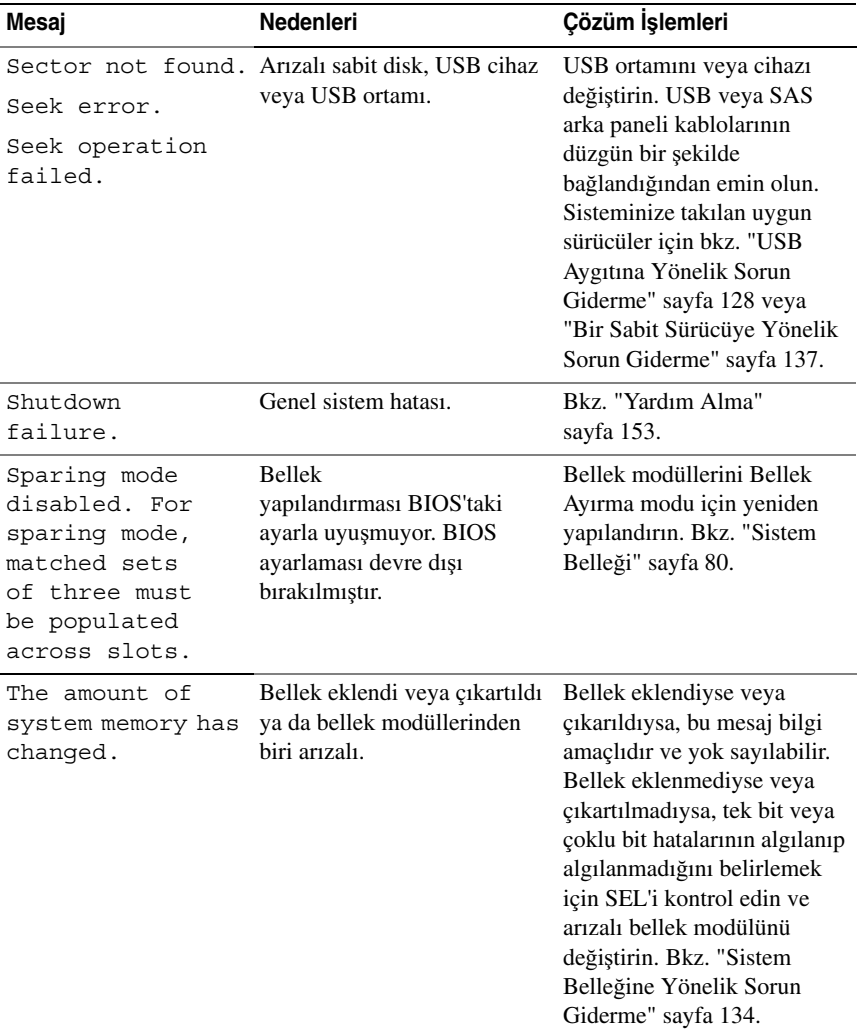

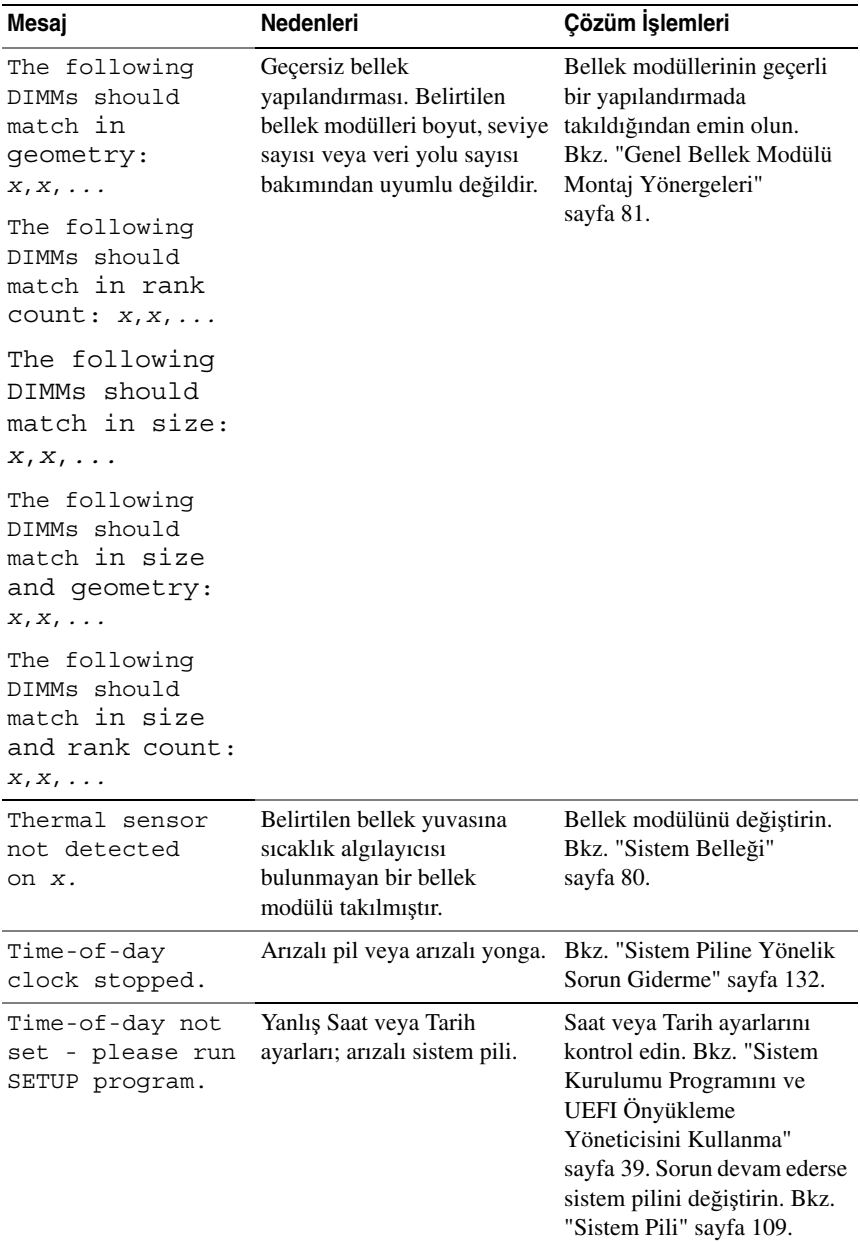

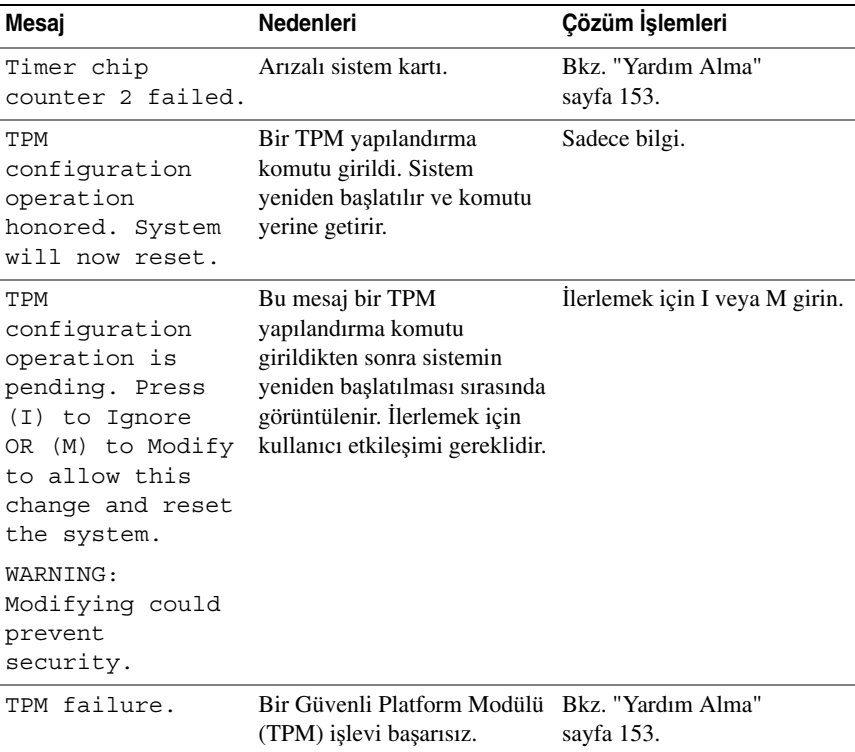

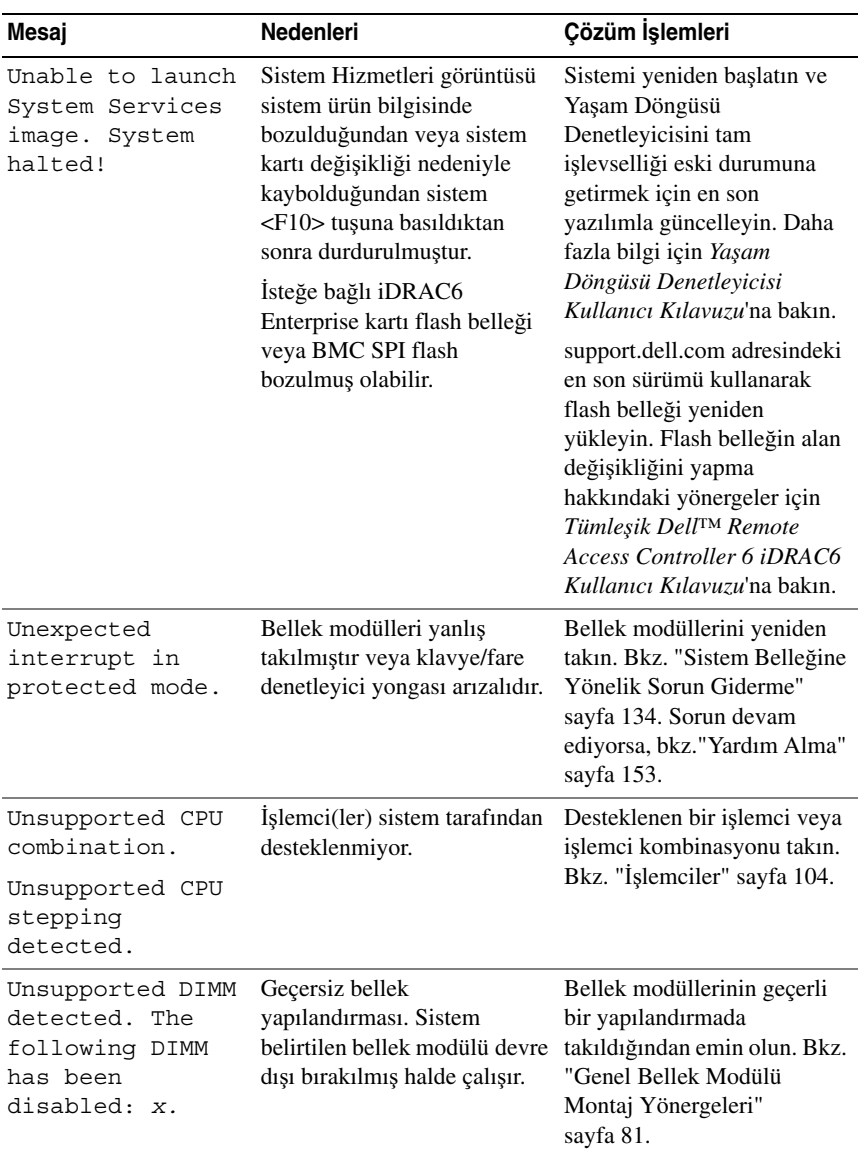

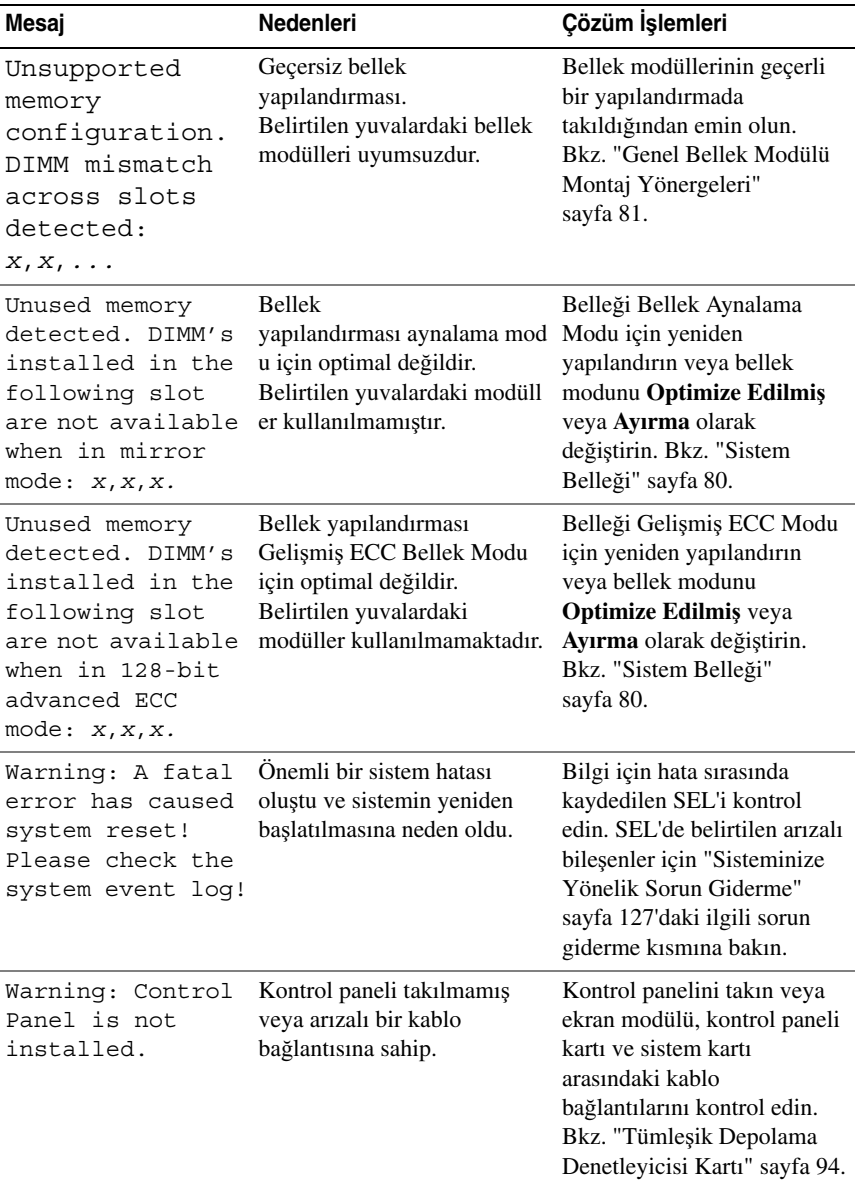

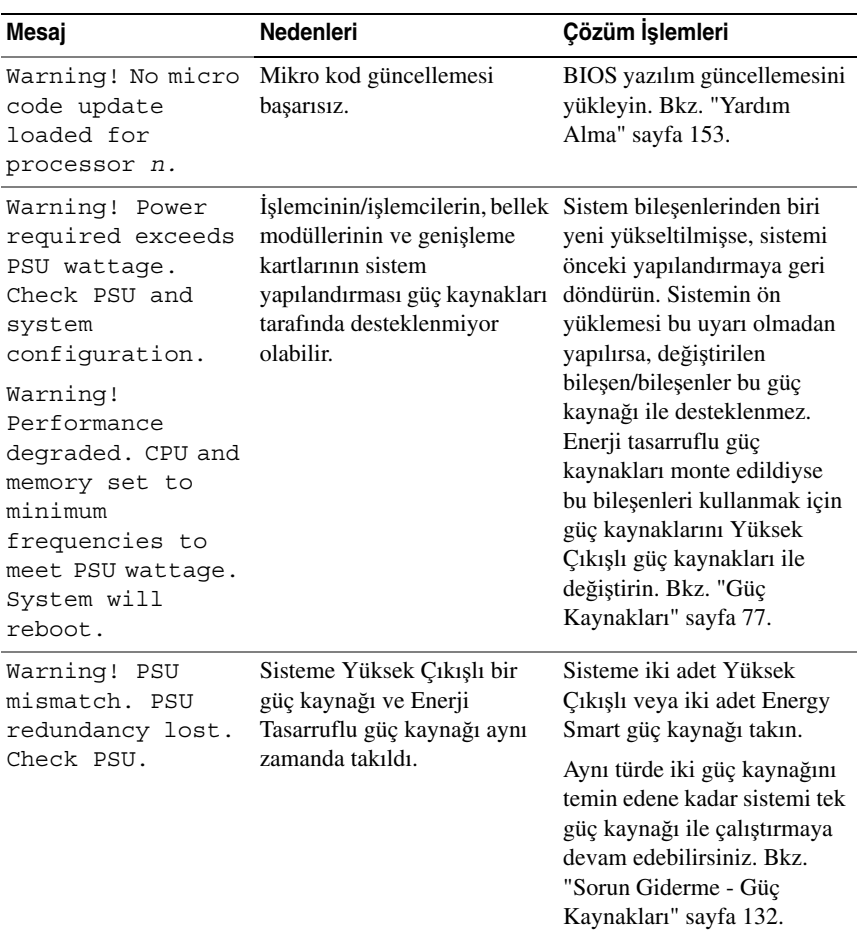
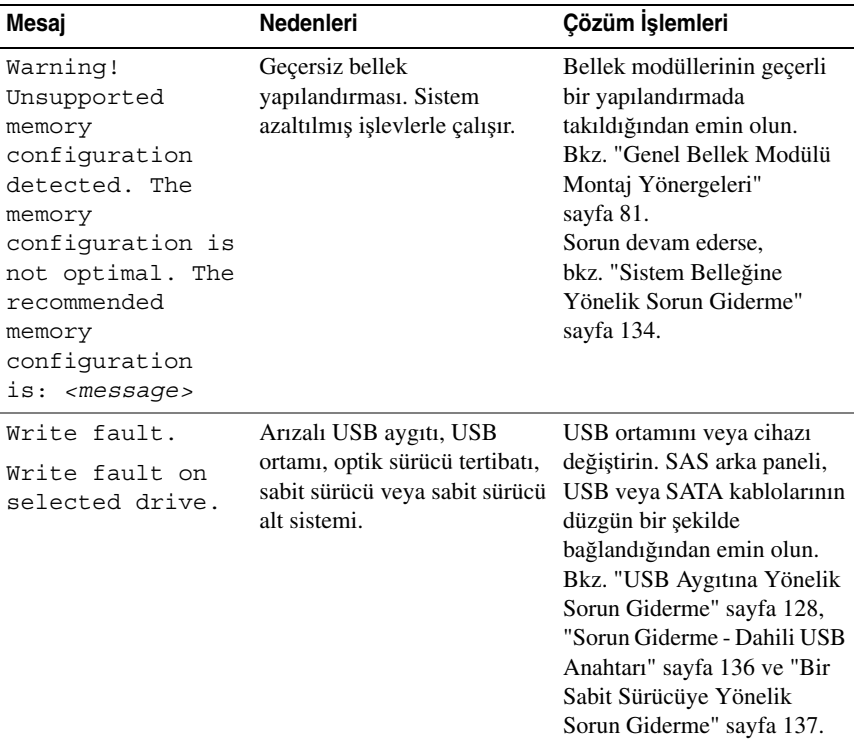

**NOT:** Bu tabloda kullanılan bir kısaltmanın veya kısa adının tam hali için, bkz. **support.dell.com** adresindeki *Sözlük* bölümü.

# **Uyarı Mesajları**

Bir uyarı mesajı, olası bir sorun olduğunda sizi uyarır ve sistem bir göreve devam etmeden önce yanıt vermenizi ister. Uyarı mesajları genellikle görevi keser ve y (evet) veya n (hayır) yazarak yanıt vermenizi ister.

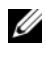

**NOT:** Uyarı mesajları uygulama veya işletim sistemi tarafından oluşturulur. Daha fazla bilgi için, uygulamayla veya işletim sistemiyle birlikte verilen belgelere bakın.

# **Tanılama Mesajları**

Sistem tanılama yardımcı programı, sisteminizde tanılma sınaması çalıştırdığınızda mesaj verebilir. Sistem tanılama araçları hakkında daha fazla bilgi için bkz. "Yerleş[ik Sistem Tanılama Araçlarını Çalı](#page-143-0)ştırma" sayfa 144.

# **Uyarı Mesajları**

Sistem yönetimi yazılımı sisteminiz için uyarı mesajları oluşturur. Uyarı mesajları, bilgi, durum, uyarı ve sürücü arıza mesajlarını, sıcaklık, pervane ve güç koşullarını içerir. Daha fazla bilgi için sistem yönetimi yazılımı belgelerine bakın.

# İ**htiyacınız Olabilecek Di**ğ**er Bilgiler**

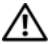

**UYARI: Sisteminizle birlikte gelen güvenlik ve düzenleyici bilgilere bakın. Garanti bilgileri bu belgeye dahil edilmi**ş **veya ayrı bir belge olarak eklenmi**ş **olabilir.** 

- **•** Raf çözümünüz ile birlikte gelen raf belgeleriniz sisteminizi bir rafa nasıl takacağınızı açıklar.
- **•** *Ba*ş*larken Kılavuzu* sistem özelliklerine, sisteminizi kurmaya ve teknik özelliklere genel bir bakış sunar.
- **•** Sisteminizle birlikte satın aldığınız işletim sistemi, sistem yönetimi yazılımı, sistem güncellemeleri ve sistem bileşenleri ile ilgili olanlar dahil, sisteminizle birlikte gönderilen ve sisteminizin yapılandırılması ve yönetilmesi için belgeler ve araçlar sunan her türlü ortam.
- **•** *Ya*ş*am Döngüsü Denetleyicisi Kullanıcı Kılavuzu* denetleyiciyi kurma, donanım ve ürün bilgisini yapılandırma ve işletim sistemini dağıtma konusunda bilgiler sunar.

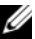

**NOT:** Her zaman **support.dell.com/manuals** adresindeki güncellemeleri kontrol edin ve genellikle diğer belgelerdekinden daha güncel bilgiler içerdiği için ilk önce güncellemeleri okuyun.

2

# **Sistem Kurulumu Programını ve UEFI Önyükleme Yöneticisini Kullanma**

Sistem Kurulum programı, sistem donanımını yönetmenizi ve BIOS seviyesinde seçenekleri belirlemenizi sağlayan bir BIOS programıdır. Sistem Kurulum programıyla aşağıdaki işlemleri gerçekleştirebilirsiniz:

- **•** Donanım eklendikten veya kaldırıldıktan sonra, NVRAM ayarlarının değiştirilmesi,
- **•** Sistem donanım yapılandırmasının görüntülenmesi,
- **•** Tümleşik aygıtların etkinleştirilmesi ya da devre dışı bırakılması,
- **•** Performans ve güç yönetimi eşiklerinin düzenlenmesi,
- **•** Sistem güvenliğinin yönetilmesi.

# **Sistem Önyükleme Modunun Seçilmesi**

Sistem Kurulum programı, işletim sisteminizi kurmak için önyükleme modunu belirlemenize de imkan sağlar:

- **•** BIOS önyükleme modu (varsayılan), BIOS seviyesindeki standart önyükleme arayüzüdür.
- **•** Birleştirilmiş Genişletilebilir Ürün Bilgisi Arabirimi (UEFI) önyükleme modu, sistem BIOS'unu kapsayan Birleşik Genişletilebilir Bellenim Arabirimi'ni (UEFI) temel alan gelişmiş bir 64 bit ön yükleme arabirimidir. Bu arabirim hakkında daha fazla bilgi için bkz. ["UEFI Önyükleme](#page-52-0)  [Yöneticisine Giri](#page-52-0)ş" sayfa 53.

Sistem Kurulumu programının Önyükleme Ayarları ekranının **Önyükleme Modu** alanındaki önyükleme modunu seçersiniz. Bkz. ["Önyükleme Ayarları](#page-45-0)  [Ekranı" sayfa 46.](#page-45-0) Önyükleme modunu belirttikten sonra, sistem söz konusu modda önyükleme yapar ve bundan sonra işletim sisteminizi söz konusu modda kurmaya devam edebilirsiniz. Bundan sonra, kurulu işletim sistemine geçmek için aynı önyükleme modu (BIOS ya da UEFI) için sisteme önyükleme yapmalısınız. İşletim sistemini diğer önyükleme modunda başlatmayı denemek sistemin hemen başlangıçta durdurulmasına neden olur.

**NOT:** İşletim sistemlerinin UEFI önyükleme modundan yüklenebilmesi için UEFI uvumlu (Örneğin, Microsoft® Windows Server<sup>®</sup> 2008 x64 versiyonu) olmaları gerekmektedir. DOS ve 32 bit işletim sistemleri UEFI'yı desteklemez ve yalnızca BIOS önyükleme modu ile kurulabilir.

# **Sistem Kurulum Programına Giri**ş

- 1 Sisteminizi açın veya yeniden başlatın.
- 2 Aşağıdaki iletiyi gördüğünüzde <F2> tuşuna basın:

<F2> = System Setup (Sistem Kurulumu)

**24 NOT:** USB klavye etkinlesene kadar sistem vanıt vermez.

<F2> butonuna basmadan önce işletim sisteminiz yüklemeye başladıysa, sistemin önyükleme işlemini bitirmesine izin verin ve sisteminizi yeniden başlatarak tekrar deneyin.

### **Hata Mesajlarına Yanıt Verilmesi**

Sistem önyükleme yaptığı sırada bir hata mesajı görüntüleniyorsa, mesajı bir yere not edin. İletinin açıklaması ve hataları düzeltmeye yönelik öneriler için bkz. "Sistem İ[letileri" sayfa 22.](#page-21-0)

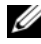

**NOT:** Bir bellek yükseltmesini taktıktan sonra, sisteminizin sistem belleği boyutunun sisteminizi ilk kez başlattığınızda değiştirildiğine ilişkin bir ileti göstermesi normaldir.

### **Sistem Kurulumu Programını Gezinme Tu**ş**larını Kullanma**

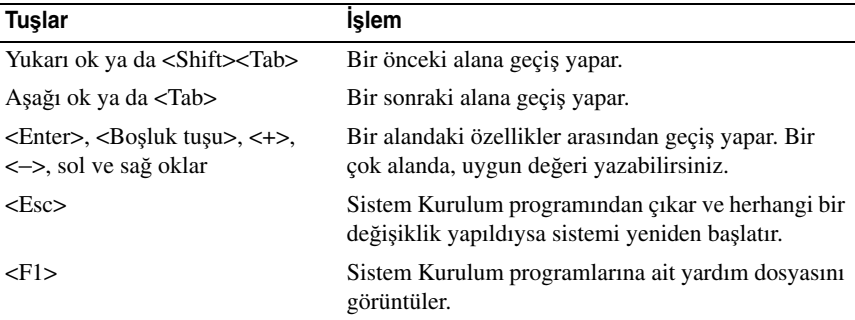

**NOT:** Çoğu seçenek için geçerli olmak üzere, yaptığınız tüm değişiklikler kaydedilir ancak bu değişiklikler sistemi yeniden başlatana dek etkin hale gelmez.

# **Sistem Kurulum Seçenekleri**

### **Ana Ekran**

#### Ş**ekil 2-1. Ana Sistem Kurulum Programı Ekranı**

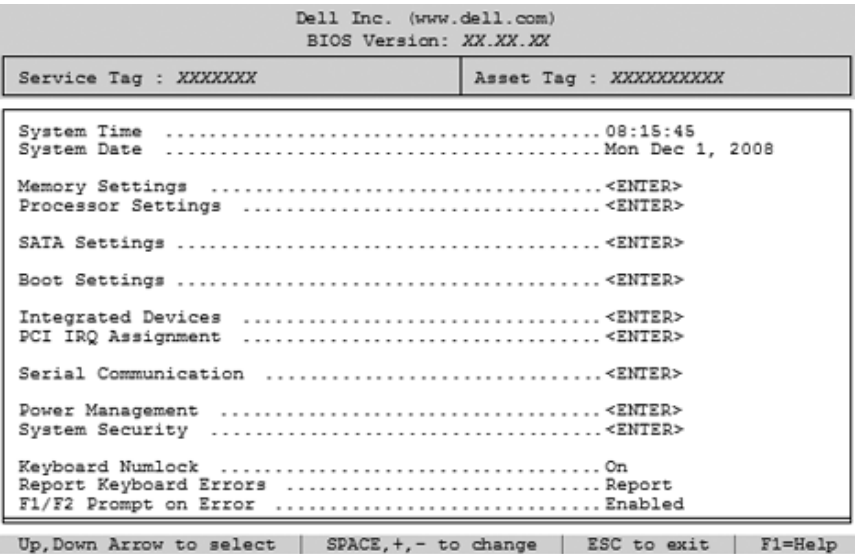

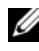

**NOT:** Sistem Kurulumu programına ait seçenekler sistem yapılandırmasına bağlı olarak değişir.

**24 NOT:** Varsayılan System Setup (Sistem Kurulum) programı seçenekleri, uygun olduğunda, aşağıdaki bölümlerde kendilerine ait ilgili seçeneklerin altında sıralanırlar.

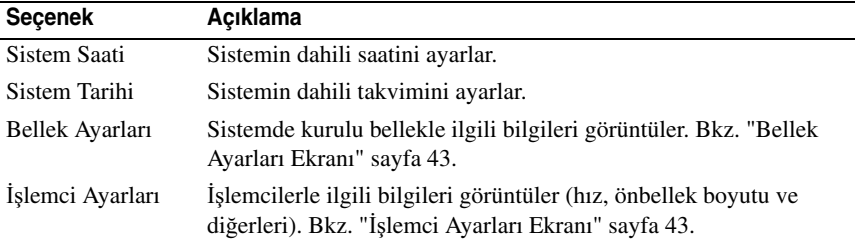

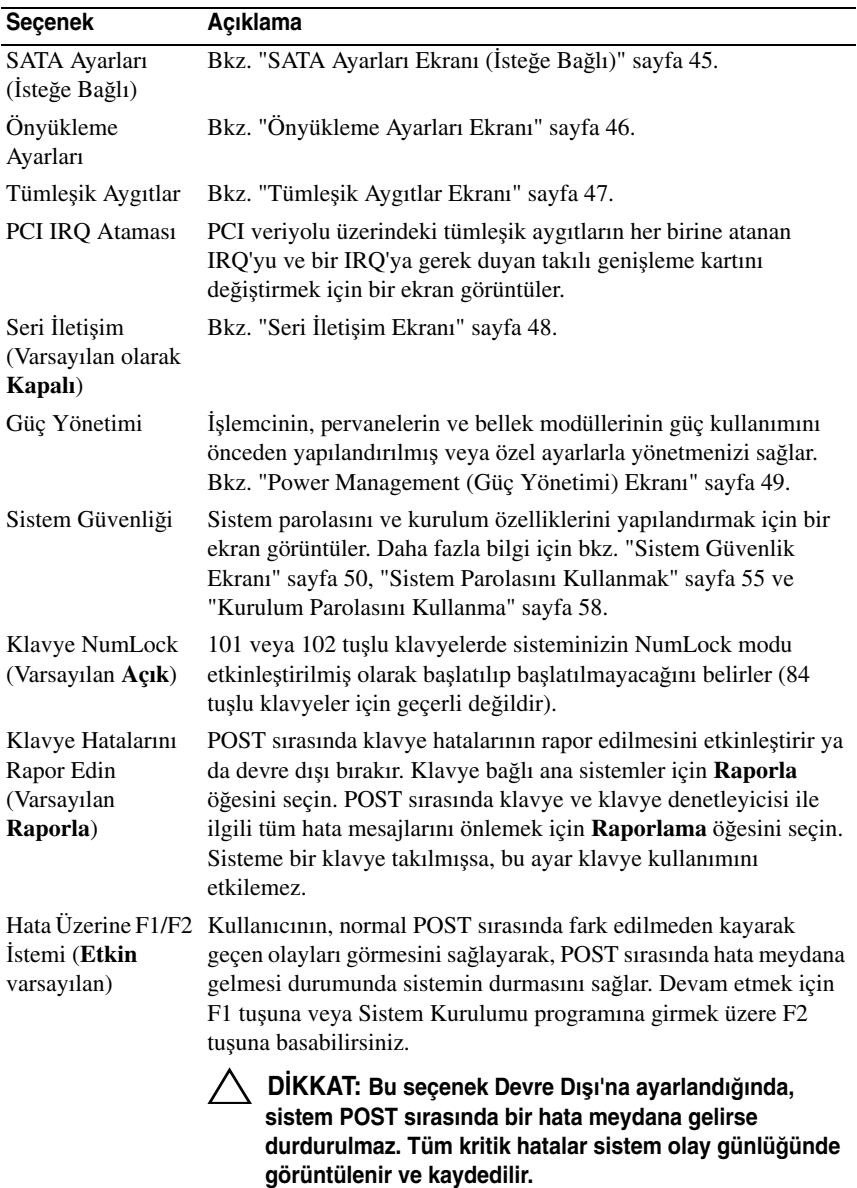

### <span id="page-42-0"></span>**Bellek Ayarları Ekranı**

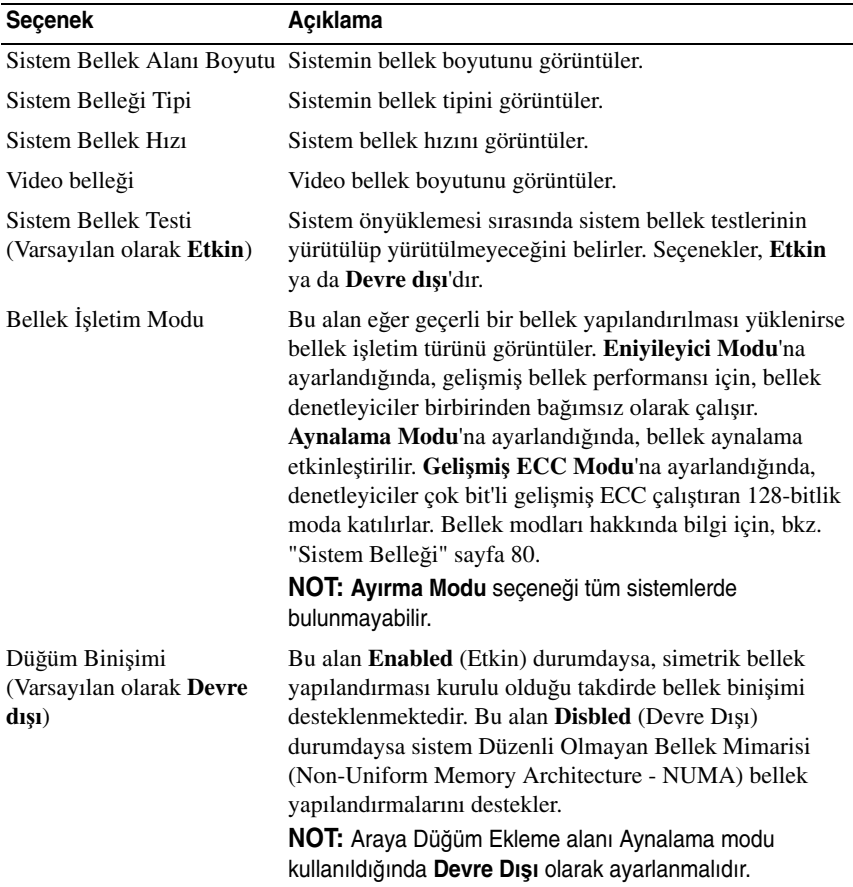

## <span id="page-42-1"></span>İş**lemci Ayarları Ekranı**

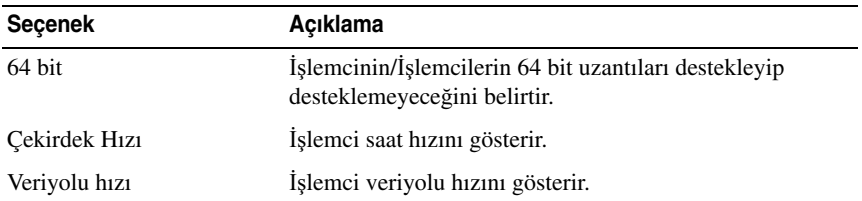

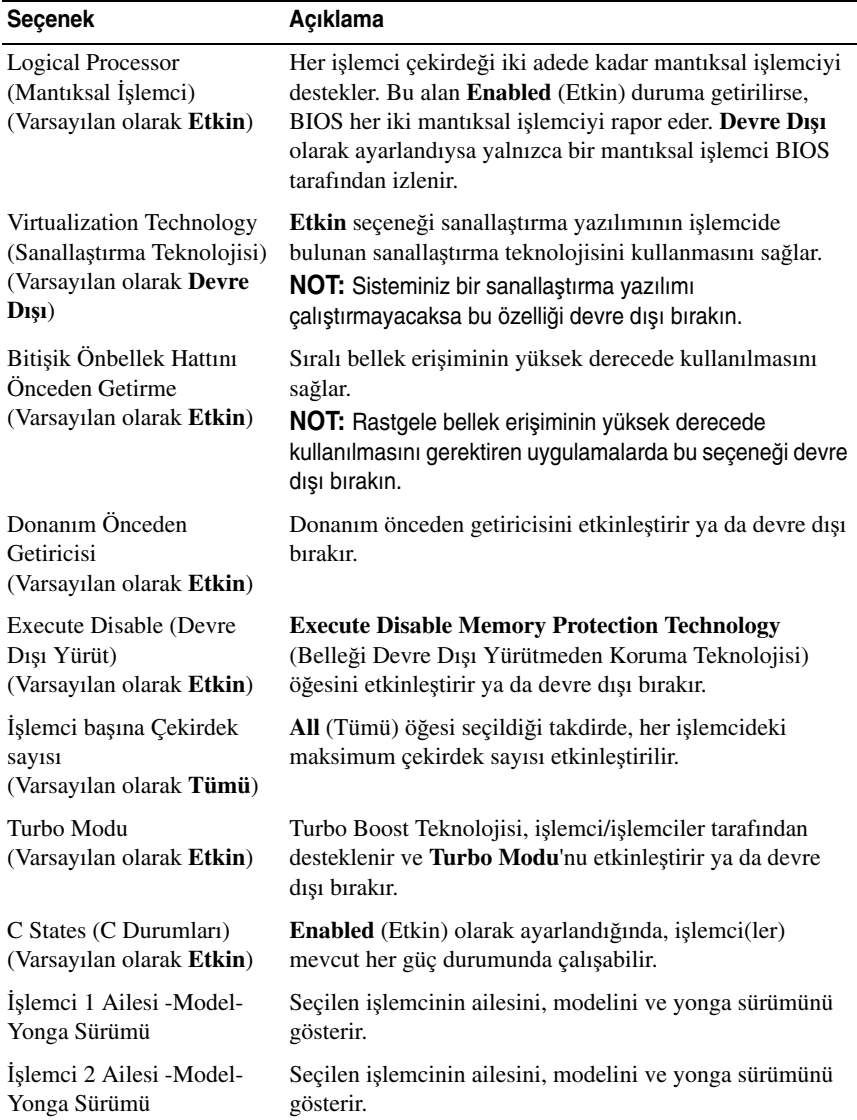

## <span id="page-44-0"></span>**SATA Ayarları Ekranı (**İ**ste**ğ**e Ba**ğ**lı)**

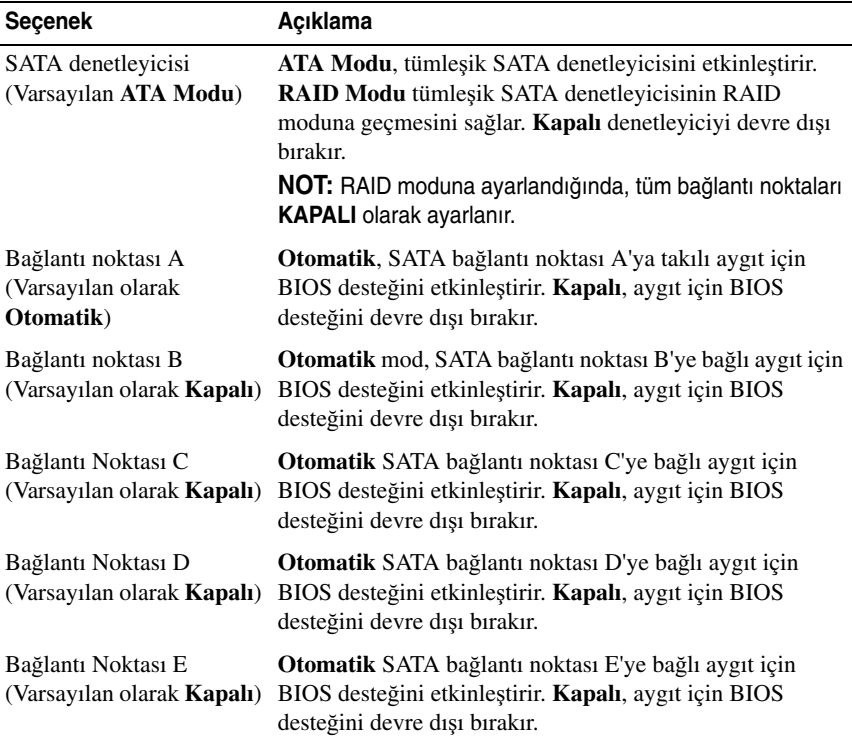

## <span id="page-45-0"></span>**Önyükleme Ayarları Ekranı**

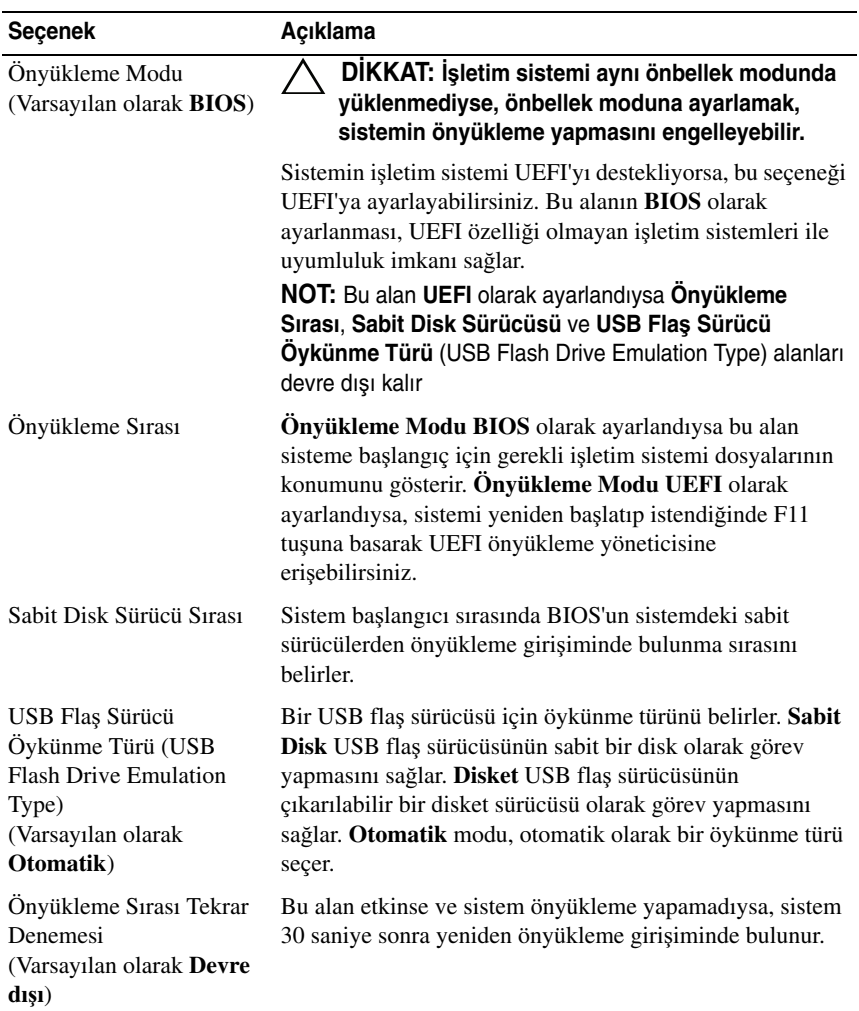

### <span id="page-46-0"></span>**Tümle**ş**ik Aygıtlar Ekranı**

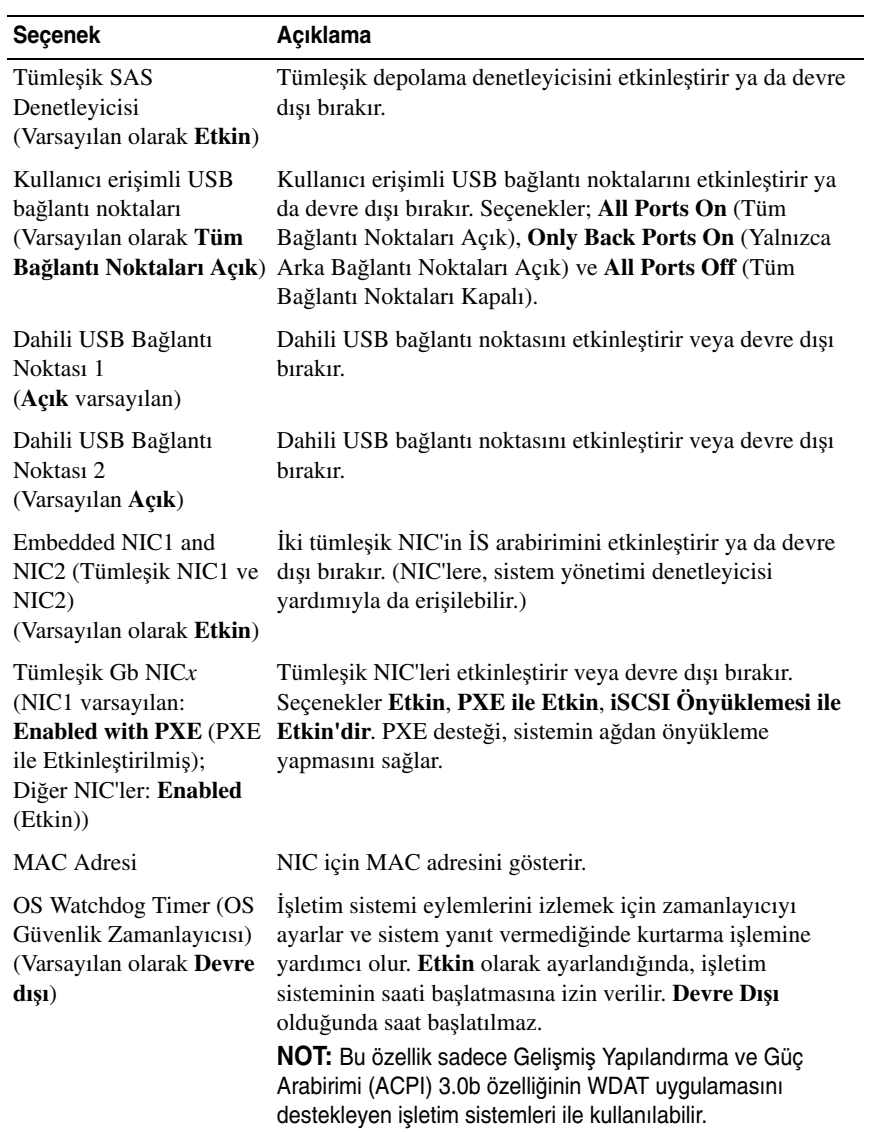

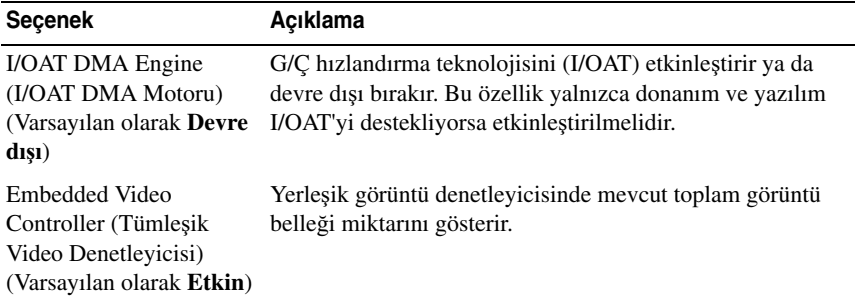

#### **PCI IRQ Atamaları Ekranı**

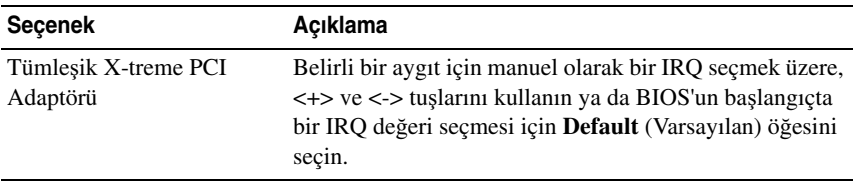

#### Seçenek **Açıklama** Seri İletişim (**Konsol Yeniden Yönlendirme Olmadan Açık** varsayılan) Seri iletişim aygıtlarının (**Serial Device 1** (Seri Aygıt 1) ve **Serial Device 2** (Seri Aygıt 2)) BIOS içinde etkinleştirilip etkinleştirilmeyeceği seçimini gerçekleştirir. BIOS konsol yeniden yönlendirme etkinleştirilebilir ve kullanılan bağlantı noktası adresi belirlenebilir. Seçenekler **Konsol Yeniden Yönlendirme Olmadan Açık**, **COM1 üzerinden Konsol Yeniden Yönlendirme**  İ**le Açık**, **COM2 üzerinden Konsol Yeniden Yönlendirme** İ**le Açık** ve **Kapalı**'dır. Seri Bağlantı Noktası Adresi İki seri aygıtı için seri bağlantı noktası adreslerini ayarlar. (**Seri Aygıt 1=COM1, Seri Aygıt 2=COM2** varsayılan) **NOT:** Sadece Seri Aygıt 2, Serial Over LAN (SOL) (Seri Üst LAN) için kullanılabilir. SOL ile konsol yeniden yönlendirmeyi kullanmak için, aynı bağlantı noktası adreslerini ve seri aygıtı yapılandırın.

#### <span id="page-47-0"></span>**Seri** İ**leti**ş**im Ekranı**

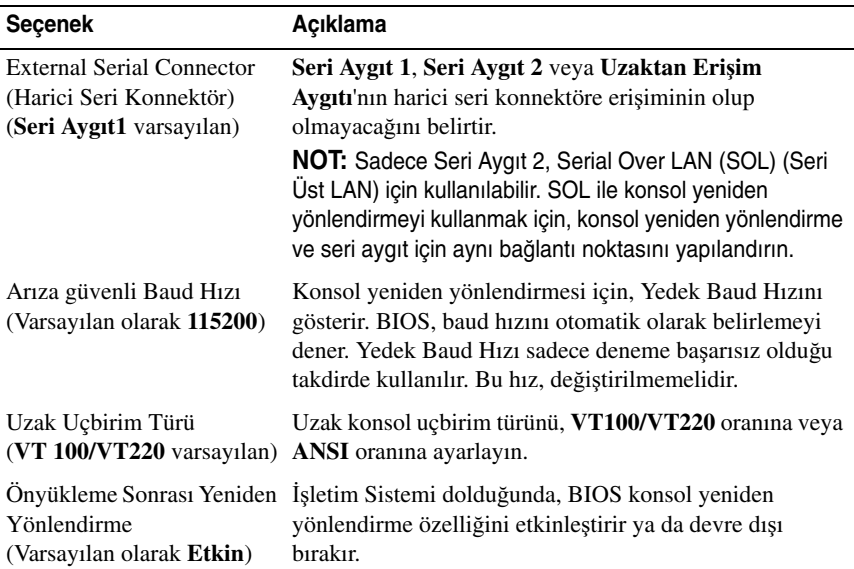

### <span id="page-48-0"></span>**Power Management (Güç Yönetimi) Ekranı**

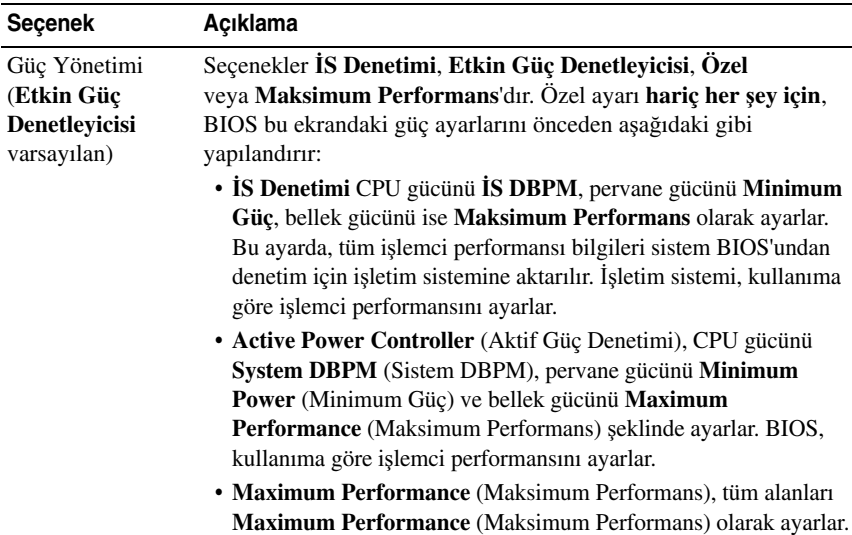

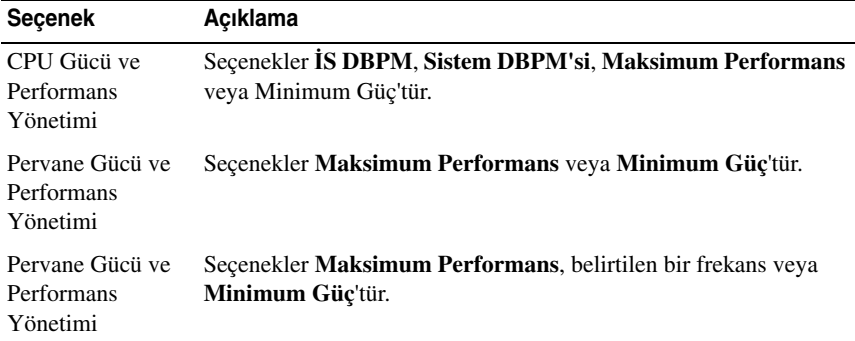

<span id="page-49-0"></span>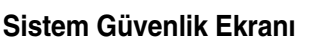

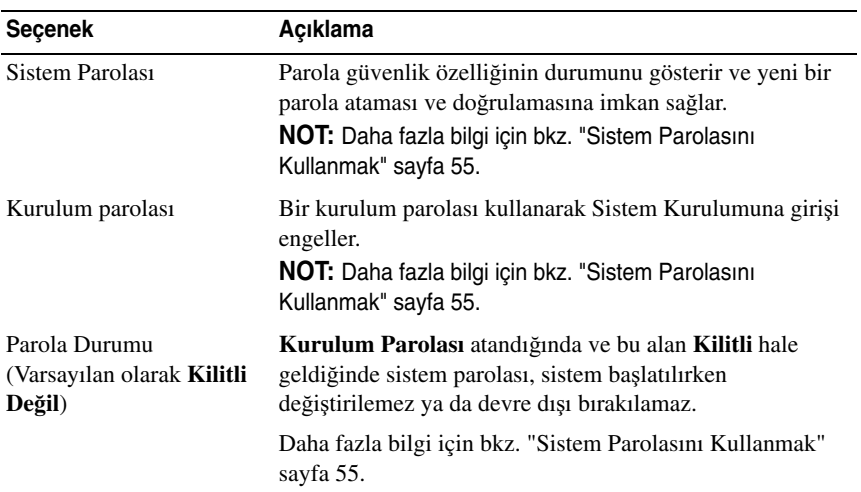

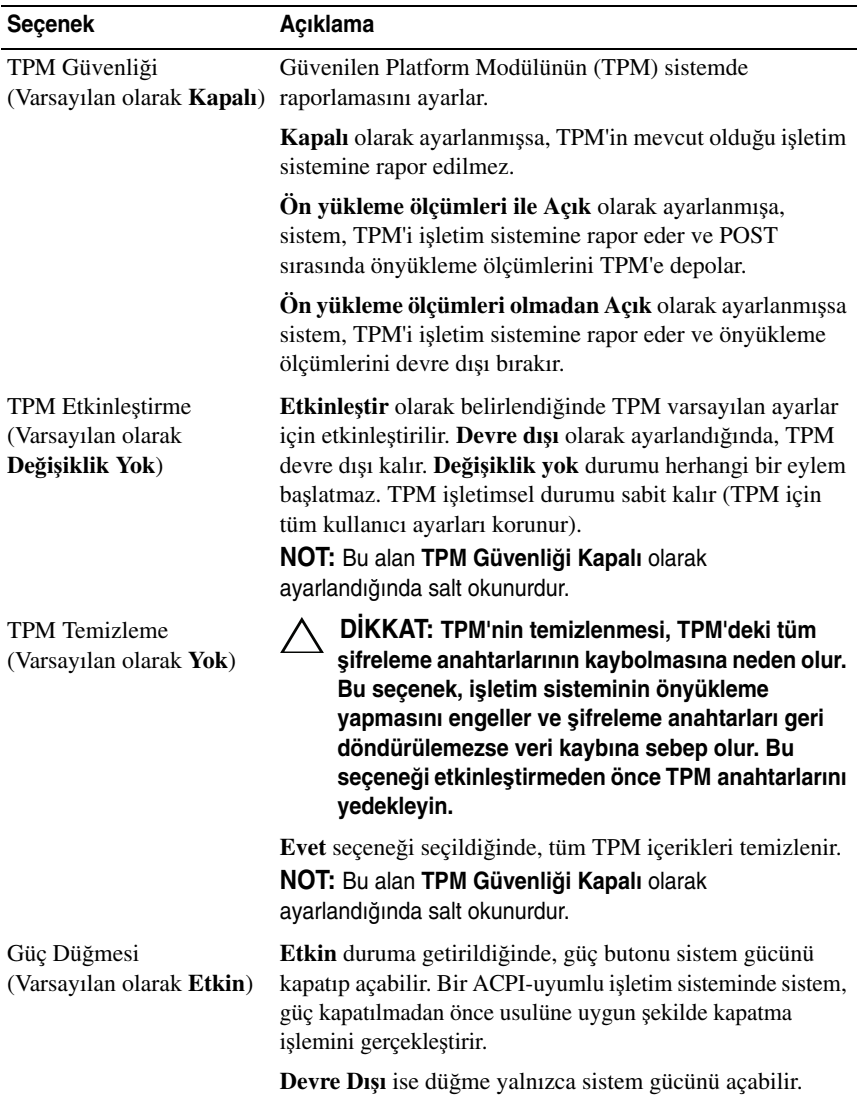

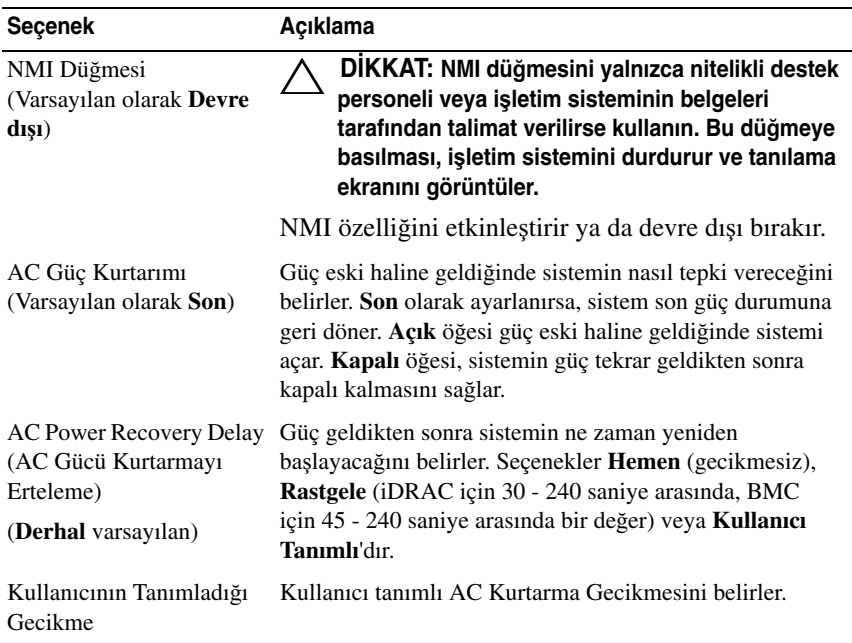

### **Çıkı**ş **Ekranı**

System Setup (Sistem Kurulum) programından çıkmak için <Esc> tuşuna basın; **Exit** (Çıkış) ekranı görüntülenir:

- **•** Save Changes and Exit (Değişiklikleri Kaydet ve Çık)
- **•** Discard Changes and Exit (Değişiklikleri İptal Et ve Çık)
- **•** Return to Setup (Kuruluma Dön)

# <span id="page-52-0"></span>**UEFI Önyükleme Yöneticisine Giri**ş

**NOT:** UEFI önyükleme modunda kurulabilmeleri için işletim sistemlerinin 64 bit UEFI uyumlu (örneğin, Microsoft® Windows Server® 2008 x 64 sürümü) olması gerekir. DOS ve 32 bit işletim sistemleri yalnızca BIOS önyükleme modu ile kurulabilir.

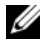

**NOT:** Önyükleme Modu, UEFI Önyükleme Yöneticisine geçiş için Sistem Kurulumunda **UEFI**'ya ayarlanmalıdır.

UEFI Önyükleme Yöneticisi size aşağıdakileri sağlar:

- **•** Ekleme, silme ve önyükleme seçeneklerini ayarlama.
- **•** Önyükleme yapmadan BIOS seviyesinde önyükleme seçeneklerine ve Sistem Kurulumuna erişim.
- 1 Sisteminizi açın veya yeniden başlatın.
- 2 Aşağıdaki iletiyi gördüğünüzde <F11> butonuna basınız:

```
\langleF11> = UEFI Boot Manager (UEFI Önyükleme Yöneticisi)
```
**NOT:** USB klavye etkinleşene kadar sistem yanıt vermez.

<F11> butonuna basmadan önce işletim sisteminiz yüklenmeye başlarsa, sistemin önyüklemeyi bitirmesine izin verin ve sisteminizi yeniden başlatıp tekrar deneyin.

### **UEFI Önyükleme Yönetici Kılavuz Tu**ş**ları**

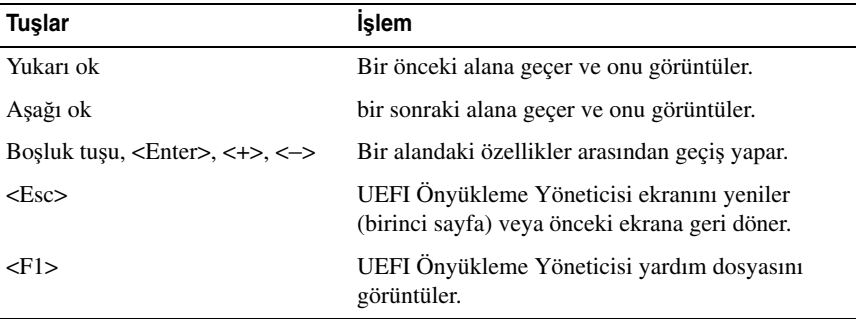

## **UEFI Önyükleme Yöneticisi Ekranı**

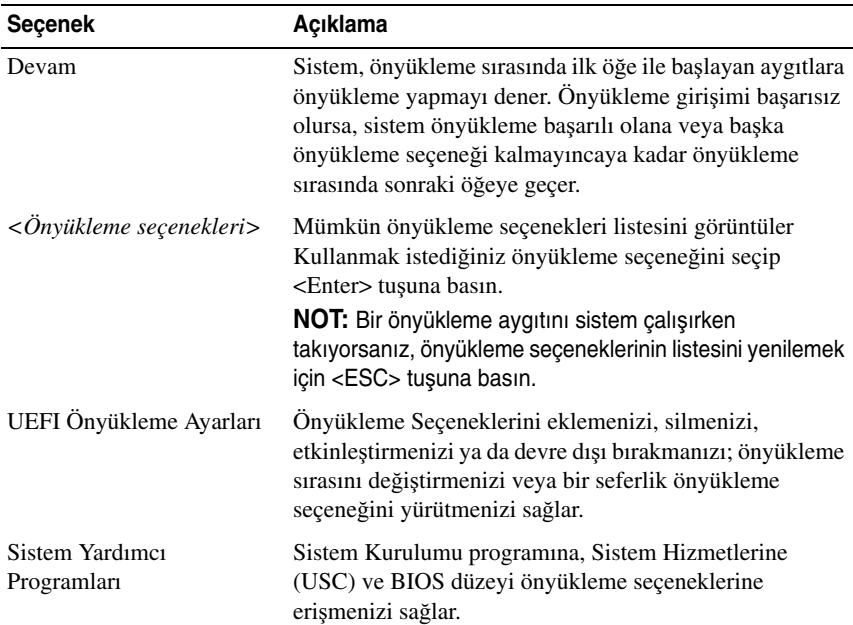

## **UEFI Önyükleme Ayarları Ekranı**

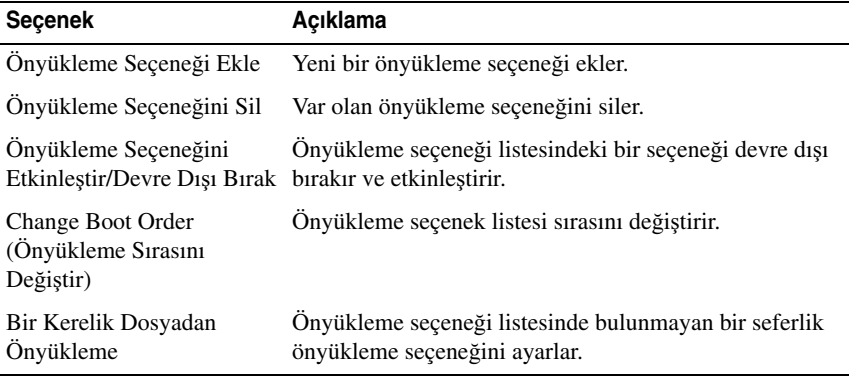

### **Sistem Yardımcı Programları Ekranı**

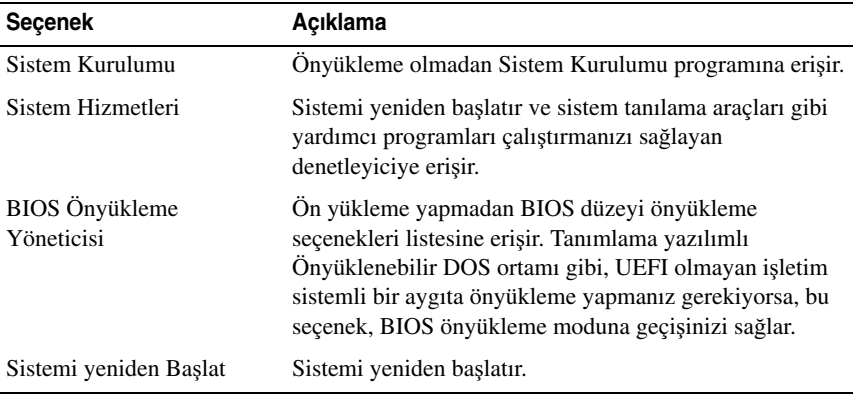

# **Sistem ve Kurulum** Ş**ifresi Özellikleri**

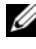

**NOT:** Unutulan bir parola için, bkz. ["Unutulan Parolayı Devre Dı](#page-149-0)şı Bırakma" [sayfa 150.](#page-149-0)

Sisteminiz, sistem parolası özelliği BIOS üzerinde etkinleştirilmeden gönderilmiştir.

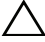

**D**İ**KKAT:** Ş**ifre özellikleri, sisteminizdeki veriler için temel düzeyde güvenlik sa**ğ**lar. Sisteminiz çalı**ş**ıyor ve gözetimsiz durumda ise, sisteminizde tutulan veriye herkes eri**ş**ebilir.** 

### <span id="page-54-0"></span>**Sistem Parolasını Kullanmak**

Bir sistem parolası atandığında, sistem başladıktan sonra sistem, parola sorar ve yalnızca parolayı bilenler sistemin tamamını kullanabilirler.

#### **Bir Sistem Parolası Atama**

Bir sistem parolası atamadan önce Sistem Kurulum programına girin ve **Sistem Parolası** seçeneğini kontrol edin.

Bir sistem parolası atandıysa, **Sistem Parolası Etkin** hale gelir. Ş**ifre Durumu Açık** ise, sistem şifresini değiştirebilirsiniz. **Kilitli** ise, sistem şifresini değiştiremezsiniz. Sistem kartında parola anahtarını devre dışı bırakmak, **Sistem Parolasını Devre dı**ş**ı** olarak ayarlar ve yeni bir sistem parolası giremez ya da mevcut olanı değiştiremezsiniz.

Sistem şifresi belirlenmeyip sistem kartındaki şifre atlama teli etkin konumda olduğunda, **Sistem** Ş**ifresi Etkin De**ğ**il**'dir ve Şifre Durumu Açık'tır.Bir sistem parolası atamak için:

- 1 **Parola Durumu** nun **Kilitli De**ğ**il** olduğuna emin olun.
- 2 **Sistem Parolası** seçeneğini görüntüleyin ve <Enter> tuşuna basın.
- 3 Yeni sistem parolanızı yazın.

Parolanızda 32 adete kadar karakter kullanabilirsiniz.

Parola yazarken, alanda yer tutucular gözükür.

Parola ataması, büyük/küçük harf duyarlı değildir. Bir karakter silmek için <Backspace> yada sol ok tuşuna basınız.

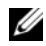

**NOT:** Bir sistem parolası atamadan alandan çıkmak için, bir diğer alana ilerlemek üzere <Enter> tuşuna basın ya da tamamlamadan önce <Esc> tuşuna basın [adým 5.](#page-55-0)

- 4 <Enter> tuşuna basın.
- <span id="page-55-0"></span>5 Parolanızı doğrulamak için, parolanızı ikinci defa yazın ve <Enter> tuşuna basın.

**Sistem Parolası**, **Etkin** hale geçer. Sistem Kurulum programından çıkın ve sisteminizi kullanmaya başlayın.

6 Ya parola korumasının çalışması için sisteminizi şimdi yeniden başlatın ya da çalışmaya devam edin.

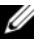

**24 NOT:** Parola Koruması sistem önyükleme yapmadan çalışmayacaktır.

#### **Sisteminizi Güvenli Kılmak için Sistem Parolanızı Kullanmak**

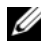

**NOT:** Bir kurulum şifresi belirlediyseniz, (bkz. ["Kurulum Parolasını Kullanma"](#page-57-0)  [sayfa 58](#page-57-0)) sistem kurulum şifrenizi alternatif sistem şifresi olarak kabul eder.

**Parola Durumu Kilitli De**ğ**il** olduğunda, parola güvenliğini etkinleştirme ya da parola güvenliğini devre dışı bırakma imkanınız vardır.

Parola güveliğini etkin bırakma:

- 1 <Ctrl><Alt><Delete> tuşlarına basarak sisteminizi açın veya yeniden başlatın.
- 2 Parolayı girin ve <Enter> tuşuna basın.

Parola güvenliğini devre dışı bırakmak için:

- 1 <Ctrl><Alt><Delete> tuşlarına basarak sisteminizi açın veya yeniden başlatın.
- 2 Parolanızı girin ve <Ctrl><Enter> tuşlarına basın.

**Parola Durumu Kilitli** iken başlangıçta istendiğinde, parolayı girip <Enter> tuşuna basmalısınız.

Yanlış bir sistem parolası girildiğinde, sistem bir ileti görüntüler ve parolanızı yeniden girmenizi ister. Doğru parolayı girmek için üç hakkınız vardır. Üçüncü başarısız girişimden sonra, sistem, sistemin durdurulduğunu ve güç düğmesi kullanılarak kapatılması gerektiğini ifade eden bir hata iletisi gösterir.

Sisteminizi kapatıp yeniden başlattıktan sonra bile, hata mesajı doğru parola girilene kadar görüntülenir.

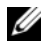

**NOT:** Sisteminizde yetkisiz kişilerin değişiklik yapmasını engellemek için **Sistem Parolası** ve **Kurulum Parolası** seçenekleri ile birlikte **Parola Durumu** seçeneğini de kullanabilirsiniz.

#### **Sistem** Ş**ifresini Devre Dı**ş**ı Bırakma**

Sistem şifresi önceden ayarlandıysa, POST sırasında yazıp <Ctrl><Enter> tuşlarına basarak veya sistem şifresi menüsündeyken <Enter> tuşuna iki kez basarak devre dışı bırakabilirsiniz.

#### **Mevcut bir Sistem Parolasını De**ğ**i**ş**tirme**

- 1 POST sırasında <F2> tuşuna basarak Sistem Kurulum programına giriniz.
- 2 **Sistem Güvenli**ğ**i** ekranını seçiniz.
- 3 **Parola Durumu** nun **Kilitli De**ğ**il** olduğuna emin olun.
- 4 İki parola alanına yeni sistem parolasını girin.

Eğer parola silinmişse, **Sistem Parolası** alanı **Etkin De**ğ**il** moduna geçer.

### <span id="page-57-0"></span>**Kurulum Parolasını Kullanma**

#### <span id="page-57-1"></span>**Bir Kurulum Parolasının Belirlenmesi**

Bir kurulum parolasını, yalnızca **Kurulum Parolası Etkin De**ğ**il** iken atayabilirsiniz. Bir kurulum parolası atamak için, **Kurulum Parolası** seçeneğini vurgulayın ve <**+>** ya da **<–>** tuşlarına basın. Sistem şifreyi girip onaylamanızı ister.

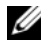

**NOT:** Kurulum parolası, sistem parolası ile aynı olabilir. İki parola da farklıysa, kurulum parolası alternatif bir sistem parolası olarak kullanılabilir. Sistem parolası, kurulum parolası yerine kullanılamaz.

Parolanızda 32 adete kadar karakter kullanabilirsiniz.

Parola yazarken, alanda yer tutucular gözükür.

Parola ataması, büyük/küçük harf duyarlı değildir. Bir karakter silmek için<Backspace> yada sol ok tuşuna basınız.

Parolanızı doğruladığınızda, **Kurulum Parolası Etkin** duruma geçer. Sistem Kurulumu programına sonraki girişinizde, sistem sizden kurulum şifresini ister.

**Kurulum parolası** seçeneğinde yapılan bir değişiklik anında etkili olur. (sistemi yeniden başlatmak gerekmez).

#### **Etkin Durumdaki Bir Kurulum Parolası ile Çalı**ş**mak**

**Kurulum parolası**, **Etkin** durumda ise, Sistem Kurulum seçeneklerinin çoğunu değiştirmeden önce doğru kurulum parolasını girmeniz gerekmektedir. Parolayı üç defa yanlış girerseniz, sistemde Sistem Kurulum ekranları görüntülenir fakat değişiklik yapmanıza izin verilmez. Aşağıdaki seçenekler istisnadır: **Sistem** Ş**ifresi Etkin** değilse ve Ş**ifre Durumu** seçeneği ile kilitlenmediyse, bir sistem şifresi belirleyebilirsiniz. Var olan sistem parolasını devre dışı bırakamaz ya da değiştiremezsiniz.

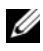

**NOT: Kurulum parolası** seçeneği ile birlikte, **Parola Durumu** seçeneğini, sistem parolasını yetkisiz erişimlerden korumak için kullanabilirsiniz.

#### **Mevcut Sistem** Ş**ifresini Silme veya De**ğ**i**ş**tirme**

- 1 Sistem Kurulumu programına girin ve **Sistem Güvenli**ğ**i** ni seçin.
- 2 **Kurulum Parolası** nı vurgulayın ve kurulum parolası penceresine erişmek için <Enter> tuşuna basın. Mevcut kurulum parolasını silmek için <Enter> tuşuna iki kez basın.

Ayarlar, **Etkin De**ğ**il** olarak değişir.

3 Yeni bir kurulum şifresi belirlemek istiyorsanız, ["Bir Kurulum Parolasının](#page-57-1)  [Belirlenmesi" sayfa 58](#page-57-1) bölümündeki adımları gerçekleştirin.

# **Yerle**ş**ik Sistem Yönetimi**

Yaşam Döngüsü Denetleyicisi sunucunun yaşam döngüsü boyunca yerleşik bir ortamdan sistem yönetimi görevlerinin yerine getirilmesini sağlayan yerleşik bir yardımcı programdır.

Denetleyici önyükleme sırası esnasında başlatılabilir ve işletim sisteminden bağımsız olarak çalışabilir.

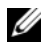

**24 NOT:** Belirli platform yapılandırmaları denetleyici tarafından sunulan özelliklerin tamamını desteklemeyebilir.

Yaşam Döngüsü Denetleyicisi'nin aşağıdaki özellikleri Anakart Yönetim Denetleyicisi (BMC) içeren sistemlerde desteklenir:

- **•** İşletim sistemi kurma
- **•** Belleği, G/Ç aygıtlarını, işlemcileri, fiziksel diskleri ve diğer çevre birimlerini doğrulamak için tanılama araçlarını çalıştırma

iDRAC6 Express kartı takıldığında, denetleyici aşağıdaki ek özellikleri sunar:

- **•** Ürün bilgisi güncellemelerini indirme ve uygulama
- **•** Donanımı ve ürün bilgisini yapılandırma

Denetleyiciyi kurma, donanım ve ürün bilgisini yapılandırma ile işletim sistemini dağıtma hakkında daha fazla bilgi için **support.dell.com/manuals** adresindeki Dell Support web sitesinde bulunan *Ya*ş*am Döngüsü Denetleyicisi Kullanıcı Kılavuzu*'na belgelerine bakın.

# **iDRAC Yapılandırma Programı**

iDRAC Yapılandırma Yardımcı Programı, iDRAC6 ve yönetilen sunucu için parametrelerin görüntülenmesine ve ayarlanmasına imkan veren bir önyükleme öncesi yapılandırma ortamıdır. iDRAC Yapılandırma Yardımcı Programı aşağıdakileri yapmanıza imkan sağlar:

- **•** Özel iDRAC6 Enterprise kartı bağlantı noktası veya yerleşik NIC'ler üzerinden iDRAC6 yerel alan ağını (LAN) yapılandırma, etkinleştirme veya devre dışı bırakma.
- **•** LAN üzerinden IPMI'in etkinleştirilmesi ya da devre dışı bırakılması.
- **•** Bir LAN Platform Event Trap (PET) hedefinin etkinleştirilmesi.
- **•** Sanal Ortam aygıtlarının takılması ya da çıkartılması.
- **•** Yönetici kullanıcı adı ile şifresini değiştirme ve kullanıcı ayrıcalıklarını yönetme.
- **•** Sistem Olay Kaydı (SEL) iletilerinin görüntülenmesi ya da iletilerin günlükten silinmesi.

iDRAC6 kullanımı hakkında ek bilgi için, iDRAC6 ve sistem yönetim uygulamalarına bakın.

### **iDRAC Yapılandırma Yardımcı Programına Girme**

- 1 Sisteminizi açın veya yeniden başlatın.
- 2 POST sırasında istendiğinde <Ctrl> <E> tuşlarına basın.

İşletim sisteminiz <Ctrl><E> tuşlarına basmadan önce yüklemeye başlarsa, sistemin önyüklemeyi bitirmesini bekleyin, sisteminizi yeniden başlatın ve yeniden deneyin.

# **Sistem Bile**ş**enlerinin Monte Edilmesi**

# **Önerilen Araçlar**

- **•** Sistem kilitleme anahtarı
- **•** 1 ve 2 numaralı Yıldız tornavidalar
- **•** T10 Torx tornavidası
- **•** Topraklama bilekliği

# **Sistemin** İ**çerisi**

**D**İ**KKAT: Ço**ğ**u onarım yalnızca yetkili bir servis teknisyeni tarafından yapılabilir. Sorun giderme i**ş**lemlerini ve basit onarımları yalnızca ürününüzün belgelerinde izin verildi**ğ**i gibi ya da çevrimiçi hizmet veya telefon hizmeti ve destek ekibi tarafından belirtildi**ğ**i gibi yapmalısınız. Dell tarafından yetkilendirilmemi**ş **servislerden kaynaklanan zararlar garantinizin kapsamında de**ğ**ildir. Ürününüzle birlikte verilen güvenlik yönergelerini okuyun ve izleyin.**

<span id="page-61-0"></span>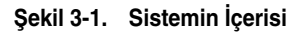

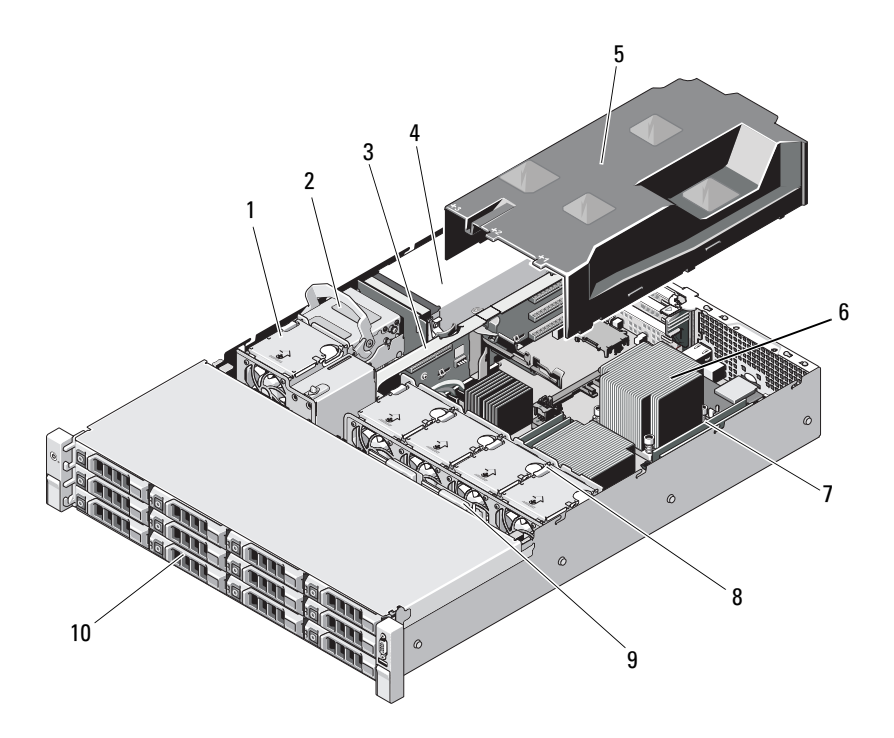

- 
- genişletme kartı yükselticisi 4 güç kaynağı yuvaları (2)
- 
- 
- 
- soğutma pervanesi 2 dahili sabit sürücüler (2)
	-
- soğutma örtüsü 6 ısı emicisi/işlemci (2)
- 7 bellek modülleri (8) 8 sistem soğutma pervaneleri (4)
- SAS arka paneli 10 sabit sürücüler (12)

# **Ön Çerçeve (**İ**ste**ğ**e Ba**ğ**lı)**

### <span id="page-62-1"></span>**Ön Çerçeveyi Çıkarma**

- Sistem anahtarını kullanarak, çerçevenin kilidini açın.
- Kilidin yanındaki serbest bırakma mandalını kaldırın.
- Çerçevenin sol kenarını ön panelden dışarıya doğru döndürün.
- Çerçevenin sağ kenarını kancadan kurtarın ve çerçeveyi sistemden dışarıya doğru çekin.

#### <span id="page-62-0"></span>Ş**ekil 3-2. Ön Çerçevenin Çıkarılması ve Takılması**

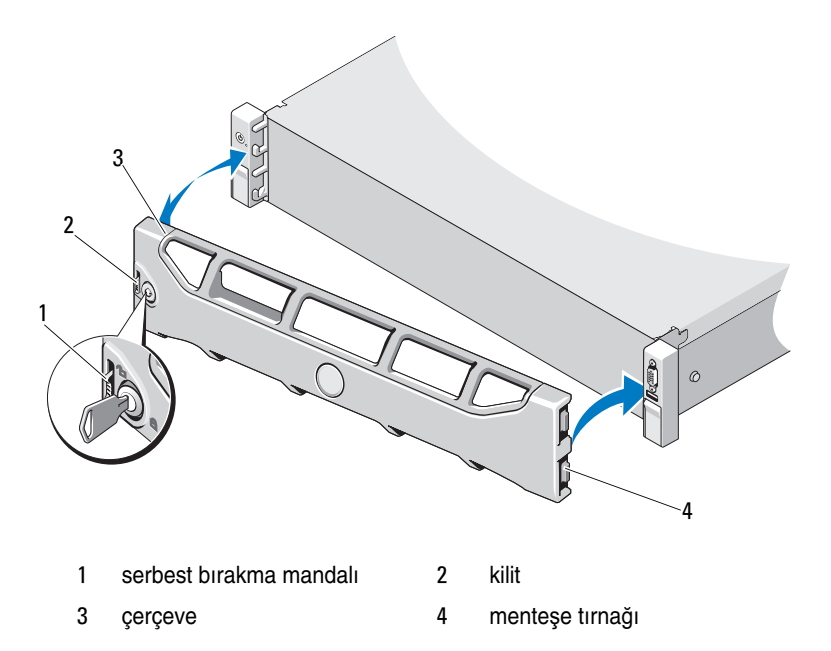

## **Ön Çerçevenin Takılması**

- 1 Cercevenin sağ kenarını kasaya kancalayın.
- 2 Çerçevenin serbest kenarını sisteme takın.
- 3 Çerçeveyi kilit ile sabitleyin. Bkz. [Þekil 3-2](#page-62-0).

## **Sistemin Açılması ve Kapatılması**

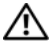

**UYARI: Sistemi kaldırmanız gerekti**ğ**inde, yardımcı olmaları için di**ğ**erlerinden yardım isteyin. Yaralanmayı önlemek için, sistemi kendi ba**ş**ınıza kaldırmaya çalı**ş**mayın.**

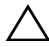

**D**İ**KKAT: Ço**ğ**u onarım yalnızca yetkili bir servis teknisyeni tarafından yapılabilir. Sorun giderme i**ş**lemlerini ve basit onarımları yalnızca ürününüzün belgelerinde izin verildi**ğ**i gibi ya da çevrimiçi hizmet veya telefon hizmeti ve destek ekibi tarafından belirtildi**ğ**i gibi yapmalısınız. Dell tarafından yetkilendirilmemi**ş **servislerden kaynaklanan zararlar garantinizin kapsamında de**ğ**ildir. Ürününüzle birlikte verilen güvenlik yönergelerini okuyun ve izleyin.**

### <span id="page-63-0"></span>**Sistemin Açılması**

- 1 Sistemi ve bağlı çevre birimlerini kapatın ve sistemin fişini prizden çekin ve çevre birimi bağlantılarını çıkarın.
- 2 Sistemin kapağındaki mandal serbest bırakma kilidini açık konuma doğru saat yönünün tersine çevirin. Bkz. [Þekil 3-3.](#page-64-0)
- 3 Sistemin üstündeki mandalı kaldırın ve kapağı geri kaydırın.
- 4 Kapağı her iki yanından tutun ve sistemden uzaklaştırın. Bkz. [Þekil 3-3](#page-64-0).

<span id="page-64-0"></span>Ş**ekil 3-3. Sistem Kapa**ğ**ını Çıkarma ve Yerine Takma** 

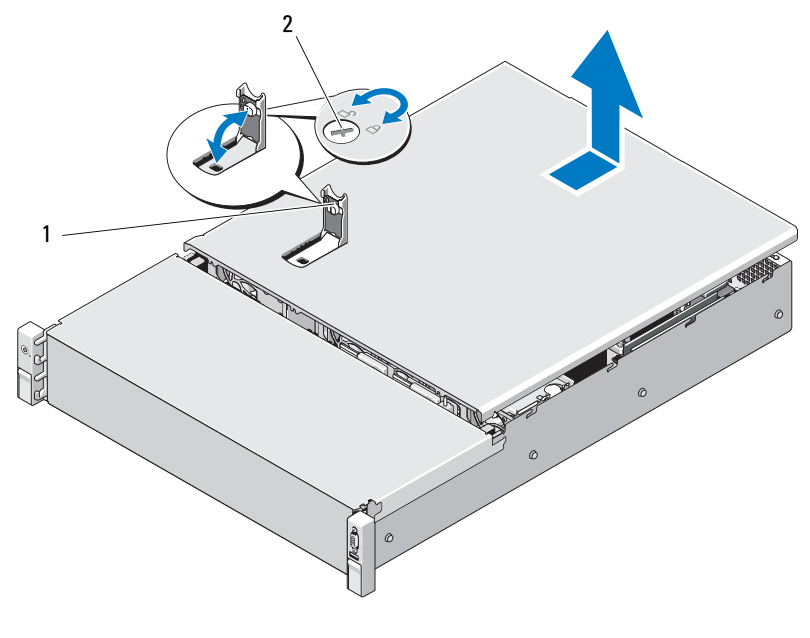

sistem kapağı mandalı 2 mandal açma kilidi

#### <span id="page-64-1"></span>**Sistemin Kapatılması**

- Sistemin kapağındaki mandalı kaldırın.
- Kapağı kasanın üzerine yerleştirin ve arkaya doğru hafifçe dengeleyin, bu şekilde kapağın arka kenarındaki iki kanca kasanın arka kenarındaki karşılık gelen tırnaklara takılır. Bkz. [Þekil 3-3.](#page-64-0)
- Kapağı kasanın önüne doğru kaydırın ve mandalı aşağıya doğru bastırın.
- Kapağı sabitlemek için mandal açma kilidini saat yönünde çevirin.
- Sistemini ve çevre birimlerini elektrik prizlerine yeniden takıp sistemi açın.

# **So**ğ**utma Örtüsü**

Bir soğutma örtüsü hava akışını soğutma pervanelerinden sistemin işlemcilerine ve bellek modüllerine yönlendirir.

## **So**ğ**utma Örtüsünü Çıkarma**

- **D**İ**KKAT: Ço**ğ**u onarım yalnızca yetkili bir servis teknisyeni tarafından yapılabilir. Sorun giderme i**ş**lemlerini ve basit onarımları yalnızca ürününüzün belgelerinde izin verildi**ğ**i gibi ya da çevrimiçi hizmet veya telefon hizmeti ve destek ekibi tarafından belirtildi**ğ**i gibi yapmalısınız. Dell tarafından yetkilendirilmemi**ş **servislerden kaynaklanan zararlar garantinizin kapsamında de**ğ**ildir. Ürününüzle birlikte verilen güvenlik yönergelerini okuyun ve izleyin.**
	- 1 Sistemi açın. Bkz. ["Sistemin Açılması" sayfa 64.](#page-63-0)
	- 2 Soğutma örtüsünü tutun ve yukarıya doğru yavaşça kaldırıp sistemden uzaklaştırın. Bkz. [Þekil 3-4](#page-65-0).

#### <span id="page-65-0"></span>Ş**ekil 3-4. So**ğ**utma Örtüsünü Takma ve Çıkarma**

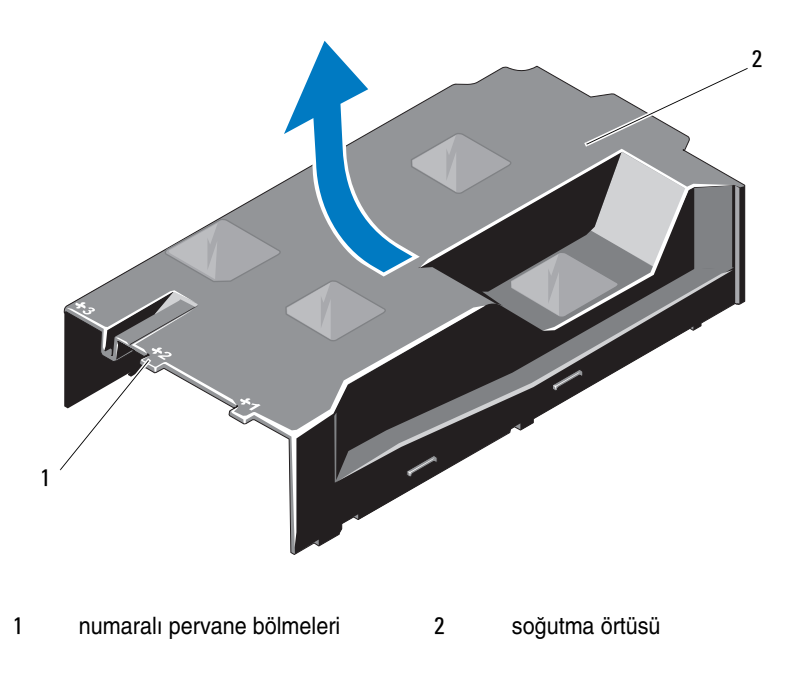

## **So**ğ**utma Örtüsünün Takılması**

**D**İ**KKAT: Ço**ğ**u onarım yalnızca yetkili bir servis teknisyeni tarafından yapılabilir. Siz yalnızca ürününüzün belgelerinde belirtilen sorun giderme bölümü altındaki uygulamaları veya çevrimiçi ya da telefonla hizmet ve destek ekibinin bildirdi**ğ**i basit onarımları gerçekle**ş**tirebilirsiniz. Dell tarafından yetkilendirilmemi**ş **servislerden kaynaklanan zararlar garantinizin kapsamında de**ğ**ildir. Ürününüzle birlikte verilen güvenlik yönergelerini okuyun ve izleyin.**

- 1 Numaralı pervane bölmelerinin merkezini kılavuz olarak kullanarak örtüyü hizalayın.
- 2 Soğutma örtüsünü kasanın içine doğru bastırın.
- 3 Sistemi kapatın. Bkz. ["Sistemin Kapatılması" sayfa 65.](#page-64-1)
- 4 Sistemin fişini prize takın ve takılı olan çevre birimleri de dahil olmak üzere sistemi açın.

# **Sabit Sürücüler**

Sisteminiz 3,5 inç çalışırken takılabilir sabit sürücü taşıyıcısında 3,5 inç (SAS veya SATA) sabit sürücüleri destekler. Sabit sürücüler sistemin ön tarafında bulunur (bkz. [Þekil 3-1\)](#page-61-0). Öne monte edilen sabit sürücüler sabit sürücü taşıyıcıları aracılığıyla bir SAS arka paneline bağlanır ve çalışırken takılabilir olarak yapılandırılabilir.

### <span id="page-66-0"></span>**Sabit Sürücü Kapa**ğ**ının Çıkarılması**

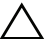

**D**İ**KKAT: Uygun bir sistem so**ğ**utması için tüm bo**ş **sabit disk yuvası kapaklarının takılı olması gerekir.**

- 1 Varsa, ön çerçeveyi çıkarın. Bkz. ["Ön Çerçeveyi Çıkarma" sayfa 63](#page-62-1).
- 2 Boş sabit sürücünün ön tarafını tutun, sağ taraftaki serbest bırakma koluna bastırın ve boş sürücüyü sürücü bölmesinden kurtulana kadar kaydırın. Bkz. [Þekil 3-5.](#page-67-0)

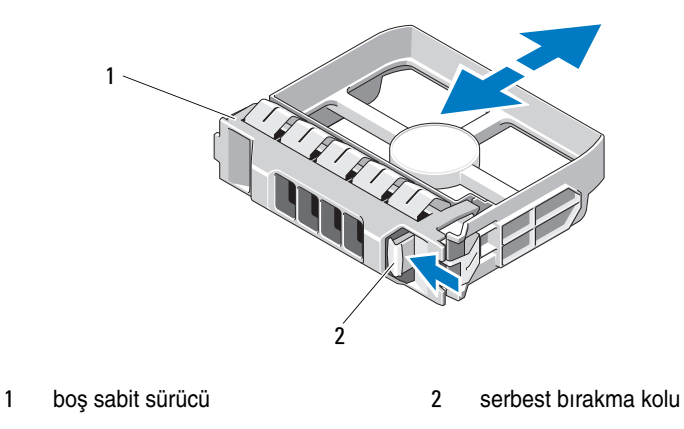

<span id="page-67-0"></span>Ş**ekil 3-5. Sabit Disk Kapa**ğ**ının Çıkarılması ve Takılması**

### <span id="page-67-1"></span>**Sabit Sürücü Kapa**ğ**ının Takılması**

Sabit sürücü kapağını sürücü yuvası ile hizalayın ve serbest bırakma kolu yerine oturana kadar kapağı sürücü yuvasının içine kaydırın. Bkz. [Þekil 3-5](#page-67-0).

### **Çalı**ş**ırken Takılabilir Sabit Sürücünün Çıkarılması**

- 1 Takılı ise, ön çerçeveyi çıkarın. Bkz. ["Ön Çerçeveyi Çıkarma" sayfa 63.](#page-62-1)
- 2 RAID yönetim yazılımını kullanarak sürücüyü sökmeye hazırlayın. Sürücü taşıyıcısının üzerindeki sabit sürücü göstergeleri sürücünün güvenli bir şekilde çıkarılabileceğini gösterene kadar bekleyin. Bkz.["Sabit sürücü](#page-13-0)  [Gösterge Biçimleri" sayfa 14](#page-13-0).

Sürücü çevrimiçi olduysa, yeşil etkinlik/arıza göstergesi sürücünün gücü kesilirken yanıp söner. Disk göstergeleri söndüğünde, disk çıkarılmaya hazırdır.

- 3 Serbest bırakma düğmesine basın ve sürücüyü serbest bırakmak için sürücü taşıyıcısı kolunu açın. Bkz. [Þekil 3-6.](#page-68-0)
- 4 Sabit sürücüyü, sürücü bölmesinin dışına kaydırın.
- 5 Bir sürücü kapağını boş sürücü bölmesine takın. Bkz. ["Sabit Sürücü](#page-67-1)  Kapağ[ının Takılması" sayfa 68](#page-67-1).

**D**İ**KKAT: Düzgün sistem so**ğ**utmasını korumak için, tüm bo**ş **sabit sürücü bölmelerinde bo**ş **sabit sürücüler takılı olmalıdır.** 

<span id="page-68-0"></span>Ş**ekil 3-6. Çalı**ş**ırken Takılabilir Bir Sabit Sürücüyü Çıkarma ve Takma**

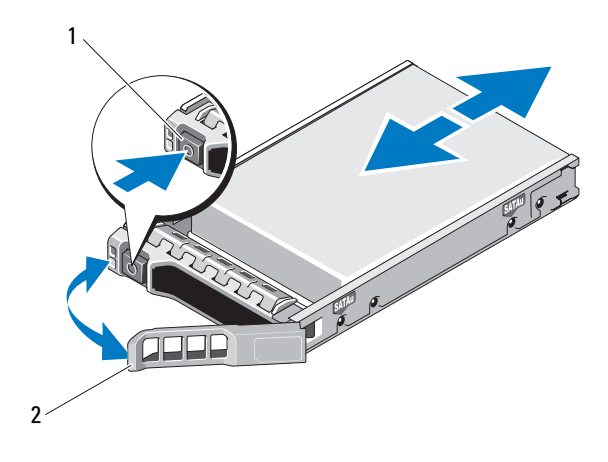

1 serbest bırakma düğmesi 2 sabit sürücü taşıyıcısı kolu

### **Çalı**ş**ırken Takılabilir Sabit Sürücünün Takılması**

**D**İ**KKAT: Yalnızca SAS/SATA arka paneli ile kullanım için test edilmi**ş **ve onaylanmı**ş **sürücüleri kullanın.**

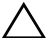

**D**İ**KKAT: Bir sabit diski takarken, yanındaki disklerin sıkıca monte edildi**ğ**ini kontrol edin. Bir sabit disk ta**ş**ıyıcının takılması ve kısmen takılı olan bir ta**ş**ıyıcının yanındaki kolun kilitlenmeye çalı**ş**ılması kısmen takılı olan ta**ş**ıyıcı koruma yayına zarar verip kullanılamaz hale getirebilir.**

**D**İ**KKAT: Veri kaybını önlemek için, i**ş**letim sisteminizin çalı**ş**ırken sürücü takmayı destekledi**ğ**inden emin olun.**  İş**letim sisteminizle birlikte verilen belgelere bakın.**

**D**İ**KKAT: SATA ve SAS sabit sürücüleri aynı sistem yapılandırmasında birle**ş**tirme hiçbir yapılandırmada desteklenmemektedir.** 

- 1 Varsa, ön çerçeveyi çıkarın. Bkz. ["Ön Çerçeveyi Çıkarma" sayfa 63](#page-62-1).
- 2 Bir disk kapağı bölmede mevcutsa bunu çıkarın. Bkz. ["Sabit Sürücü](#page-66-0)  Kapağ[ının Çıkarılması" sayfa 67.](#page-66-0)
- 3 Sürücü taşıyıcısının önündeki düğmeye basın.
- 4 Sabit sürücü taşıyıcısının üzerindeki kol açıkken, sabit sürücüyü taşıyıcı arka panele temas edene kadar sürücü bölmesinin içine doğru kaydırın. Bkz. [Þekil 3-6.](#page-68-0)
- 5 Sürücüyü yerine oturtmak için tutamağı kapatın.

#### **Sabit Disk Ta**ş**ıyıcıdan Diskin Çıkarılması**

Taşıyıcının yan raylarındaki vidaları sökün ve sabit diski taşıyıcıdan ayırın. Bkz. [Þekil 3-7](#page-69-0).

#### <span id="page-69-0"></span>Ş**ekil 3-7. Çalı**ş**ırken Takılabilir Bir Sabit Sürücüyü Sürücü Ta**ş**ıyıcısına Takma**

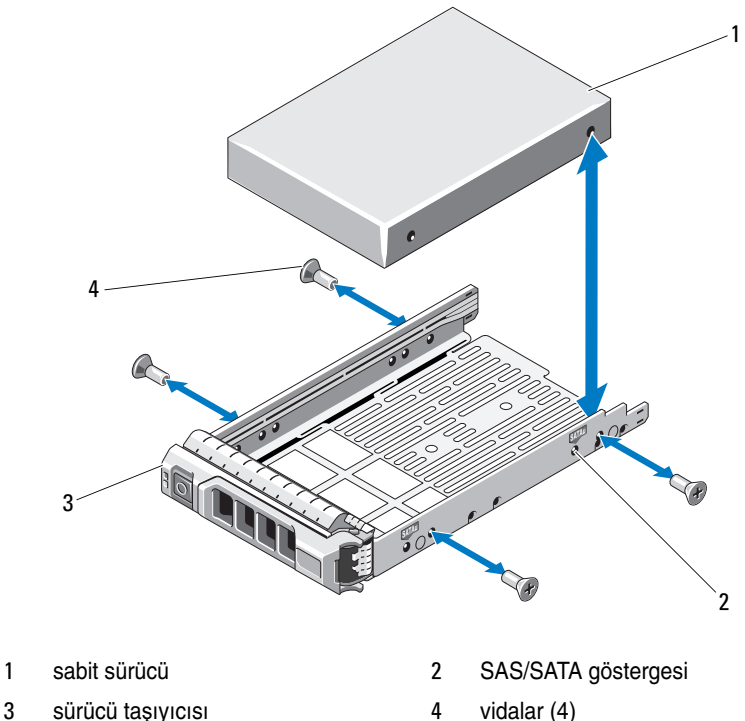

### **Sabit Diskin Ta**ş**ıyıcıya Takılması**

- 1 Sabit sürücüyü arkadaki sürücünün konektör ucuyla birlikte sabit sürücü taşıyıcısına takın. Bkz. [Þekil 3-7.](#page-69-0)
- 2 Sabit sürücüdeki delikleri, sabit sürücü taşıyıcısındaki deliklerle aynı hizaya getirin.

Doğru şekilde hizalandığında, sabit sürücünün arkası sabit sürücü taşıyıcısının arkası ile birbirine uyacaktır.

3 Sabit diski taşıyıcıya sabitlemek için dört vidayı takın.

# **Dahili Sabit Sürücüler**

Sisteminiz iki adet 2, 5 inç (SAS veya SATA) dahili sabit sürücüyü destekler. Dahili sabit sürücüler SAS arka paneline bağlanır. Varsayılan olarak, RAID 1 yapılandırmasındaki dahili sabit sürücülerde işletim sistemi kurulmuştur. RAID yapılandırması hakkında bilgi için **support.dell.com/manuals** adresindeki RAID belgelerine bakın.

### **Dahili Bir Sabit Sürücü Bölmesini Çıkarma**

- **D**İ**KKAT: Ço**ğ**u onarım yalnızca yetkili bir servis teknisyeni tarafından yapılabilir. Sorun giderme i**ş**lemlerini ve basit onarımları yalnızca ürününüzün belgelerinde izin verildi**ğ**i gibi ya da çevrimiçi hizmet veya telefon hizmeti ve destek ekibi tarafından belirtildi**ğ**i gibi yapmalısınız. Dell tarafından yetkilendirilmemi**ş **servislerden kaynaklanan zararlar garantinizin kapsamında de**ğ**ildir. Ürününüzle birlikte verilen güvenlik yönergelerini okuyun ve izleyin.**
	- 1 Sistemi ve bağlı çevre birimlerini kapatın ve sistemin fişini çekip çevre birimi bağlantılarını kesin.
	- 2 Sistemi açın. Bkz. ["Sistemin Açılması" sayfa 64.](#page-63-0)
	- 3 Dahili sabit sürücü bölmenizdeki mandalı kaldırıp sisteminizden çıkarın. Bkz. [Þekil 3-8](#page-71-0).

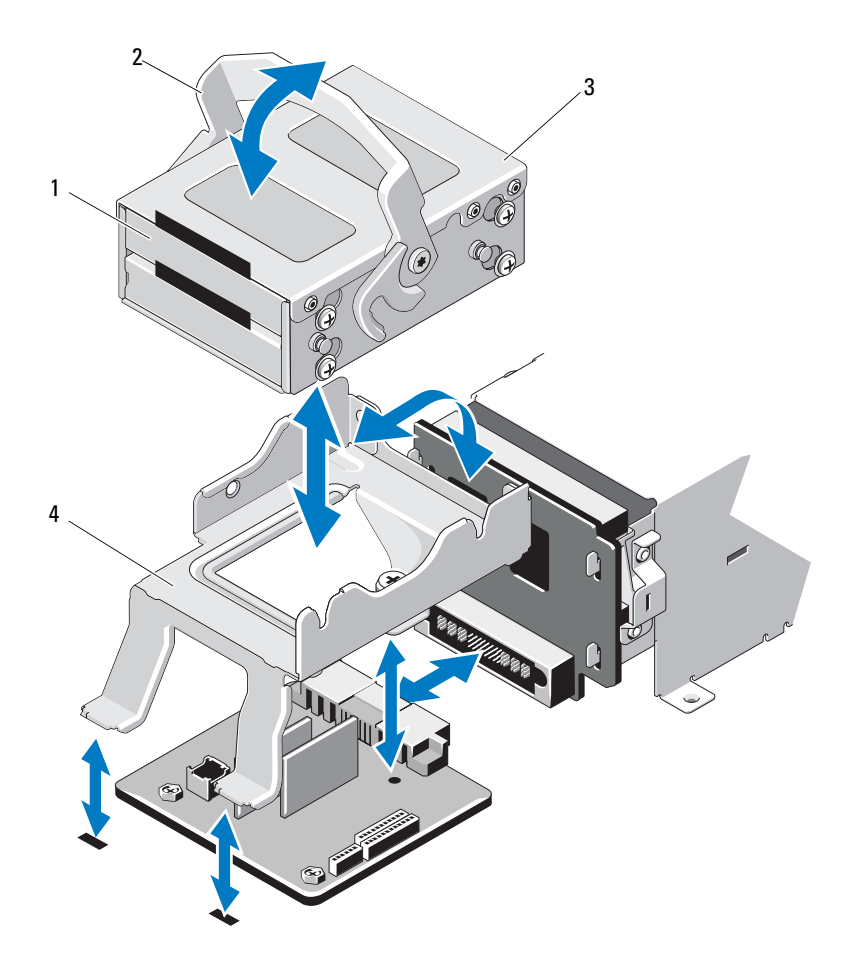

<span id="page-71-0"></span>Ş**ekil 3-8. Dahili Bir Sabit Sürücü Bölmesini Takma ve Çıkarma**

- 1 dahili sabit sürücüler (2)  $\qquad \qquad$  2 serbest bırakma mandalı
	-
- dahili sabit sürücü bölmesi 4 destek kulakçığı
	-
#### <span id="page-72-0"></span>**Dahili Bir Sabit Sürücü Bölmesini Takma**

**D**İ**KKAT: Ço**ğ**u onarım yalnızca yetkili bir servis teknisyeni tarafından yapılabilir. Sorun giderme i**ş**lemlerini ve basit onarımları yalnızca ürününüzün belgelerinde izin verildi**ğ**i gibi ya da çevrimiçi hizmet veya telefon hizmeti ve destek ekibi tarafından belirtildi**ğ**i gibi yapmalısınız. Dell tarafından yetkilendirilmemi**ş **servislerden kaynaklanan zararlar garantinizin kapsamında de**ğ**ildir. Ürününüzle birlikte verilen güvenlik yönergelerini okuyun ve izleyin.**

- 1 Sistemi ve bağlı çevre birimlerini kapatın ve sistemin fişini çekip çevre birimi bağlantılarını kesin.
- 2 Sistemi açın. Bkz. ["Sistemin Açılması" sayfa 64.](#page-63-0)
- 3 Dahili sabit sürücü bölmenizdeki mandalı kaldırıp bölmeyi destekle hizalayın.
- 4 Mandalı kilitleyecek şekilde döndürün.

#### **Dahili Bir Sabit Sürücüyü Dahili Sabit Sürücü Bölmesinden Çıkarma**

Dahili sabit sürücü bölmesinin yanlarındaki vidaları sökün ve sabit sürücüyü dışarıya doğru kaydırın. Bkz. [Þekil 3-9](#page-73-0).

#### <span id="page-73-0"></span>Ş**ekil 3-9. Dahili Bir Sabit Sürücüyü Dahili Sabit Sürücü Bölmesine Takma ve Buradan Çıkarma**

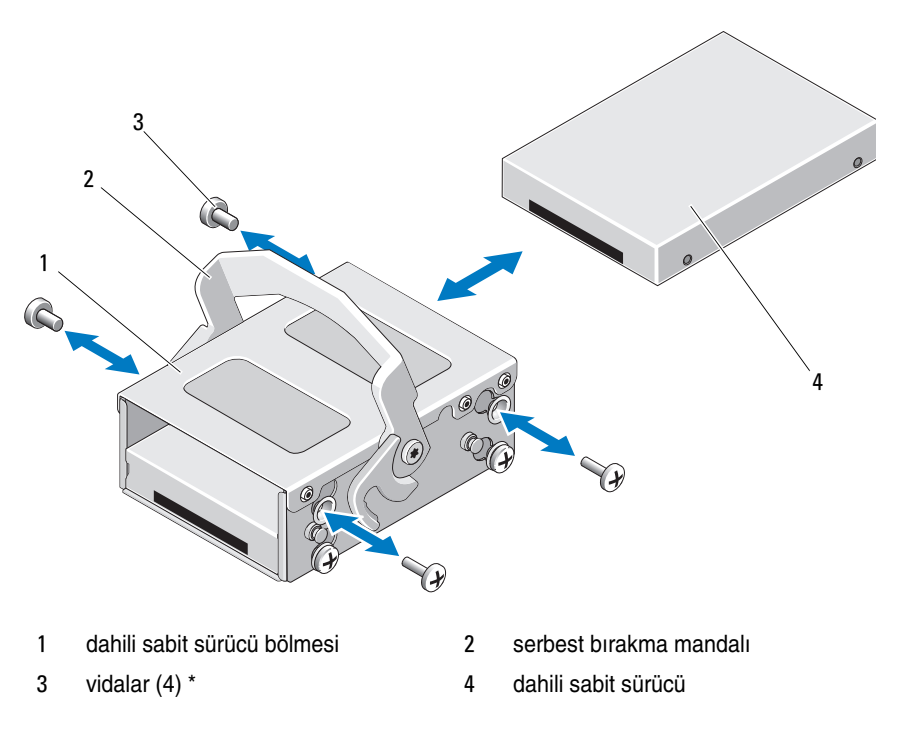

\*Vidalar, Dell'den sipariş edilen sabit sürücülerle birlikte verilir.

#### **Sabit Sürücüyü Sabit Sürücü Bölmesine Takma**

- 1 Sabit sürücüyü, sabit sürücü bölmesinin arkası ile aynı hizaya gelene kadar sürücünün konnektörlü ucu arkada olacak şekilde dahili sabit sürücü bölmesine sokun. Bkz. [Þekil 3-9](#page-73-0).
- 2 Sabit sürücüyü, sabit sürücü desteğine sabitlemek için dört vidayı takın.

# **So**ğ**utma Pervaneleri**

Sistem yapılandırmanıza bağlı olarak sisteminizde tek veya çift motorlu dört adet soğutma pervanesi bulunur. Bu pervaneler işlemciyi, PCI kartlarını ve bellek modüllerini soğutur. Yedek güç kaynakları bulunan sistemler ayrıca, güç kaynaklarını soğutmak için tek motorlu bir pervane içerir.

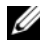

**NOT:** Soğutma pervanelerini, çalışırken çıkarma veya takma işlemi desteklenmemektedir.

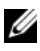

**NOT:** Belirli bir pervanede sorun meydana gelirse, pervane numarası sistemin yönetim yazılımı tarafından gösterilir. Bu, pervane tertibatında bulunan pervane numaralarına dikkat ederek doğru pervaneyi kolayca belirleyip değiştirmenizi sağlar.

### **So**ğ**utma Pervanesini Sökme**

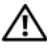

**UYARI: Sistem kapatıldıktan sonra so**ğ**utma pervanesi bir süre dönmeye devam edebilir. Pervaneyi sistemden sökmeden önce dönü**ş**ünün durması bir süre bekleyin.**

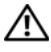

**UYARI: Sistemi so**ğ**utma pervaneleri olmadan çalı**ş**tırmaya te**ş**ebbüs etmeyin.**

**D**İ**KKAT: Ço**ğ**u onarım yalnızca yetkili bir servis teknisyeni tarafından yapılabilir. Sorun giderme i**ş**lemlerini ve basit onarımları yalnızca ürününüzün belgelerinde izin verildi**ğ**i gibi ya da çevrimiçi hizmet veya telefon hizmeti ve destek ekibi tarafından belirtildi**ğ**i gibi yapmalısınız. Dell tarafından yetkilendirilmemi**ş **servislerden kaynaklanan zararlar garantinizin kapsamında de**ğ**ildir. Ürününüzle birlikte verilen güvenlik yönergelerini okuyun ve izleyin.**

- 1 Bilgisayarı ve bağlı çevre birimlerini kapatın ve sistemin fişini prizden çekin.
- 2 Sistemi açın. Bkz. ["Sistemin Açılması" sayfa 64](#page-63-0).
- 3 Mümkünse, soğutma örtüsünü çıkarın. Bkz. "Soğ[utma Örtüsünü Çıkarma"](#page-65-0)  [sayfa 66](#page-65-0).
- 4 Sistem kartından pervanenin güç kablosunu çıkarın. Bkz. [Þekil 3-10](#page-75-0).

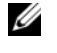

**NOT:** 3 ve 4 numaralı pervaneleri çıkarmak için önce depolama denetleyicisi kartını çıkarın. Bkz. ["Depolama Denetleyicisi Kartını Çıkarma" sayfa 95.](#page-94-0)

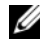

**NOT:** Pervane 5'i çıkarmak için, dahili sabit sürücü yuvasını ve taşıyıcıyı çıkarın. Bkz. ["Dahili Bir Sabit Sürücü Bölmesini Çıkarma" sayfa 71](#page-70-0).

5 Pervanenin kenarlarından tutarak serbest bırakma sekmelerine basın ve pervaneyi konsolundan doğruca yukarı doğru kaldırın. Bkz. [Þekil 3-10.](#page-75-0)

<span id="page-75-0"></span>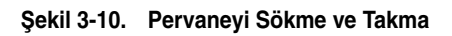

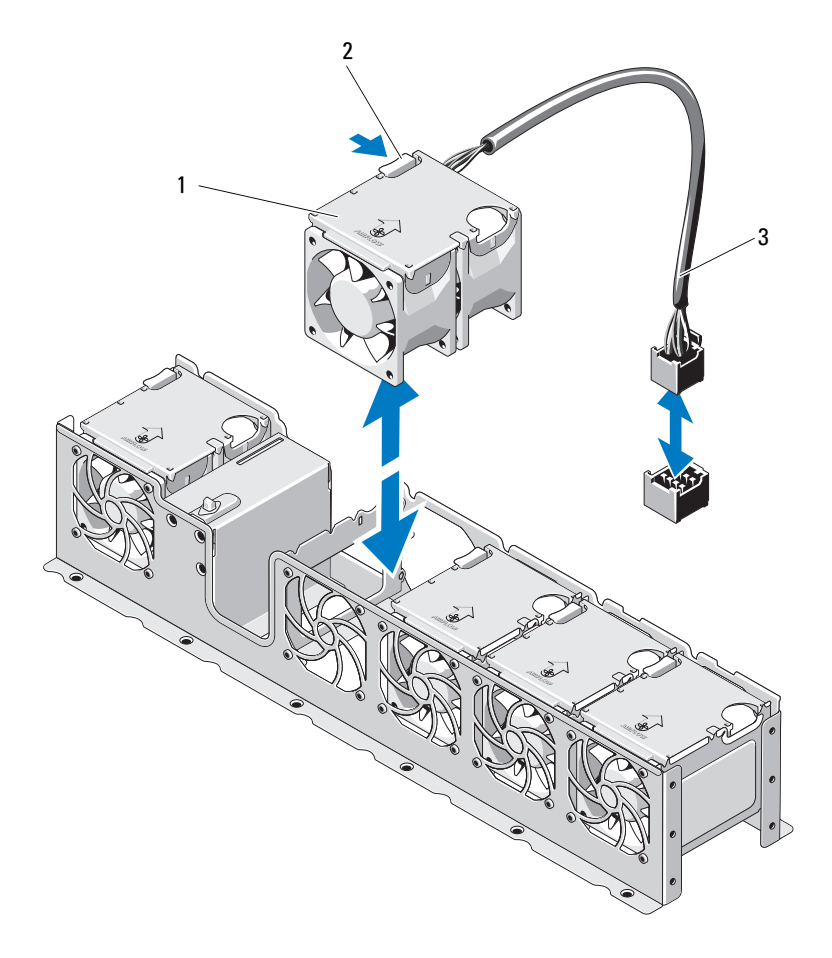

- 
- 1 pervaneler (5)  $\qquad \qquad$  2 serbest bırakma tırnağı
- 3 pervane kablosu

## **So**ğ**utucu Pervanesini De**ğ**i**ş**tirme**

**D**İ**KKAT: Ço**ğ**u onarım yalnızca yetkili bir servis teknisyeni tarafından yapılabilir. Siz yalnızca ürününüzün belgelerinde belirtilen sorun giderme bölümü altındaki uygulamaları veya çevrimiçi ya da telefonla hizmet ve destek ekibinin bildirdi**ğ**i basit onarımları gerçekle**ş**tirebilirsiniz. Dell tarafından yetkilendirilmemi**ş **servislerden kaynaklanan zararlar garantinizin kapsamında de**ğ**ildir. Ürününüzle birlikte verilen güvenlik yönergelerini okuyun ve izleyin.**

- 1 Pervanenin yönünü güç kablosunun bulunduğu taraf sistemin arkası ile hizalayın.
- 2 Pervane modülünü, pervane tamamen oturuncaya kadar pervane tertibatının içine doğru kaydırın. Bkz. [Þekil 3-10](#page-75-0) ve [Þekil 3-10.](#page-75-0)
- 3 Pervanenin güç kablosunu sistem kartındaki güç konektörüne takın.
- 4 Güç kablosunu kasadaki kılavuzların içinden geçirin.

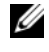

**NOT:** Öncelikle dahili sabit sürücü taşıyıcısını ve yuvasını değiştirin. Bkz. ["Dahili Bir Sabit Sürücü Bölmesini Takma" sayfa 73.](#page-72-0)

- 5 Soğutma örtüsünü değiştirin. Bkz. "Soğ[utma Örtüsünün Takılması" sayfa 67.](#page-66-0)
- 6 Sistemi kapatın. Bkz. ["Sistemin Kapatılması" sayfa 65.](#page-64-0)
- 7 Sistemin fişini prize takın ve takılı olan çevre birimleri de dahil olmak üzere sistemi açın.

# **Güç Kaynakları**

Sisteminiz 750 W/1100 W yedekli güç kaynaklarını destekler.

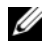

**NOT:** Maksimum çıkış gücü (watt olarak gösterilir) güç kaynağının etiketinin üzerinde gösterilir.

İki adet güç kaynağı takıldıysa, ikinci güç kaynağı çalışırken takılabilir güç yedekliliği sağlar. Yedekli modda, sistem verimliliği en üst düzeye çıkarmak için güç yükünü iki güç kaynağı arasında dağıtır. Bir güç kaynağı sistem açıkken çıkarıldığında, tüm güç yükü kalan güç kaynağı tarafından alınır.

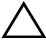

**D**İ**KKAT: Sistemin düzgün so**ğ**utuldu**ğ**undan emin olmak için, bir yedekli yapılandırmada PS2 bölmesine bo**ş **bir güç kayna**ğ**ı takılmalıdır. Bkz. "Güç Kayna**ğ**ı Kapa**ğ**[ının Takılması" sayfa 80.](#page-79-0)**

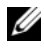

**NOT:** Sadece bir güç kaynağı takılı ise, bu güç kaynağı PS1 güç kaynağı bölmesine takılmalıdır.

## <span id="page-77-0"></span>**Yedekli Bir Güç Kayna**ğ**ını Çıkarma**

**D**İ**KKAT: Ço**ğ**u onarım yalnızca yetkili bir servis teknisyeni tarafından yapılabilir. Sorun giderme i**ş**lemlerini ve basit onarımları yalnızca ürününüzün belgelerinde izin verildi**ğ**i gibi ya da çevrimiçi hizmet veya telefon hizmeti ve destek ekibi tarafından belirtildi**ğ**i gibi yapmalısınız. Dell tarafından yetkilendirilmemi**ş **servislerden kaynaklanan zararlar garantinizin kapsamında de**ğ**ildir. Ürününüzle birlikte verilen güvenlik yönergelerini okuyun ve izleyin.**

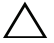

**D**İ**KKAT: Sistem normal çalı**ş**ması için bir adet güç kayna**ğ**ına ihtiyaç duyar. Güç yedekli sistemlerde, sistem açıkken her seferinde bir adet güç kayna**ğ**ını çıkarın ve de**ğ**i**ş**tirin.**

- 1 Güç kablosunu güç kaynağından çıkarın.
- 2 Güç kablosunu güç kaynağından çekin ve sistemin kablolarını Velcro şeritlerinden çıkarın.

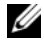

**NOT:** Güç kaynağını sökmenizi engelliyorsa isteğe bağlı kablo yönlendirme kolunu mandalını açıp kaldırmanız gerekebilir. Kablo yönetim kolu hakkında bilgi için, sistemin raf belgelerine bakın.

3 Kol serbest bırakma mandalına bastırın ve güç kaynağını kasanın dışına doğru kaydırın. Bkz. [Þekil 3-11.](#page-78-0)

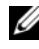

**NOT:** Güç kaynağını değiştirmiyorsanız boş bir güç kaynağı takın. Bkz. "Güç Kaynağı Kapağ[ının Takılması" sayfa 80](#page-79-0).

<span id="page-78-0"></span>Ş**ekil 3-11. Yedekli Bir Güç Kayna**ğ**ını Çıkarma ve Takma**

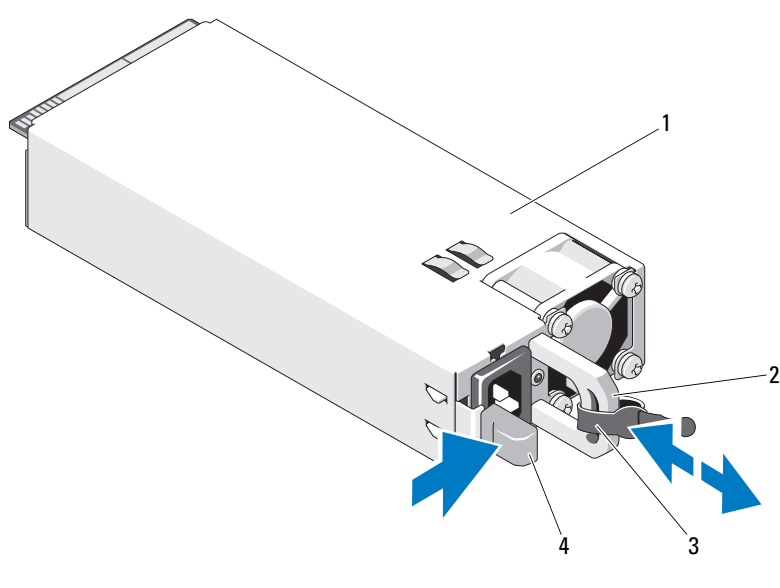

- 
- 
- 1 güç kaynağı 2 güç kaynağı kolu
- 3 velcro şeridi 4 serbest bırakma mandalı

### **Yedekli Bir Güç Kayna**ğ**ını Takma**

1 İki güç kaynağının da aynı türde ve aynı çıkış gücüne sahip olduğundan emin olun.

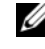

**NOT:** Maksimum çıkış gücü (watt olarak gösterilir) güç kaynağının etiketinin üzerinde gösterilir.

2 Güç kaynağı tamamen yerleşip serbest bırakma mandalı yerine oturuncaya kadar yeni güç kaynağını kasanın içine doğru kaydırın. Bkz. [Þekil 3-11](#page-78-0).

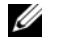

**NOT:** Önceki yordamın [adým .](#page-77-0) adımında kablo yönlendirme kolunun mandalını açtıysanız yeniden kapatın. Kablo yönlendirme kolu hakkında bilgi için bkz. sistemin raf belgeleri.

3 Güç kablosunu güç kaynağına bağlayın ve kabloyu elektrik prizine takın.

**D**İ**KKAT: Güç kablosunu ba**ğ**ladı**ğ**ınızda, kabloyu Velcro** ş**eridi ile sabitleyin.**

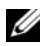

**ZA NOT:** Yeni bir güç kaynağını iki güç kaynağı bulunan bir sisteme takarken, çalışırken takarken veya çalışırken eklerken, sistemin güç kaynağını tanıyıp durumunu belirlemesi için birkaç saniye bekleyin. Güç kaynağı durum göstergesinin, güç kaynağının düzgün çalıştığını gösterecek şekilde yeşil renkte yanması gerekir (bkz. [Þekil 1-5\)](#page-18-0).

### **Güç Kayna**ğ**ı Kapa**ğ**ının Çıkarılması**

İkinci bir güç kaynağı takıyorsanız, PS2 bölmesindeki boş güç kaynağını üzerinden dışarı doğru çekerek çıkarın.

**D**İ**KKAT: Sistemin düzgün so**ğ**utuldu**ğ**undan emin olmak için, bir yedeksiz yapılandırmada PS2 güç kayna**ğ**ı bölmesine bo**ş **bir güç kayna**ğ**ı takılmalıdır.** İ**kinci bir güç kayna**ğ**ı takmanız durumunda güç kayna**ğ**ı kapa**ğ**ını çıkarın.**

#### <span id="page-79-0"></span>**Güç Kayna**ğ**ı Kapa**ğ**ının Takılması**

**ZA NOT:** Bos güç kaynağını yalnızca PS2 güç kaynağı bölmesine takın.

Boş güç kaynağını takmak için, boş güç kaynağını güç kaynağı bölmesiyle hizalayın ve yerine oturup tık sesi çıkarıncaya kadar kasanın içine doğru itin.

# **Sistem Belle**ğ**i**

Sisteminiz DDR3 kayıtlı DIMM'leri (RDIMM'ler) veya arabelleksiz ECC DIMM'leri (UDIMM'ler) destekler. Tek ve çift kademeli DIMM'ler 1067 veya 1333 MHz olabilir ve dört kademeli DIMM'ler 1067 MHz olabilir.

Sistem işlemci başına bir takım olmak üzere iki adet dörtlü soket takımına bölünmüş sekiz adet bellek soketi içerir. Her dört soketlik takım üç kanal halinde düzenlenir. 0 numaralı kanal için iki DIMM, 1 ve 2 numaralı kanallar için ise tek DIMM. Her kanalın ilk soketi beyaz serbest bırakma tırnakları ile işaretlenmiştir.

Sisteminizin desteklediği maksimum bellek, kullanılan bellek modüllerinin tipi ve boyutlarına göre değişir.

- **•** 1 GB, 2 GB, 4 GB, 8 GB ve 16 GB boyutlu tek, çift ve dört seviyeleri RDIMM'ler toplam 128 GB'a kadar desteklenir.
- **•** 1 GB ve 2 GB kapasiteli UDIMM'ler toplam 16 GB'a kadar desteklenir.

## **Genel Bellek Modülü Montaj Yönergeleri**

Sisteminizde en yüksek performansı elde etmek için, sistem belleğinizi yapılandırırken aşağıdaki yönergelere uyun.

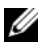

**NOT:** Bu yönergelere uymayan bellek yapılandırmaları sisteminizin başlatılmasını ve video çıktısı üretmesini engelleyebilir.

- **•** RDIMM'ler ve UDIMM'ler karıştırılamaz.
- **•** Kullanılmayan bellek kanalları haricindeki tüm bellek kanalları aynı yapılandırmaya sahip olmalıdır.
- **•** Her işlemcinin bellek yapılandırması aynı olmalıdır.
- **•** Farklı boyutlardaki bellek modülleri A1-A4 veya B1-B4'te bir arada kullanılabilir ( örneğin, 2 GB ve 4 GB), ancak kullanılan tüm kanallar aynı yapılandırmalara sahip olmalıdır.
- **•** Optimizer Mod (Eniyileyici Modu) için, bellek modülleri A1 veya B1'den başlayarak yuvaların numara sırasına göre takılır.
- **•** Bellek Aynalama veya Gelişmiş ECC Modunda, işlemciden en uzak konumdaki kanal kullanılmaz ve bellek modülleri A1 veya B1 kanalından başlayıp A2 veya B2 kanalı ile devam edilerek takılır.
- **•** Gelişmiş ECC Modu, x4 veya x8 DRAM aygıt uzunluklarına sahip bellek modüllerinin kullanılmasını gerektirir.
- **•** Her kanalın bellek hızı bellek yapılandırmasına göre değişir:
	- **–** Tek veya çift kademeli bellek modülleri için:
		- **•** Kanal başına bir bellek modülü 1333 MHz'e kadar destekler.
		- **•** Kanal başına iki bellek modülü 1067 MHz'e kadar destekler.
	- **–** Dört kademeli bellek modülleri için:
		- **•** Kanal başına bir bellek modülü 1067 MHz'e kadar destekler.
		- **•** Kanal başına iki bellek modülü, bellek modülü hızına bakılmaksızın, 800 MHz ile sınırlıdır.
- **•** Dört seviyeli bellek modülleri tek veya çift seviyeli modüllerle birlikte kullanılırsa, dört seviyeli modüller beyaz serbest bırakma kollarına sahip soketlere takılmalıdır.
- **•** Farklı hızlara sahip bellek modülleri takıldıysa, bunlar takılı olan en düşük hıza sahip bellek modüllerinin hızında çalışır.

# **Moda Özel Kılavuzlar**

Her bir işlemciye üç bellek kanalı atanır. Kullanılan kanal ve kabul edilebilir yapılandırma sayısı seçilen bellek moduna bağlıdır.

#### **Geli**ş**mi**ş **ECC (Lockstep) Mod Deste**ğ**i**

Bu yapılandırmada, işlemciye en yakın iki kanal, bir adet 128-bit kanal oluşturmak üzere birleştirilir. Bu mod hem x4 hem de x8 tabanlı bellek modülleri için Tek Aygıt Veri Düzeltmesini (SDDC) destekler. Bellek modüleri ilgili yuvalardaki boyut, hız ve teknoloji bakımından aynı olmalıdır.

#### **Bellek Aynalama Deste**ğ**i**

İşlemciye en yakın iki kanala aynı bellek modülleri takılırsa sistem bellek aynalamayı destekler (bellek en uzaktaki kanala takılmamalıdır). Aynalama özelliğinin Sistem Kurulum programında etkinleştirilmesi gerekir. Aynalanmış bir yapılandırmada, toplam mevcut sistem belleği toplam kurulu fiziksel belleğin bir buçuk katıdır.

#### **Optimize Edici (Ba**ğ**ımsız Kanal) Modu**

Bu modda, bütün üç kanal aynı bellek modülleriyle doldurulur. Bu mod daha geniş toplam bellek kapasitesine izin verir ancak x8 tabanlı bellek modülleri ile SDDC'yi desteklemez.

İşlemci başına 1 GB bellek modülüne sahip bir minimal tek kanallı yapılandırma da bu modda desteklenmektedir.

[Tablo 3-1](#page-82-0) ve [Tablo 3-2,](#page-83-0) bu kısımda bahsedilen uygun bellek yönergelerine uyan örnek bellek yapılandırmalarını gösterir. Örnekler, eşdeğer bellek modülü yapılandırmaları ve fiziksel ve kullanılabilir bellek toplamlarını gösterir. Bu tablolar karışık veya dört kademeli bellek modülü yapılandırmalarını göstermez veya herhangi bir yapılandırmanın bellek hızı hususlarından bahsetmez.

| <b>Bellek</b><br><b>Modu</b>       | <b>Bellek</b><br>Modülü<br>Büyüklü<br>ğü | <b>Bellek Yuvaları</b> |              |                |   | Tek İşlemci                              |                                            | Çift İşlemci             |                                   |
|------------------------------------|------------------------------------------|------------------------|--------------|----------------|---|------------------------------------------|--------------------------------------------|--------------------------|-----------------------------------|
|                                    |                                          | 4                      | 1            | $\overline{2}$ | 3 | <b>Fiziksel</b><br><b>Bellek</b><br>(GB) | Kullanılabi Fiziksel<br>lir Bellek<br>(GB) | <b>Bellek</b><br>(GB)    | Kullanılab<br>ilir Bellek<br>(GB) |
| Optimizer                          | 1 GB                                     |                        | X            |                |   | $\mathbf{1}$                             | tamamı                                     | $\overline{c}$           | tamamı                            |
| (Eniyileyici)                      |                                          |                        | X            | X              |   | $\overline{c}$                           |                                            | $\overline{\mathcal{L}}$ |                                   |
|                                    |                                          |                        | X            | X              | X | $\overline{3}$                           |                                            | 6                        |                                   |
|                                    |                                          | X                      | X            | X              | X | $\overline{4}$                           |                                            | 8                        |                                   |
|                                    | $2$ GB                                   |                        | X            |                |   | $\overline{c}$                           | tamamı                                     | $\overline{4}$           | tamamı                            |
|                                    |                                          |                        | $\mathbf{X}$ | $\mathbf{x}$   |   | $\overline{\mathbf{4}}$                  |                                            | 8                        |                                   |
|                                    |                                          |                        | X            | $\mathbf{x}$   | X | 6                                        |                                            | 12                       |                                   |
|                                    |                                          | X                      | X            | X              | X | 8                                        |                                            | 16                       |                                   |
|                                    | 4 GB                                     |                        | X            |                |   | $\overline{4}$                           | tamamı                                     | 8                        | tamamı                            |
|                                    |                                          |                        | X            | X              |   | 8                                        |                                            | 16                       |                                   |
|                                    |                                          |                        | X            | X              | X | 12                                       |                                            | 24                       |                                   |
|                                    |                                          | X                      | X            | X              | X | 16                                       |                                            | 32                       |                                   |
|                                    | 8 GB                                     |                        | X            |                |   | 8                                        | tamamı                                     | 16                       | tamamı                            |
|                                    |                                          |                        | X            | X              |   | 16                                       |                                            | 32                       |                                   |
|                                    |                                          |                        | X            | X              | X | 24                                       |                                            | 48                       |                                   |
|                                    |                                          | X                      | X            | X              | X | 32                                       |                                            | 64                       |                                   |
|                                    | 16 GB                                    |                        | X            |                |   | 16                                       | tamamı                                     | 32                       | tamamı                            |
|                                    |                                          |                        | X            | X              |   | 32                                       |                                            | 64                       |                                   |
|                                    |                                          |                        | X            | X              | X | 48                                       |                                            | 96                       |                                   |
|                                    |                                          | X                      | X            | X              | X | 64                                       |                                            | 128                      |                                   |
| Gelişmiş<br>$\rm ECC$ <sup>1</sup> | 2 GB                                     |                        | X            | X              |   | $\overline{4}$                           | tamamı                                     | 8                        | tamamı                            |
|                                    | 4 GB                                     |                        | X            | X              |   | 8                                        | tamamı                                     | 16                       | tamamı                            |
|                                    | 8 GB                                     |                        | X            | X              |   | 16                                       | tamamı                                     | 32                       | tamamı                            |
|                                    | 16 GB                                    |                        | X            | X              |   | 32                                       | tamamı                                     | 64                       | tamamı                            |

<span id="page-82-0"></span>**Tablo 3-1. Örnek RDIMM Tek ve Çift Seviyeli Bellek Yapılandırmaları (**İş**lemci Ba**ş**ına)**

**Tablo 3-1. Örnek RDIMM Tek ve Çift Seviyeli Bellek Yapılandırmaları (**İş**lemci Ba**ş**ına) (devamý)**

| <b>Bellek</b><br>Modu | <b>Bellek</b><br>Modülü<br>Büyüklü<br>ğü | <b>Bellek Yuvaları</b> |   |              |   | Tek İşlemci                              |                                            | Çift İşlemci          |                                   |
|-----------------------|------------------------------------------|------------------------|---|--------------|---|------------------------------------------|--------------------------------------------|-----------------------|-----------------------------------|
|                       |                                          | 4                      |   | $\mathbf{2}$ | 3 | <b>Fiziksel</b><br><b>Bellek</b><br>(GB) | Kullanılabi Fiziksel<br>lir Bellek<br>(GB) | <b>Bellek</b><br>(GB) | Kullanılab<br>ilir Bellek<br>(GB) |
| Aynalama              | 2 GB                                     |                        | X | X            |   | 4                                        | $\overline{c}$                             | 8                     | 4                                 |
|                       | 4 GB                                     |                        | X | X            |   | 8                                        | 4                                          | 16                    | 8                                 |
|                       | 8 GB                                     |                        | X | X            |   | 16                                       | 8                                          | 32                    | 16                                |
|                       | 16 GB                                    |                        | X | X            |   | 32                                       | 16                                         | 64                    | 32                                |

1. x4 veya x8 tabanlı bellek modüllerinin kullanılmasını gerektirir.

<span id="page-83-0"></span>**Tablo 3-2. Örnek UDIMM Bellek Yapılandırmaları (**İş**lemci Ba**ş**ına)**

|                              | <b>Bellek</b><br>Modülü<br>Büyüklü<br>ğü | <b>Bellek Yuvaları</b> |   |                |   | Tek İşlemci                              |                                            | Çift İşlemci          |                                   |
|------------------------------|------------------------------------------|------------------------|---|----------------|---|------------------------------------------|--------------------------------------------|-----------------------|-----------------------------------|
| <b>Bellek</b><br>Modu        |                                          | 4                      |   | $\overline{2}$ | 3 | <b>Fiziksel</b><br><b>Bellek</b><br>(GB) | Kullanılabi Fiziksel<br>lir Bellek<br>(GB) | <b>Bellek</b><br>(GB) | Kullanılab<br>ilir Bellek<br>(GB) |
| Optimizer                    | $1$ GB                                   |                        | X |                |   | 1                                        | tamamı                                     | $\overline{2}$        | tamamı                            |
| (Enivileyici)                |                                          |                        | X | X              |   | 2                                        |                                            | 4                     |                                   |
|                              |                                          |                        | X | X              | X | $\overline{3}$                           |                                            | 6                     |                                   |
|                              |                                          | X                      | X | X              | X | 4                                        |                                            | 8                     |                                   |
|                              | $2$ GB                                   |                        | X |                |   | $\overline{2}$                           | tamamı                                     | 4                     | tamamı                            |
|                              |                                          |                        | X | ΙX             |   | 4                                        |                                            | 8                     |                                   |
|                              |                                          |                        | X | X              | X | 6                                        |                                            | 12                    |                                   |
|                              |                                          | X                      | X | X              | X | 8                                        |                                            | 16                    |                                   |
| Gelismis<br>ECC <sup>1</sup> | 1 GB                                     |                        | X | X              |   | $\overline{c}$                           | tamamı                                     | 4                     | tamamı                            |
|                              | $2$ GB                                   |                        | X | X              |   | $\overline{4}$                           | tamamı                                     | 8                     | tamamı                            |
| Aynalama                     | $1$ GB                                   |                        | X | X              |   | $\overline{2}$                           | 1                                          | 4                     | $\overline{c}$                    |
|                              | $2$ GB                                   |                        | X | X              |   | $\overline{4}$                           | $\overline{2}$                             | 8                     | 4                                 |

#### **Bellek Modüllerini Takma**

**UYARI: Sistem kapatıldıktan sonra bellek modülleri bir süre dokunulamayacak kadar sıcak kalır. Bellek modüllerini ellemeden önce so**ğ**umaları için bir süre bekleyin. Bellek modüllerini kart kenarlarından tutun ve üzerindeki bile**ş**enlere dokunmaktan kaçının.**

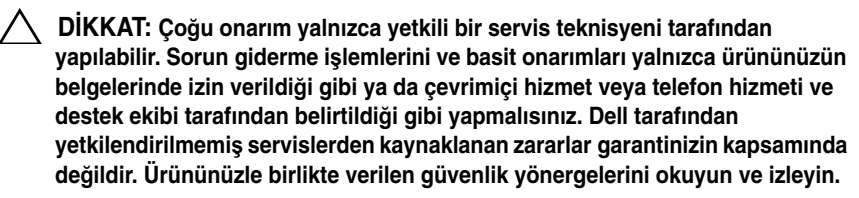

- 1 Sistemi, bağlı çevre birimleri ile birlikte kapatın ve sistemin fişini prizden çekin.
- <span id="page-84-1"></span>2 Sistemi açın. Bkz. ["Sistemin Açılması" sayfa 64.](#page-63-0)
- 3 Soğutma örtüsünü çıkarın. Bkz. "Soğ[utma Örtüsünü Çıkarma" sayfa 66.](#page-65-0)
- 4 Bellek modülü soketlerini oturtun. Bkz. [Þekil 6-1](#page-147-0).
- <span id="page-84-0"></span>5 Bellek modülünün sokete takılabilmesi için bellek modülü soketindeki ejektörlere [Þekil 3-12](#page-85-0)'de gösterildiği bastırın.
- 6 Bellek modülünün ortasına dokunmadığınızdan emin olarak, kartların herhangi birinin üzerindeki her bellek modülünü tutun.

#### <span id="page-85-0"></span>Ş**ekil 3-12. Bellek Modülünün Takılması ve Çıkarılması**

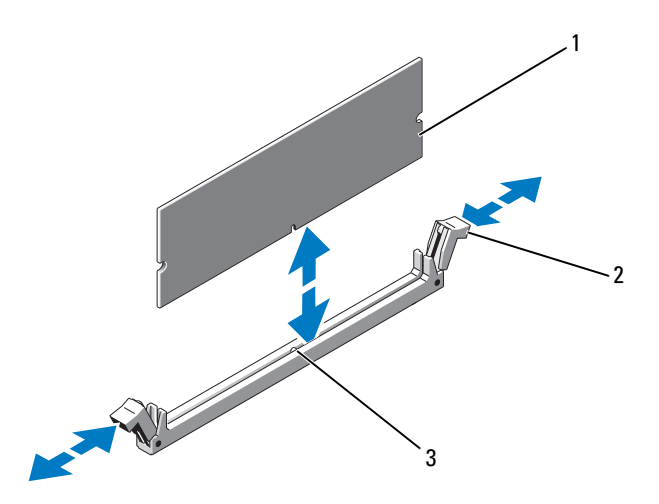

- 
- 1 bellek modülü 2 bellek modülü soket ejektörleri (2)
- 3 hizalama dişi
- 7 Bellek modülünün kenar konnektörünü bellek modülü soketindeki hizalama dişi ile aynı hizaya getirin ve bellek modülünü sokete yerleştirin.

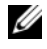

**NOT:** Bellek modülünde, bellek modülünü sokete sadece tek bir şekilde takabilmenizi sağlayan bir hizalama dişi bulunmaktadır.

<span id="page-85-1"></span>8 Bellek modülünü sokete kilitlemek için bellek modülünün üzerine baş parmaklarınızla bastırın.

Bellek modülü düzgün bir şekilde sokete yerleştiğinde, bellek modülü soketindeki ejektörler, bellek modülleri takılı olan diğer soketlerdeki ejektörlerle aynı hizaya gelir.

- 9 Kalan bellek modüllerini takmak için [adým 5](#page-84-0) ile [adým 8](#page-85-1) numaralı yordamlar arasında anlatılan işlemleri tekrarlayın. Bkz. [Tablo 3-2.](#page-83-0)
- 10 Soğutma örtüsünü değiştirin. Bkz. "Soğ[utma Örtüsünün Takılması" sayfa 67.](#page-66-0)
- 11 Sistemi kapatın. Bkz. ["Sistemin Kapatılması" sayfa 65.](#page-64-0)

<span id="page-86-0"></span>12 Sistemi açın, Sistem Kurulumu programına girmek için <F2> tuşuna basın ve ana Sistem Kurulumu ekranında **Sistem Belle**ğ**i** ayarlarını kontrol edin.

Sistemin yeni takılan belleği yansıtacak şekilde, değeri değiştirmiş olması gerekir.

- 13 Değer doğru değilse, bir veya daha fazla bellek modülü doğru takılmamış olabilir. [adým 2](#page-84-1) ile [adým 12](#page-86-0) numaralı yordamlar arasında anlatılan işlemleri tekrar yapın ve bellek modüllerinin doğru takıldığından emin olun.
- 14 Sistem tanılamasında sistem bellek testini yürütün. Bkz. "Yerleş[ik Sistem](#page-143-0)  [Tanılama Araçlarını Çalı](#page-143-0)ştırma" sayfa 144.

#### **Bellek Modüllerini Çıkarma**

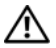

**UYARI: Sistem kapatıldıktan sonra bellek modülleri bir süre dokunulamayacak kadar sıcak kalır. Bellek modüllerini ellemeden önce so**ğ**umaları için bir süre bekleyin. Bellek modüllerini kart kenarlarından tutun ve üzerindeki bile**ş**enlere dokunmaktan kaçının.**

**D**İ**KKAT: Ço**ğ**u onarım yalnızca yetkili bir servis teknisyeni tarafından yapılabilir. Sorun giderme i**ş**lemlerini ve basit onarımları yalnızca ürününüzün belgelerinde izin verildi**ğ**i gibi ya da çevrimiçi hizmet veya telefon hizmeti ve destek ekibi tarafından belirtildi**ğ**i gibi yapmalısınız. Dell tarafından yetkilendirilmemi**ş **servislerden kaynaklanan zararlar garantinizin kapsamında de**ğ**ildir. Ürününüzle birlikte verilen güvenlik yönergelerini okuyun ve izleyin.**

- 1 Sistemi, bağlı çevre birimleri ile birlikte kapatın ve sistemin fişini prizden çekin.
- 2 Sistemi açın. Bkz. ["Sistemin Açılması" sayfa 64.](#page-63-0)
- 3 Soğutma örtüsünü çıkarın. Bkz. "Soğ[utma Örtüsünü Çıkarma" sayfa 66.](#page-65-0)
- 4 Bellek modülü soketlerini oturtun. Bkz. [Þekil 6-1](#page-147-0).
- 5 Bellek modülleri soketten çıkana kadar, soketin her iki kenarındaki ejektörlere bastırın. Bkz. [Þekil 3-12.](#page-85-0)

Bellek modülünün ortasına dokunmadığınızdan emin olarak, kartların herhangi birinin üzerindeki her bellek modülünü tutun.

- 6 Soğutma örtüsünü değiştirin. Bkz. "Soğ[utma Örtüsünün Takılması" sayfa 67.](#page-66-0)
- 7 Sistemi kapatın. Bkz. ["Sistemin Kapatılması" sayfa 65.](#page-64-0)
- 8 Sistemi ve çevre donanımlarını güç kaynaklarına takın ve bunları açın.

# **Geni**ş**letme Kartları ve Geni**ş**letme Kartı Yükselticileri**

Sisteminiz bir genişletme kartı yükselticisindeki konnektörlere takılı dört adede kadar PCI Express (PCIe) genişletme kartını destekler.

Yapılandırmaya bağlı olarak sisteminizde yükseltici 1 veya yükseltici 2 bulunabilir.

- **•** Genişletme kartı 1 üç adet x4 Gen2 PCIe genişletme kartı yuvası ve bir adet x8 Gen2 PCIe genişletme kartı yuvası sunar.
- **•** Genişletme kartı 2 bir adet x4 Gen2 PCIe genişletme kartı yuvası ve bir adet x16 Gen2 PCIe genişletme kartı yuvası sunar.

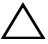

**D**İ**KKAT: Geni**ş**letme kartları yalnızca geni**ş**letme kartı yükselticisinin üzerindeki yuvalara takılabilir. Geni**ş**letme kartlarını do**ğ**rudan sistem kartının üzerindeki yükseltici konnektörüne takmaya çalı**ş**mayın.**

### **Geni**ş**leme Kartı Takma Yönergeleri**

- **•** Genişletme kartı yuvaları tam yükseklikte, yarım uzunlukta kartları destekler.
- **•** Genişletme kartı yuvaları çalışırken takılabilir niteliktedir.
- **•** PCI Express Generation 2 genişletme kartları tüm yuvalarda desteklenir.
- **•** Tüm yuvalar x8 konnektörlerdir.

**D**İ**KKAT: Düzgün so**ğ**utmadan emin olmak için iki geni**ş**letme kartından yalnızca birinin güç tüketimi 15 W'tan (maksimum 25 W'a kadar) büyük olabilir. Buna tümle**ş**ik depolama denetleyicisi dahil de**ğ**ildir.** 

**•** [Tablo 3-4,](#page-88-0) uygun bir soğutma ve mekanik uyum amacıyla genişleme kartlarının montajına kılavuzluk sağlar. En yüksek öncelikli genişleme kartlarının belirtilen yuva önceliği kullanılarak önce takılması gerekir. Kart önceliği ve yuva önceliği sırası ile diğer tüm genişleme kartlarının takılması gerekir.

| Kart<br>Öncelik | Kart Türü                                  | Yuva<br>Öncelik | Izin Verilen<br><b>Maksimum</b> | 25 W<br>Kart |
|-----------------|--------------------------------------------|-----------------|---------------------------------|--------------|
| 1               | PERC S300/S100                             | 1, 2            | 2                               | E            |
| $\overline{c}$  | PERC H800                                  | 3, 2            | $\overline{2}$                  | E            |
| 3               | PERC 6/E denetleyici                       | 3, 2            | 2                               | E            |
| $\overline{4}$  | SAS 5/E                                    | 3, 2            | $\overline{c}$                  | E            |
| 5               | SCSI denetleyicileri                       | 3, 2            | $\overline{2}$                  | E            |
| 6               | <b>HPCC</b>                                | 2, 1            | 2                               | E            |
| 7               | Fiber Kanal                                | 2, 1            | 2                               | E            |
| 8               | 10 Gb NIC                                  | 2, 1            | $\overline{c}$                  | E            |
| 9               | Diğer tüm NIC'ler                          | 1, 2            | $\overline{2}$                  | N            |
| 10              | Tüm diğer Dell dahili<br>depolama kartları | $\overline{4}$  | 1                               | E            |
| 11<br>$-1$      | Dell olmayan depolama kartları             | 1, 2            | 2                               | $H^*$        |

**Tablo 3-3. Yükseltici 1** İ**çin Geni**ş**letme Kartı Takma Önceli**ğ**i**

Kullanılabildiğinde

#### <span id="page-88-0"></span>**Tablo 3-4. Yükseltici 2** İ**çin Geni**ş**letme Kartı Takma Önceli**ğ**i**

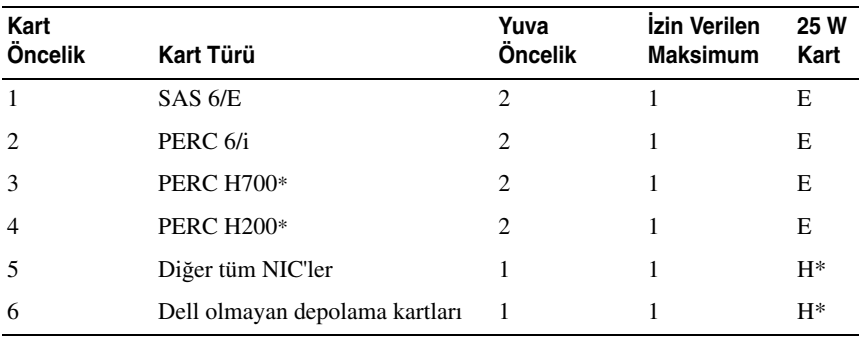

\* Kullanılabildiğinde

#### <span id="page-89-0"></span>**Geni**ş**leme Kartı Takma**

**D**İ**KKAT: Ço**ğ**u onarım yalnızca yetkili bir servis teknisyeni tarafından yapılabilir. Sorun giderme i**ş**lemlerini ve basit onarımları yalnızca ürününüzün belgelerinde izin verildi**ğ**i gibi ya da çevrimiçi hizmet veya telefon hizmeti ve destek ekibi tarafından belirtildi**ğ**i gibi yapmalısınız. Dell tarafından yetkilendirilmemi**ş **servislerden kaynaklanan zararlar garantinizin kapsamında de**ğ**ildir. Ürününüzle birlikte verilen güvenlik yönergelerini okuyun ve izleyin.**

1 Genişleme kartını paketinden çıkarın ve montaj için hazırlayın.

Yönergeler için, kart ile birlikte gelen belgelere bakın.

- 2 Sistemi, bağlı çevre birimleri ile birlikte kapatın ve sistemin fişini prizden çekin.
- 3 Sistemi açın. Bkz. ["Sistemin Açılması" sayfa 64.](#page-63-0)
- 4 Soğutma örtüsünü çıkarın. Bkz. "Soğ[utma Örtüsünü Çıkarma" sayfa 66](#page-65-0).
- 5 Genişletme kartı mandalını açın ve dolgu desteğini çıkarın. Bkz. [Þekil 3-13.](#page-90-0)
	- **NOT:** Genişletme kartını çıkarma ihtimaline karşı bu dirseği saklayın. Dolgu dirsekleri, sistemin FCC sertifikasını korumak için boş genişletme kartı yuvalarına takılmalıdır. Braketler toz ve kiri sistemden uzak tutar ve bilgisayarın düzgün bir şekilde soğutulmasına ve bilgisayarın içerisindeki hava akışına yardımcı olur.
- 6 Kartını kenarlarından tutarak, kartın kenarındaki konektör, genişletme kartı yükselticisindeki genişletme kartı konektörü ile aynı hizaya gelecek şekilde yerleştirin.
- 7 Kart tamamen yerine oturana kadar, kartın kenarındaki konektörü yavaşça genişletme kartı konektörüne takın.
- 8 Genişletme kartı mandalını kapatın. Bkz. [Þekil 3-13](#page-90-0).

<span id="page-90-0"></span>Ş**ekil 3-13. Geni**ş**letme Kartını Takma veya Çıkarma**

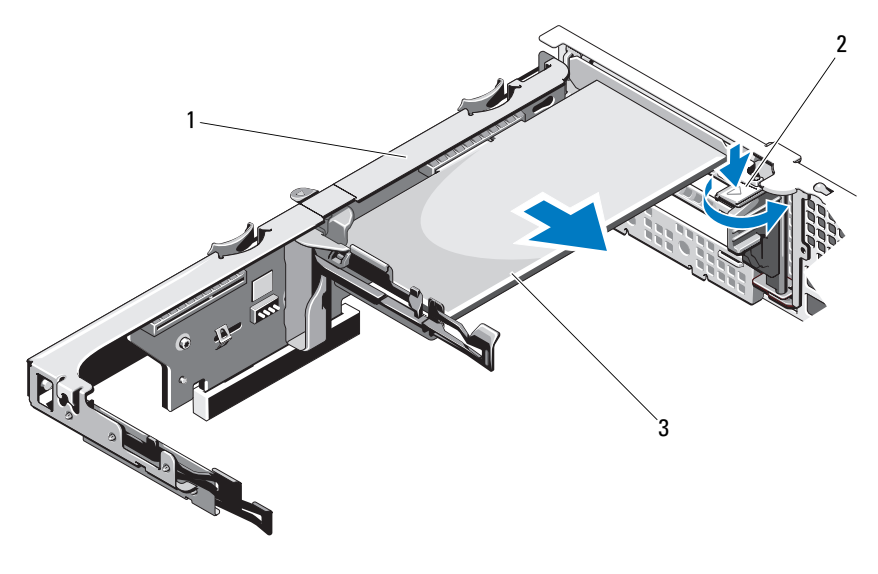

- 1 genişletme kartı yükselticisi 2 genişletme kartı mandalı
	-

- 3 genişleme kartı
- 9 Her türlü kabloyu genişletme kartına takın.
- 10 Sistemi kapatın. Bkz. ["Sistemin Kapatılması" sayfa 65.](#page-64-0)
- 11 Sistemin fişini prize takın ve takılı olan çevre birimleri de dahil olmak üzere sistemi açın.

#### <span id="page-90-1"></span>**Geni**ş**leme Kartının Çıkartılması**

- **D**İ**KKAT: Ço**ğ**u onarım yalnızca yetkili bir servis teknisyeni tarafından yapılabilir. Sorun giderme i**ş**lemlerini ve basit onarımları yalnızca ürününüzün belgelerinde izin verildi**ğ**i gibi ya da çevrimiçi hizmet veya telefon hizmeti ve destek ekibi tarafından belirtildi**ğ**i gibi yapmalısınız. Dell tarafından yetkilendirilmemi**ş **servislerden kaynaklanan zararlar garantinizin kapsamında de**ğ**ildir. Ürününüzle birlikte verilen güvenlik yönergelerini okuyun ve izleyin.**
- 1 Sistemi, bağlı çevre birimleri ile birlikte kapatın ve sistemin fişini prizden çekin.
- 2 Sistemi açın. Bkz. ["Sistemin Açılması" sayfa 64.](#page-63-0)
- 3 Soğutma örtüsünü çıkarın. Bkz. "Soğ[utma Örtüsünü Çıkarma" sayfa 66](#page-65-0).
- 4 Tüm kabloları karttan sökün.
- 5 Genişleme kartı mandalını açın. Bkz. [Þekil 3-13](#page-90-0).
- 6 Genişletme kartını kenarlarından tutun ve genişletme kartı konektöründen dikkatlice çıkarın.
- 7 Kartı kalıcı olarak çıkarıyorsanız, boş genişleme yuvasının ağzına metal bir doldurma braketi takın ve genişleme kartı mandalını kapatın.

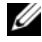

**NOT:** Sistemin Federal İletisim Komisyonu (FCC) sertifikasının gecerliliğini koruması için boş bir genişleme yuvasına doldurma braketi takmanız gerekir. Braketler toz ve kiri sistemden uzak tutar ve bilgisayarın düzgün bir şekilde soğutulmasına ve bilgisayarın içerisindeki hava akışına yardımcı olur.

- 8 Sistemi kapatın. Bkz. ["Sistemin Kapatılması" sayfa 65.](#page-64-0)
- 9 Sistemin fişini prize takın ve takılı olan çevre birimleri de dahil olmak üzere sistemi açın.

#### **Geni**ş**leme Kartı Yükselticisinin Çıkarılması**

- **D**İ**KKAT: Ço**ğ**u onarım yalnızca yetkili bir servis teknisyeni tarafından yapılabilir. Sorun giderme i**ş**lemlerini ve basit onarımları yalnızca ürününüzün belgelerinde izin verildi**ğ**i gibi ya da çevrimiçi hizmet veya telefon hizmeti ve destek ekibi tarafından belirtildi**ğ**i gibi yapmalısınız. Dell tarafından yetkilendirilmemi**ş **servislerden kaynaklanan zararlar garantinizin kapsamında de**ğ**ildir. Ürününüzle birlikte verilen güvenlik yönergelerini okuyun ve izleyin.**
	- 1 Sistemi, bağlı çevre birimleri ile birlikte kapatın ve sistemin fişini prizden çekin.
	- 2 Sistemi açın. Bkz. ["Sistemin Açılması" sayfa 64.](#page-63-0)
	- 3 Soğutma örtüsünü çıkarın. Bkz. "Soğ[utma Örtüsünü Çıkarma" sayfa 66](#page-65-0).
	- 4 Takılıysa, genişletme kartını genişletme kartı yuvasından çıkarın. Bkz. "Geniş[leme Kartının Çıkartılması" sayfa 91.](#page-90-1)
	- 5 Takılıysa, depolama denetleyicisi kartını çıkarın. Bkz. ["Depolama](#page-94-0)  [Denetleyicisi Kartını Çıkarma" sayfa 95](#page-94-0).
	- 6 Yükseltici kartına bağlı olan kabloları sökün.
	- 7 Genişletme kartı yükselticisini çıkarmak için, üzerindeki mavi tırnaklara aynı anda bastırın ve kaldırarak kasadan çıkarın. Bkz. [Þekil 3-14.](#page-92-0)

<span id="page-92-0"></span>Ş**ekil 3-14. Geni**ş**letme Kartı Yükselticisini Takma veya Çıkarma**

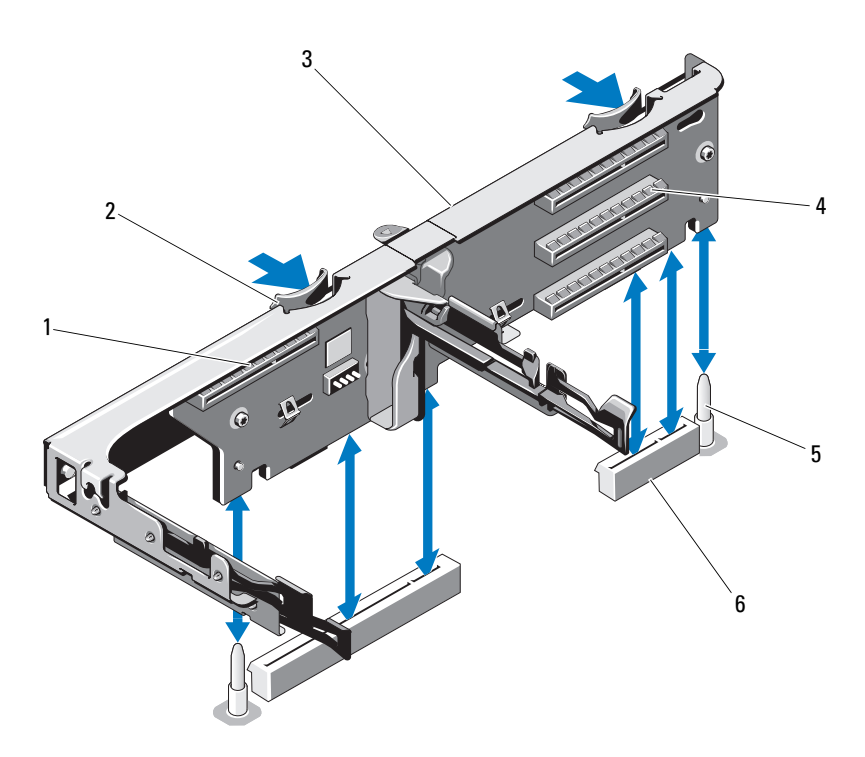

- tümleşik depolama denetleyicisi yuvası
- genişletme kartı yükselticisi 4 genişletme kartı yuvası
- 
- yükseltici kılavuzları (2)
- 
- yükseltici kılavuzu direkleri (2) 6 genişleme kartı yükselticisi yuvaları (2)

#### **Geni**ş**leme Kartı Yükselticisini Takma**

**D**İ**KKAT: Ço**ğ**u onarım yalnızca yetkili bir servis teknisyeni tarafından yapılabilir. Sorun giderme i**ş**lemlerini ve basit onarımları yalnızca ürününüzün belgelerinde izin verildi**ğ**i gibi ya da çevrimiçi hizmet veya telefon hizmeti ve destek ekibi tarafından belirtildi**ğ**i gibi yapmalısınız. Dell tarafından yetkilendirilmemi**ş **servislerden kaynaklanan zararlar garantinizin kapsamında de**ğ**ildir. Ürününüzle birlikte verilen güvenlik yönergelerini okuyun ve izleyin.**

- 1 Genişletme kartı yükselticisini takmak için, yükselticinin kılavuzlarını sistem kartındaki yükseltici kılavuzu direkleriyle hizalayın. Bkz. [Þekil 3-14](#page-92-0).
- 2 Genişletme kartı yükselticisini, genişletme kartı yükselticisi konektörü tamamen oturana kadar yerine bastırın.
- 3 Mümkünse, genişletme kartını yeniden takın. Bkz. "Geniş[leme Kartı Takma"](#page-89-0)  [sayfa 90.](#page-89-0)
- 4 Depolama denetleyicisi kartını yeniden takın. Bkz. ["Depolama Denetleyicisi](#page-96-0)  [Kartını Takma" sayfa 97](#page-96-0).
- 5 Tüm kabloları yeniden takın.
- 6 Sistemi kapatın. Bkz. ["Sistemin Kapatılması" sayfa 65.](#page-64-0)
- 7 Sisteminizi ve çevre birimlerini güç kaynaklarına yeniden takın.

# **Tümle**ş**ik Depolama Denetleyicisi Kartı**

Sisteminiz, sisteminizdeki sabit sürücüler için tümleşik depolama alt sistemi sunan tümleşik bir SAS veya RAID denetleyicisi kartına yönelik olarak yükselticinin üzerinde özel bir genişletme kartı yuvasını içerir. Denetleyici, SAS ve SATA sabit diskleri destekler ve ayrıca sisteminizde bulunan depolama denetleyicisi sürümünün desteklediği RAID yapılandırmalarında sabit diskleri kurmanızı sağlar.

#### <span id="page-94-0"></span>**Depolama Denetleyicisi Kartını Çıkarma**

**D**İ**KKAT: Ço**ğ**u onarım yalnızca yetkili bir servis teknisyeni tarafından yapılabilir. Sorun giderme i**ş**lemlerini ve basit onarımları yalnızca ürününüzün belgelerinde izin verildi**ğ**i gibi ya da çevrimiçi hizmet veya telefon hizmeti ve destek ekibi tarafından belirtildi**ğ**i gibi yapmalısınız. Dell tarafından yetkilendirilmemi**ş **servislerden kaynaklanan zararlar garantinizin kapsamında de**ğ**ildir. Ürününüzle birlikte verilen güvenlik yönergelerini okuyun ve izleyin.**

- 1 Sistemi, bağlı çevre birimleri ile birlikte kapatın ve sistemin fişini prizden çekin.
- 2 Sistemi açın. Bkz. ["Sistemin Açılması" sayfa 64.](#page-63-0)
- 3 Takılıysa, genişletme kartını çıkarın. Bkz. "Geniş[leme Kartının Çıkartılması"](#page-90-1)  [sayfa 91](#page-90-1).
- 4 Karta bağlı olan SAS kablolarını sökün.
- 5 Kartı genişletme kartı yükselticine bağlayan kabloyu sökün.
- 6 Pil destekli ön belleğe sahip bir RAID denetleyicisi için kartı RAID piline bağlayan kabloyu sökün.
- 7 Kartın kenarındaki iki kılavuzu da bükün ve depolama denetleyicisi kartını konnektörden çıkarın.

<span id="page-95-0"></span>Ş**ekil 3-15. Depolama Denetleyicisi Kartını Takma ve Çıkarma**

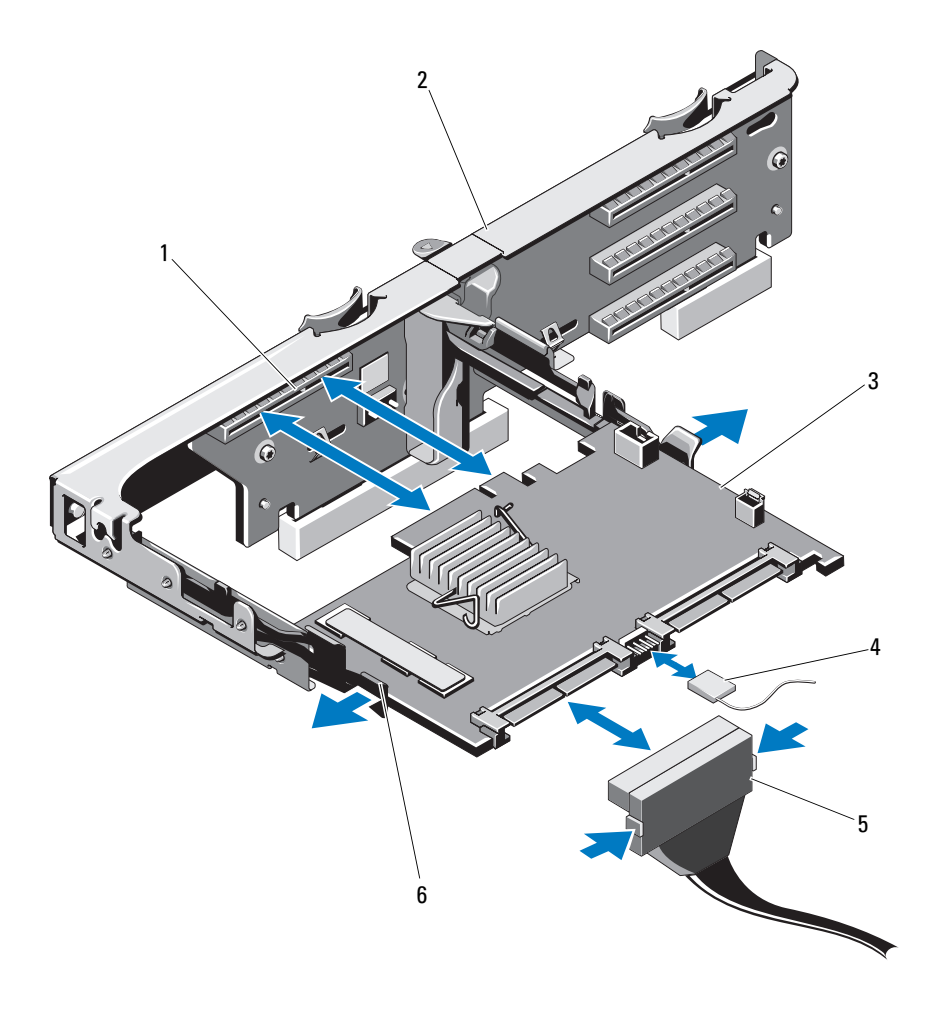

- 
- 
- SAS veri kablosu konektörü 6 serbest bırakma kolu (mavi)
- depolama konektörü 2 genişletme kartı yükselticisi
- 3 depolama denetleyicisi kartı 4 depolama denetleyicisi kartı kablosu
	-

#### <span id="page-96-0"></span>**Depolama Denetleyicisi Kartını Takma**

**D**İ**KKAT: Ço**ğ**u onarım yalnızca yetkili bir servis teknisyeni tarafından yapılabilir. Sorun giderme i**ş**lemlerini ve basit onarımları yalnızca ürününüzün belgelerinde izin verildi**ğ**i gibi ya da çevrimiçi hizmet veya telefon hizmeti ve destek ekibi tarafından belirtildi**ğ**i gibi yapmalısınız. Dell tarafından yetkilendirilmemi**ş **servislerden kaynaklanan zararlar garantinizin kapsamında de**ğ**ildir. Ürününüzle birlikte verilen güvenlik yönergelerini okuyun ve izleyin.**

- 1 Sistemi, bağlı çevre birimleri ile birlikte kapatın ve sistemin fişini prizden çekin.
- 2 Sistemi açın. Bkz. ["Sistemin Açılması" sayfa 64.](#page-63-0)
- 3 Takılıysa, genişletme kartını çıkarın. Bkz. "Geniş[leme Kartının Çıkartılması"](#page-90-1)  [sayfa 91](#page-90-1).
- 4 Kabloları, genişletme kartı yükselticisinin üzerindeki depolama denetleyicisi kartı yuvasının altındaki kablo yolundan geçirin.
- 5 Depolama denetleyicisi kartının kenarı yükselticiye bakarken, kartın bir tarafını kartın kenarındaki siyah kılavuzun içine sokun.

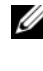

**24 NOT:** Genisletme kartı yükselticisi 1 için, takma sırası yuva 3, 2, 1 ve 4 şeklinde olmalıdır. Depolama denetleyici kartı, diğer genişletme kartları takıldıktan sonra yuva 4'e takılmalıdır.

- 6 Kartın kenarındaki mavi kılavuzu dışarıya doğru bükün, kartı mavi kılavuza doğru indirin ve kılavuzu serbest bırakın. Bkz. [Þekil 3-15](#page-95-0).
- 7 Depolama denetleyicinin kart kenar konektörünü, kart tam olarak oturana kadar yükseltici üzerindeki kart yuvasına doğru kaydırın.
- 8 İki SAS veri kablosu konnektörünü, yani CNTRL 0 ve CNTRL 1'i depolama denetleyicisi kartına takın. Bkz. [Þekil 3-15](#page-95-0).

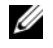

**ZA** NOT: Kabloları üzerlerindeki konektör etiketlerine uygun olarak bağladığınızdan emin olun. Kablo ters olursa düzgün çalışmaz.

- 9 Pil destekli önbelleğe sahip bir RAID denetleyicisi için, RAID pili kablosunu denetleyici kartına takın.
- 10 Genişletme kartını yeniden takın. Bkz. "Geniş[leme Kartı Takma" sayfa 90.](#page-89-0)
- 11 Sistemi kapatın. Bkz. ["Sistemin Kapatılması" sayfa 65.](#page-64-0)
- 12 Sistemin fişini prize takın ve takılı olan çevre birimleri de dahil olmak üzere sistemi açın.

13 Mümkünse, ön çerçeveyi yeniden yerleştirin. Bkz. ["Ön Çerçeveyi Çıkarma"](#page-62-0)  [sayfa 63.](#page-62-0)

# **iDRAC6 Express Kartı**

#### **iDRAC6 Express Kartını Takma**

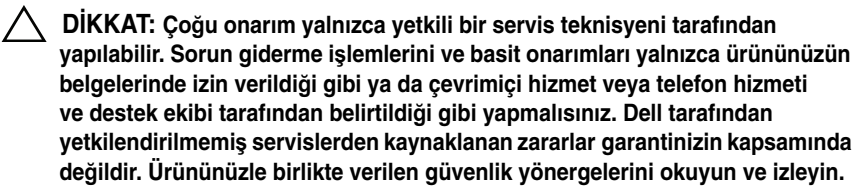

- 1 Sistemi, bağlı çevre birimleri ile birlikte kapatın ve sistemin fişini prizden çekin.
- 2 Sistemi açın. Bkz. ["Sistemin Açılması" sayfa 64.](#page-63-0)
- 3 Takılıysa, tüm genişleme kartlarını genişleme kartı yükselticisinden çıkarın. "Geniş[leme Kartının Çıkartılması" sayfa 91.](#page-90-1)
- 4 iDRAC6 Express kartının üzerindeki çentiği sistem kartının üzerindeki klipse sokun.
- 5 Kartın ön kenarını sistem kartının üzerindeki konektörle hizalayın. Konektörün konumu için bkz. [Þekil 6-1](#page-147-0).
- 6 Tam olarak yerine oturana kadar kartı aşağı doğru bastırın. Bkz. [Þekil 3-16.](#page-98-0) Kartın önü tamamen oturduğunda, plastik ayırıcının tırnağı tutucunun kenarına geçer.

<span id="page-98-0"></span>Ş**ekil 3-16. iDRAC6 Express Kartını Takma veya Çıkarma** 

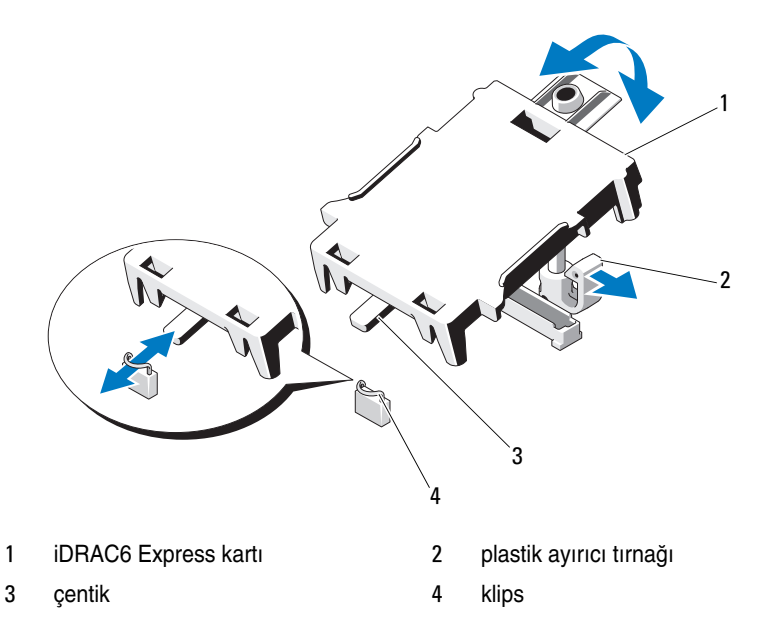

- 7 Tüm genişletme kartlarını yeniden genişletme kartı yükselticisine takın. Bkz. "Geniş[leme Kartı Takma" sayfa 90.](#page-89-0)
- 8 Sistemi kapatın. Bkz. ["Sistemin Kapatılması" sayfa 65.](#page-64-0)
- 9 Sistemi ve çevre donanımlarını güç kaynaklarına takın ve bunları açın.

### **iDRAC6 Express Kartını Çıkarma**

- **D**İ**KKAT: Ço**ğ**u onarım yalnızca yetkili bir servis teknisyeni tarafından yapılabilir. Sorun giderme i**ş**lemlerini ve basit onarımları yalnızca ürününüzün belgelerinde izin verildi**ğ**i gibi ya da çevrimiçi hizmet veya telefon hizmeti ve destek ekibi tarafından belirtildi**ğ**i gibi yapmalısınız. Dell tarafından yetkilendirilmemi**ş **servislerden kaynaklanan zararlar garantinizin kapsamında de**ğ**ildir. Ürününüzle birlikte verilen güvenlik yönergelerini okuyun ve izleyin.**
- 1 Sistemi, bağlı çevre birimleri ile birlikte kapatın ve sistemin fişini prizden çekin.
- 2 Sistemi açın. Bkz. ["Sistemin Açılması" sayfa 64.](#page-63-0)

3 Kartın ön kenarındaki tutma ayırıcısı tırnağının üzerinden geriye doğru hafifçe çekin ve kartın ön kenarını yavaşça kaldırarak tutma ayırıcısından kurtarın. Bkz. [Þekil 3-16](#page-98-0).

Tutucu ayırıcılardan kurtuldukça, kartın altındaki konektör sistem kartı konektöründen ayrılır.

- 4 Kartın açısını, üzerindeki çentik sistem kartının üzerindeki klipsin içinden kayacak şekilde ayarlayın.
- 5 Genişletme kartlarını yeniden takın. Bkz. "Geniş[leme Kartı Takma" sayfa 90.](#page-89-0)
- 6 Sistemi kapatın. Bkz. ["Sistemin Kapatılması" sayfa 65.](#page-64-0)
- 7 Sistemi ve çevre donanımlarını güç kaynaklarına takın ve bunları açın.

# **iDRAC6 Enterprise Kartı (**İ**ste**ğ**e Ba**ğ**lı)**

## **Bir iDRAC6 Enterprise Kartın Takılması**

- **D**İ**KKAT: Ço**ğ**u onarım yalnızca yetkili bir servis teknisyeni tarafından yapılabilir. Sorun giderme i**ş**lemlerini ve basit onarımları yalnızca ürününüzün belgelerinde izin verildi**ğ**i gibi ya da çevrimiçi hizmet veya telefon hizmeti ve destek ekibi tarafından belirtildi**ğ**i gibi yapmalısınız. Dell tarafından yetkilendirilmemi**ş **servislerden kaynaklanan zararlar garantinizin kapsamında de**ğ**ildir. Ürününüzle birlikte verilen güvenlik yönergelerini okuyun ve izleyin.**
	- 1 Sistemi, bağlı çevre birimleri ile birlikte kapatın ve sistemin fişini prizden çekin.
	- 2 Sistemi açın. Bkz. ["Sistemin Açılması" sayfa 64.](#page-63-0)
	- 3 Soğutma örtüsünü çıkarın. Bkz. "Soğ[utma Örtüsünü Çıkarma" sayfa 66](#page-65-0).
	- 4 iDRAC6 Enterprise bağlantı noktasına ait plastik dolgu tapasını sistemin arka panelinden çıkarın.
	- 5 RJ-45 konektörü arka panel açıklığına sığacak şekilde karta açı verdirin. Bkz. [Þekil 3-17](#page-100-0).
	- 6 Kartın ön kenarını sistem kartındaki iDRAC6 konektörünün yanındaki iki ön plastik tutma boşluğu ile hizalayın ve kartı yerine doğru indirin. Bkz. [Þekil 3-17](#page-100-0).

Kartın ön kısmı tam olarak oturduğunda, plastik tırnaklar kartın kenarına oturur.

<span id="page-100-0"></span>Ş**ekil 3-17. iDRAC6 Enterprise Kartını Takma veya Çıkarma** 

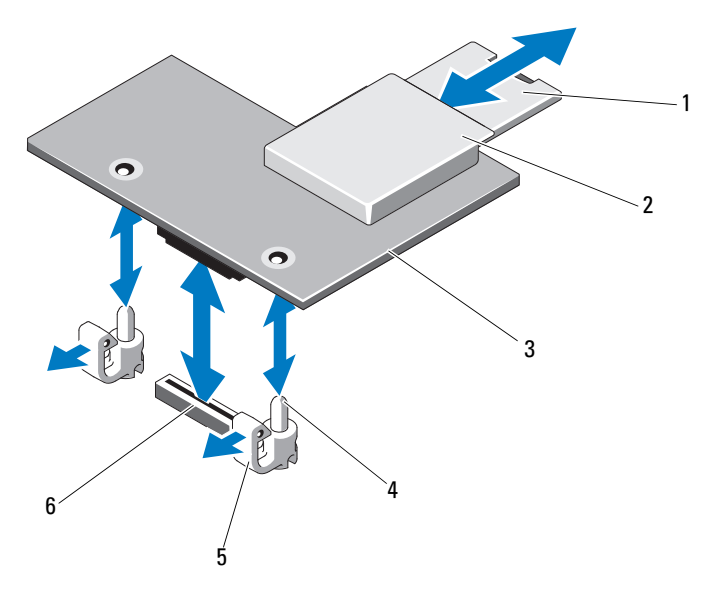

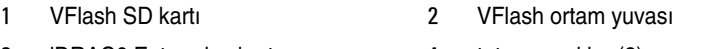

- 
- iDRAC6 Enterprise kartı 4 tutucu ayaklar (2)
- tutma ayırıcısı tırnakları (2) 6 iDRAC6 Enterprise kart konektörü
- Mümkünse, VFlash ortam kartını takın. Bkz. ["VFlash Ortam Kartını Takma"](#page-102-0)  [sayfa 103.](#page-102-0)
- Sistemi kapatın. Bkz. ["Sistemin Kapatılması" sayfa 65.](#page-64-0)
- Sistemi ve çevre donanımlarını güç kaynaklarına takın ve bunları açın.

#### **iDRAC6 Enterprise Kartını Çıkarma**

**D**İ**KKAT: Ço**ğ**u onarım yalnızca yetkili bir servis teknisyeni tarafından yapılabilir. Sorun giderme i**ş**lemlerini ve basit onarımları yalnızca ürününüzün belgelerinde izin verildi**ğ**i gibi ya da çevrimiçi hizmet veya telefon hizmeti ve destek ekibi tarafından belirtildi**ğ**i gibi yapmalısınız. Dell tarafından yetkilendirilmemi**ş **servislerden kaynaklanan zararlar garantinizin kapsamında de**ğ**ildir. Ürününüzle birlikte verilen güvenlik yönergelerini okuyun ve izleyin.**

- 1 Sistemi, bağlı çevre birimleri ile birlikte kapatın ve sistemin fişini prizden çekin.
- 2 Varsa, Ethernet kablosunu sistemin arka panelindeki iDRAC6 enterprise kartının konektöründen çıkarın. Bkz. [Þekil 1-3.](#page-14-0)
- 3 Sistemi açın. Bkz. ["Sistemin Açılması" sayfa 64.](#page-63-0)
- 4 Soğutma örtüsünü çıkarın. Bkz. "Soğ[utma Örtüsünü Çıkarma" sayfa 66](#page-65-0).
- 5 VFlash ortam kartını (takılıysa) iDRAC6 enterprise kartından çıkarın. Bkz. ["VFlash Ortam Kartını Çıkarma" sayfa 103.](#page-102-1)
- 6 Kartın ön kenarındaki iki tırnağı geri çekin ve kartın ön kenarını yavaşça tutucu tırnaklardan kaldırın.

Kart tırnaklardan çıktığında, kartın altındaki konektör sistem kartı konektöründen ayrılır.

- 7 RJ-45 konektörü arka panelden ayrılana dek kartı sistemin arkasından kaydırın ve ardından kartı sistemden çıkarın.
- 8 Plastik dolgu tapasını yeniden sistemin arka panelindeki bağlantı noktasının üzerine yerleştirin. Konnektörün konumu için bkz. ["Arka Panel Özellikleri](#page-14-1)  [ve Göstergeleri" sayfa 15.](#page-14-1)
- 9 Soğutma örtüsünü değiştirin. Bkz. "Soğ[utma Örtüsünün Takılması" sayfa 67.](#page-66-0)
- 10 Sistemi kapatın. Bkz. ["Sistemin Kapatılması" sayfa 65.](#page-64-0)
- 11 Sistemi ve çevre donanımlarını güç kaynaklarına takın ve bunları açın.

# **VFlash Ortam (**İ**ste**ğ**e Ba**ğ**lı)**

VFlash ortam kartı sistemin arka köşesindeki iDRAC6 Enterprise kartına takılan bir Güvenli Dijital (SD) karttır.

## <span id="page-102-0"></span>**VFlash Ortam Kartını Takma**

- 1 Sistemin arkasındaki VFlash ortam yuvasını bulun.
- 2 Etiket tarafı yukarıya doğru bakarken SD kartın temas pini ucunu modüldeki kart yuvasına takın.

**24 NOT:** Kartın doğru takılmasını sağlamak için yuva kamalıdır.

3 Kartı yuvada kilitlemek için kartın üzerinden içeriye doğru bastırın.

# <span id="page-102-1"></span>**VFlash Ortam Kartını Çıkarma**

VFlash ortamını çıkarmak için, serbest bırakmak üzere kartın üzerine içeriye doğru bastırın ve kartı kart yuvasından çıkarın.

# **Dahili USB Bellek Anahtarı**

Sisteminizin içine takılı isteğe bağlı USB bellek anahtarları, önyükleme aygıtı, güvenlik anahtarı veya toplu depolama aygıtı olarak kullanılabilir. USB konnektörünün, Sistem Kurulum programının **Integrated Devices** (Tümleşik Aygıtlar) ekranındaki **Internal USB Port** (Dahili USB Bağlantı Noktası) seçeneği ile etkinleştirilmesi gerekir.

USB bellek anahtarından önyükleme için, USB bellek anahtarını bir önyükleme görüntüsü ile yapılandırın ve ardından Sistem Kurulumundaki önyükleme sırasından USB bellek anahtarını seçin.

**D**İ**KKAT: Ço**ğ**u onarım yalnızca yetkili bir servis teknisyeni tarafından yapılabilir. Sorun giderme i**ş**lemlerini ve basit onarımları yalnızca ürününüzün belgelerinde izin verildi**ğ**i gibi ya da çevrimiçi hizmet veya telefon hizmeti ve destek ekibi tarafından belirtildi**ğ**i gibi yapmalısınız. Dell tarafından yetkilendirilmemi**ş **servislerden kaynaklanan zararlar garantinizin kapsamında de**ğ**ildir. Ürününüzle birlikte verilen güvenlik yönergelerini okuyun ve izleyin.**

- 1 Sistemi, bağlı çevre birimleri ile birlikte kapatın ve sistemin fişini prizden çekin.
- 2 Sistemi açın. Bkz. ["Sistemin Açılması" sayfa 64.](#page-63-0)
- 3 Sistem yapılandırmanıza bağlı olarak kontrol panelindeki veya SAS arka panelindeki USB konnektörünü bulun. Bkz. [Þekil 3-24.](#page-116-0)
- 4 USB bellek anahtarını USB konektörüne takın. Bkz. [Þekil 3-18.](#page-103-0)
- 5 Sistemi kapatın. Bkz. ["Sistemin Kapatılması" sayfa 65.](#page-64-0)
- 6 Sistemin fişini prize takın ve takılı olan çevre birimleri de dahil olmak üzere sistemi açın.
- 7 Sistem Kurulumu Programına girin ve USB anahtarının sistem tarafından algılandığından emin olun. Bkz. ["Sistem Kurulumu Programını Gezinme](#page-39-0)  Tuş[larını Kullanma" sayfa 40.](#page-39-0)

#### <span id="page-103-0"></span>Ş**ekil 3-18. USB Bellek Anahtarının Çıkarılması ve Takılması**

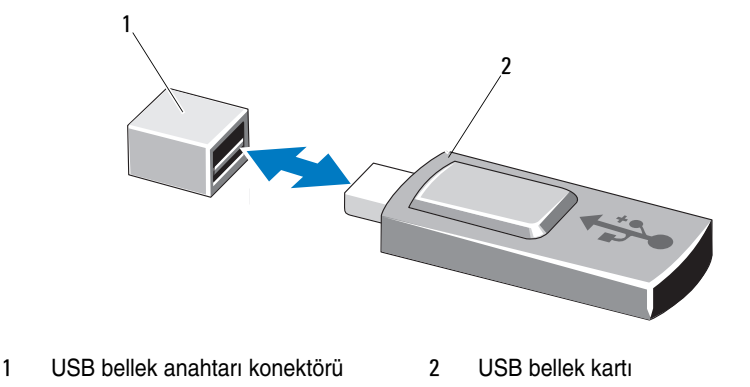

# İş**lemciler**

# İş**lemciyi Çıkarma**

```
DİKKAT: Çoğu onarım yalnızca yetkili bir servis teknisyeni tarafından 
yapılabilir. Sorun giderme işlemlerini ve basit onarımları yalnızca ürününüzün 
belgelerinde izin verildiği gibi ya da çevrimiçi hizmet veya telefon hizmeti 
ve destek ekibi tarafından belirtildiği gibi yapmalısınız. Dell tarafından 
yetkilendirilmemiş servislerden kaynaklanan zararlar garantinizin kapsamında 
değildir. Ürününüzle birlikte verilen güvenlik yönergelerini okuyun ve izleyin.
```
1 Sisteminizi yükseltmeden önce, **support.dell.com** adresinde bulunan en son bilgisayar BIOS sürümünü indirin.

- 2 Sistemi, bağlı çevre birimleri ile birlikte kapatın ve sistemin fişini prizden çekin.
- 3 Sistemi açın. Bkz. ["Sistemin Açılması" sayfa 64.](#page-63-0)
- 4 Soğutma örtüsünü çıkarın. Bkz. "Soğ[utma Örtüsünü Çıkarma" sayfa 66.](#page-65-0)
- **UYARI: Sistem kapatıldıktan sonra ısı emici ve i**ş**lemci bir süre dokunulamayacak kadar sıcak kalır. Isı emici ve i**ş**lemciye ellemeden önce so**ğ**umaları için bir süre bekleyin.**

**D**İ**KKAT:** İş**lemciyi çıkarmayı planlamıyorsanız, ısı emicisini asla i**ş**lemciden ayırmayın. Uygun sıcaklık** ş**artlarının sürdürülmesi için ısı emici gereklidir.** 

- 5 2 numaralı Yıldız tornavida kullanarak, ısı emicisinin tutma vidalarını gevşetin. Bkz. [Þekil 3-19](#page-105-0).
- 6 Isı emicinin işlemciden ayrılması için 30 saniye bekleyin.
- 7 Diğer üç ısı emicisi tutma vidasını gevşetin.
- 8 Isı emicisini yavaşça kaldırarak işlemciden çıkarın ve ısıl gres kaplı olarak kaldırın.

**D**İ**KKAT:** İş**lemci büyük baskı altında soketinde tutulur. Sıkıca tutulmazsa açma kolunun aniden yerinden çıkabilece**ğ**ini dikkate alın.** 

9 Başparmağınızı sıkıca işlemci yuvası serbest bırakma kolunun üzerine yerleştirin ve kolu kilitli konumdan serbest konuma getirin. İşlemci soketten çıkana dek kolu 90 derece dik olarak çevirin. Bkz. [Þekil 3-20.](#page-106-0)

<span id="page-105-0"></span>Ş**ekil 3-19. Isı Emicisinin Takılması ve Çıkarılması**

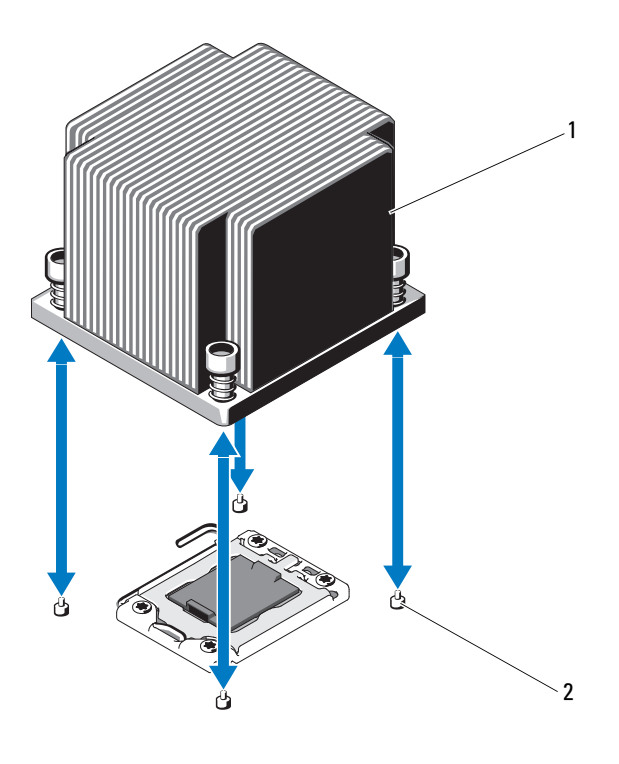

- 1 ısı emicisi 2 vidalar (4)
- 
- 10 İşlemci koruyucusunu yukarı doğru döndürün ve çıkarın. Bkz. [Þekil 3-20](#page-106-0).
- 11 İşlemciyi yuvasından ayırın ve yuvanın yeni işlemci için hazır olması için serbest bırakma kolunu yukarıda bırakın.
- **D**İ**KKAT:** İş**lemciyi çıkarırken, ZIF soketinin üzerindeki pimlerin kıvrılmamasına özen gösterin. Pimlerin kıvrılması, sistem kartının kalıcı olarak zarar görmesine neden olabilir.**

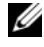

**NOT:** Tek işlemcili yapılandırmalarda, CPU1 soketine bir işlemci takılmalıdır. Boş işlemciyi yalnızca CPU2 soketine takın.

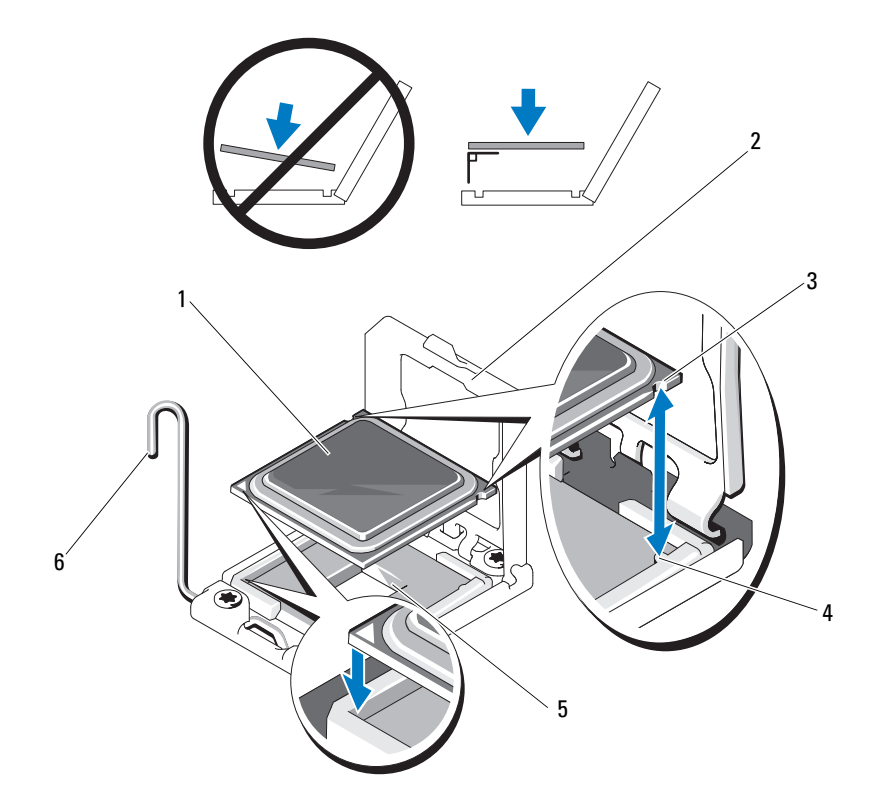

#### <span id="page-106-0"></span>Ş**ekil 3-20. Bir** İş**lemcinin Takılması ve Çıkarılması**

- 
- 3 işlemcideki çentik **4** soket anahtarı
- 
- işlemci 2 işlemci koruyucusu
	-
- ZIF soketi 6 soket serbest bırakma kolu

## İş**lemci Takma**

**D**İ**KKAT: Ço**ğ**u onarım yalnızca yetkili bir servis teknisyeni tarafından yapılabilir. Sorun giderme i**ş**lemlerini ve basit onarımları yalnızca ürününüzün belgelerinde izin verildi**ğ**i gibi ya da çevrimiçi hizmet veya telefon hizmeti ve destek ekibi tarafından belirtildi**ğ**i gibi yapmalısınız. Dell tarafından yetkilendirilmemi**ş **servislerden kaynaklanan zararlar garantinizin kapsamında de**ğ**ildir. Ürününüzle birlikte verilen güvenlik yönergelerini okuyun ve izleyin.**

1 İşlemcilerinizi yükseltiyorsanız, sisteminizi yükseltmeden önce, **support.dell.com** adresinden en son sistem BIOS'u sürümünü indirip kurun. Güncellemeyi sisteminize kurmak için indirdiğiniz dosyada bulunan yönergeleri izleyin.

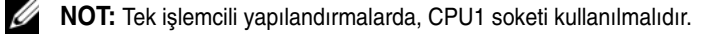

2 Önceden kullanılmadıysa işlemciyi paketinden çıkarın.

İşlemci önceden kullanıldıysa, tiftiksiz bir bez kullanarak varsa işlemcinin üzerindeki ısıl gresi temizleyin.

3 İşlemciyi ZIF yuvası üzerindeki yuva anahtarları ile hizalayın. Bkz. [Þekil 3-20.](#page-106-0)

#### **D**İ**KKAT:** İş**lemcinin yanlı**ş **yerle**ş**tirilmesi, sistem kartı veya i**ş**lemcinin kalıcı olarak zarar görmesine neden olabilir. ZIF soketindeki pinleri e**ğ**memeye dikkat edin.**

4 İşlemci yuvası üzerindeki serbest bırakma kolu açık konumda iken, işlemciyi yuva anahtarları ile hizalayın ve işlemciyi hafifçe yuvasına yerleştirin.

#### **D**İ**KKAT:** İş**lemciyi yerine oturtmak için zorlamayın.** İş**lemci do**ğ**ru yerle**ş**tirildi**ğ**inde, sokete kolayca oturur.**

- 5 İşlemci korumasını kapatın.
- 6 Yerine oturuncaya kadar yuva serbest bırakma kolunu aşağı çevirin.
- 7 Temiz tiftiksiz bir bez kullanarak, ısıl gresi ısı emicisinden temizleyin.
- 8 İşlemci kitinizle birlikte gelen ısıl gres paketini açın ve ısıl gresi yeni işlemcinin üst tarafının merkezine eşit bir şekilde sürün.

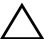

#### **D**İ**KKAT: Fazla ısıl gres kullanmak gresin i**ş**lemcinin koruyucusuna temas etmesine neden olabilir, bu da i**ş**lemci soketinin kirlenmesine yol açabilir.**

9 Isı alıcısını işlemcinin üzerine yerleştirin. Bkz. [Þekil 3-19.](#page-105-0)
- 10 2 Numaralı Yıldız tornavida kullanarak, ısı emicinin tutma vidalarını sıkın. Bkz[.Þekil 3-19](#page-105-0).
- 11 Soğutma örtüsünü değiştirin. Bkz. "Soğ[utma Örtüsünün Takılması" sayfa 67.](#page-66-0)
- 12 Sistemi kapatın. Bkz. ["Sistemin Kapatılması" sayfa 65.](#page-64-0)
- 13 Sistemin fişini prize takın ve takılı olan çevre birimleri de dahil olmak üzere sistemi açın.
- 14 System Setup (Sistem Kurulumu) programına girmek için <F2> tuşuna basın ve işlemci bilgisinin yeni sistem yapılandırması ile uyumlu olduğunu kontrol edin. Bkz. ["Sistem Kurulum Programına Giri](#page-39-0)ş" sayfa 40.
- 15 Yeni işlemcinin düzgün çalıştığını doğrulamak için sistem tanı araçlarını çalıştırın.

Tanılama araçlarını çalıştırma hakkında bilgi için, bkz. "Yerleş[ik Sistem](#page-143-0)  [Tanılama Araçlarını Çalı](#page-143-0)ştırma" sayfa 144.

#### **Sistem Pili**

#### <span id="page-108-0"></span>**Sistem Pilini De**ğ**i**ş**tirme**

**UYARI: Yanlı**ş **takılan yeni pillerin patlama tehlikesi vardır. Pili yalnızca üretici tarafından önerilen tiple ya da dengi ile de**ğ**i**ş**tirin.** İ**lave bilgi için güvenlik bilgilerinize bakın.**

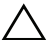

**D**İ**KKAT: Ço**ğ**u onarım yalnızca yetkili bir servis teknisyeni tarafından yapılabilir. Sorun giderme i**ş**lemlerini ve basit onarımları yalnızca ürününüzün belgelerinde izin verildi**ğ**i gibi ya da çevrimiçi hizmet veya telefon hizmeti ve destek ekibi tarafından belirtildi**ğ**i gibi yapmalısınız. Dell tarafından yetkilendirilmemi**ş **servislerden kaynaklanan zararlar garantinizin kapsamında de**ğ**ildir. Ürününüzle birlikte verilen güvenlik yönergelerini okuyun ve izleyin.**

- 1 Sistemi varsa bağlı çevre birimleriyle birlikte kapatın ve sistemin fişini çekin.
- 2 Sistemi açın. Bkz. ["Sistemin Açılması" sayfa 64.](#page-63-0)
- 3 Soğutma örtüsünü çıkarın. Bkz. "Soğ[utma Örtüsünü Çıkarma" sayfa 66.](#page-65-0)

#### Ş**ekil 3-21. Sistem Pilini De**ğ**i**ş**tirme**

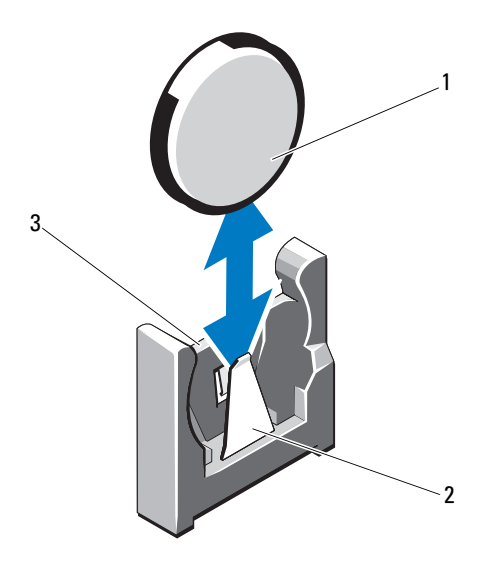

1 sistem pili 2 pil konektörünün negatif tarafı

- 3 pil konektörünün pozitif tarafı
- 4 Takılıysa, genişletme kartını genişletme kartı yuvasından çıkarın. Bkz. "Geniş[leme Kartının Çıkartılması" sayfa 91](#page-90-0).
- 5 Takılıysa, depolama denetleyicisi kartını çıkarın. Bkz. ["Depolama](#page-94-0)  [Denetleyicisi Kartını Çıkarma" sayfa 95](#page-94-0).
- 6 Genişletme kartı yükselticisini çıkarmak için, üzerindeki mavi tırnaklara bastırın ve kaldırarak kasadan çıkarın. Bkz. "Geniş[leme Kartı Yükselticisinin](#page-91-0)  [Çıkarılması" sayfa 92](#page-91-0).
- 7 Pil soketini bulun. Bkz. ["Atlama Telleri \(Jumper\) ve Konektörler" sayfa 147](#page-146-0).

#### **D**İ**KKAT: Pil konektörünün zarar görmemesi için, pili takarken ya da çıkarırken, konektörü desteklemeniz gerekir.**

8 Pil konnektörünü, pozitif tarafından sıkıca tutarak destekleyin.

- 9 Pili konnektörün negatif tarafına doğru bastırın ve kaldırarak konnektörün negatif tarafındaki sabitleme tırnaklarından çıkarın.
- 10 Konektörün pozitif tarafına sıkıca bastırarak, pil konektörünü destekleyin.
- 11 Yeni pili "+" kutbu sistem kartındaki plastik konnektöre bakacak şekilde tutun ve sabitleme tırnaklarının altına kaydırın.
- 12 Yerine oturana kadar, pili konektöre doğru bastırın.
- 13 Genişletme kartı yükselticisini yeniden takın. Bkz. "Geniş[leme Kartı](#page-93-0)  [Yükselticisini Takma" sayfa 94.](#page-93-0)
- 14 Depolama denetleyicisi kartını yeniden takın. Bkz. ["Depolama Denetleyicisi](#page-96-0)  [Kartını Takma" sayfa 97.](#page-96-0)
- 15 Bu noktada genişletme kartını genişletme kartı yuvasına yeniden takın. Bkz. "Geniş[leme Kartı Takma" sayfa 90](#page-89-0).
- 16 Soğutma örtüsünü değiştirin. Bkz. "Soğ[utma Örtüsünün Takılması" sayfa 67.](#page-66-0)
- 17 Sistemi kapatın. Bkz. ["Sistemin Kapatılması" sayfa 65.](#page-64-0)
- 18 Sistemin fişini prize takın ve takılı olan çevre birimleri de dahil olmak üzere sistemi açın.
- 19 Pilin düzgün çalıştığını doğrulamak için Sistem Kurulum programına girin. Bkz. ["Sistem Kurulum Programına Giri](#page-39-0)ş" sayfa 40.
- 20 Sistem Kurulumu programının **Saat** ve **Tarih** alanlarına doğru saat ve tarihi girin.
- 21 Sistem Kurulum programından çıkın.

### **RAID Pili (**İ**ste**ğ**e Ba**ğ**lı)**

#### **RAID Pilini Çıkarma**

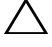

**D**İ**KKAT: Ço**ğ**u onarım yalnızca yetkili bir servis teknisyeni tarafından yapılabilir. Sorun giderme i**ş**lemlerini ve basit onarımları yalnızca ürününüzün belgelerinde izin verildi**ğ**i gibi ya da çevrimiçi hizmet veya telefon hizmeti ve destek ekibi tarafından belirtildi**ğ**i gibi yapmalısınız. Dell tarafından yetkilendirilmemi**ş **servislerden kaynaklanan zararlar garantinizin kapsamında de**ğ**ildir. Ürününüzle birlikte verilen güvenlik yönergelerini okuyun ve izleyin.**

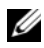

**NOT:** Bu bölümdeki bilgiler yalnızca isteğe bağlı RAID kartlarına sahip sistemler için geçerlidir.

- 1 Sistemi, bağlı çevre birimleri ile birlikte kapatın ve sistemin fişini prizden çekin.
- 2 Sistemi açın. Bkz. ["Sistemin Açılması" sayfa 64.](#page-63-0)
- 3 RAID pilinin kablosunu kablo konnektörünü konnektörden hafifçe çekerek çıkarmak için. Bkz. [Þekil 3-22](#page-111-0).
- 4 RAID pilini tutarak iki tırnağı hafifçe geriye doğru çekin ve RAID pilini kaldırarak pil taşıyıcısından çıkarın. Bkz. [Þekil 3-22.](#page-111-0)

<span id="page-111-0"></span>Ş**ekil 3-22. RAID Pilini Çıkarma ve Takma**

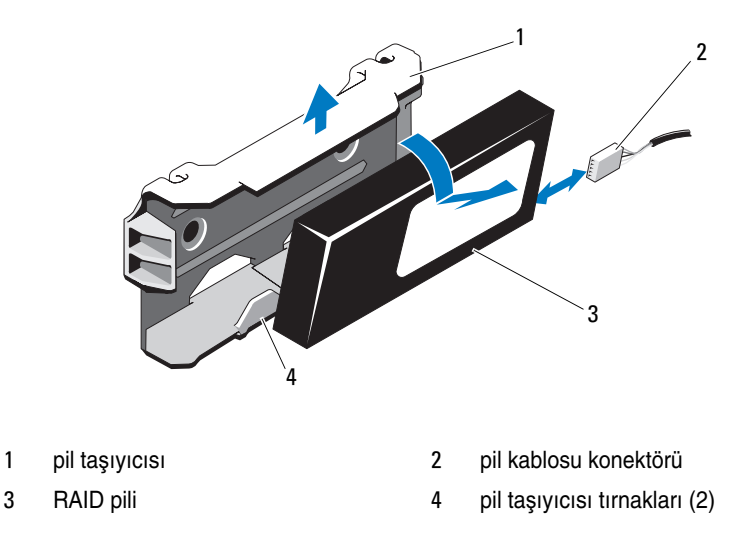

#### **RAID Pilini Takma**

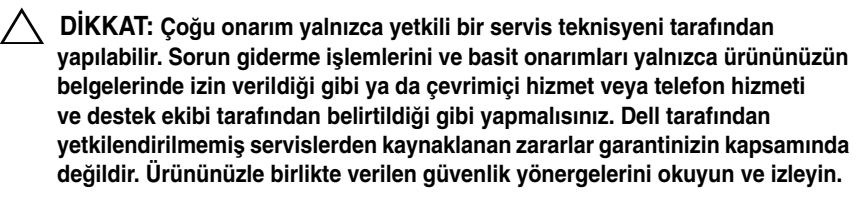

- 1 RAID pilini yerine kilitleninceye kadar pil taşıyıcısının içine doğru kaydırın. Bkz. [Þekil 3-22](#page-111-0).
- 2 Kabloyu pile takın. Bkz. [Þekil 6-1](#page-147-0).
- 3 Sistemi kapatın. Bkz. ["Sistemin Kapatılması" sayfa 65.](#page-64-0)
- 4 Sistemi ve bağlı çevre birimlerini açın.

#### **Kontrol Paneli Düzene**ğ**i**

#### **Kontrol Paneli Modülünü Çıkarma**

- **D**İ**KKAT: Ço**ğ**u onarım yalnızca yetkili bir servis teknisyeni tarafından yapılabilir. Sorun giderme i**ş**lemlerini ve basit onarımları yalnızca ürününüzün belgelerinde izin verildi**ğ**i gibi ya da çevrimiçi hizmet veya telefon hizmeti ve destek ekibi tarafından belirtildi**ğ**i gibi yapmalısınız. Dell tarafından yetkilendirilmemi**ş **servislerden kaynaklanan zararlar garantinizin kapsamında de**ğ**ildir. Ürününüzle birlikte verilen güvenlik yönergelerini okuyun ve izleyin.**
	- 1 Varsa, ön çerçeveyi çıkarın. Bkz. ["Ön Çerçeveyi Çıkarma" sayfa 63](#page-62-0).
	- 2 Sistemi ve bağlı çevre birimlerini kapatın ve sistemin fişini prizden çekin ve çevre birimi bağlantılarını çıkarın.
	- 3 Desteği modüle sabitleyen tek vidayı sökün ve desteği çıkarın.
	- 4 Çekme tırnağını kullanarak modülün arkasındaki kontrol paneli kablosunu sökün. Bkz. [Þekil 3-23](#page-113-0).

#### **D**İ**KKAT: Konektörü çıkarmak için kabloyu çekmeyin. Kabloyu çekerseniz, kablo hasar görebilir.**

- 5 Güç düğmesi kartını kontrol paneli modülüne sabitleyen vidayı sökün. Bkz. [Þekil 3-23.](#page-113-0)
- 6 Güç düğmesi kartını ve güç düğmesini kontrol paneli modülünden çıkarın.

2 1  $\frac{1}{2}$  $\left\langle \right\rangle$ 3 4 5

<span id="page-113-0"></span>Ş**ekil 3-23. Kontrol Panelini Çıkarma ve Takma**

- 
- 3 güç düğmesi kartı **4 güç düğmesi**
- 5 kontrol paneli modülü
- 1 dirsek 2 kontrol paneli kablosu
	-

#### **Kontrol Paneli Modülünü Takma**

**D**İ**KKAT: Ço**ğ**u onarım yalnızca yetkili bir servis teknisyeni tarafından yapılabilir. Sorun giderme i**ş**lemlerini ve basit onarımları yalnızca ürününüzün belgelerinde izin verildi**ğ**i gibi ya da çevrimiçi hizmet veya telefon hizmeti ve destek ekibi tarafından belirtildi**ğ**i gibi yapmalısınız. Dell tarafından yetkilendirilmemi**ş **servislerden kaynaklanan zararlar garantinizin kapsamında de**ğ**ildir. Ürününüzle birlikte verilen güvenlik yönergelerini okuyun ve izleyin.**

- 1 Güç düğmesini ve güç düğmesi kartını kontrol paneli modülüne monte edin.
- 2 Güç düğmesi kartını kontrol paneli modülüne sabitlemek için vidayı sıkın. Bkz. [Þekil 3-23](#page-113-0).
- 3 Kontrol paneli kablosunu kontrol paneli modülüne takın.
- 4 Desteği yeniden takın ve desteği kontrol panelinin arkasına sabitlemek için tek vidayı sıkın.
- 5 Sistemi kapatın. Bkz. ["Sistemin Kapatılması" sayfa 65.](#page-64-0)
- 6 Sistemi güç kaynağına yeniden bağlayın, sistemi ve bağlı çevre birimleri açın.
- 7 Mümkünse, ön çerçeveyi yeniden yerleştirin. Bkz. ["Ön Çerçevenin](#page-63-1)  [Takılması" sayfa 64.](#page-63-1)

#### **SAS Arka Paneli**

#### **SAS Arka Panelin Çıkarılması**

**D**İ**KKAT: Ço**ğ**u onarım yalnızca yetkili bir servis teknisyeni tarafından yapılabilir. Sorun giderme i**ş**lemlerini ve basit onarımları yalnızca ürününüzün belgelerinde izin verildi**ğ**i gibi ya da çevrimiçi hizmet veya telefon hizmeti ve destek ekibi tarafından belirtildi**ğ**i gibi yapmalısınız. Dell tarafından yetkilendirilmemi**ş **servislerden kaynaklanan zararlar garantinizin kapsamında de**ğ**ildir. Ürününüzle birlikte verilen güvenlik yönergelerini okuyun ve izleyin.**

- 1 Mümkünse, isteğe bağlı çerçeveyi sökün. Bkz. ["Ön Çerçeveyi Çıkarma"](#page-62-0)  [sayfa 63](#page-62-0).
- 2 Sistemi ve bağlı çevre birimleri kapatın, sistemi elektrik prizinden çıkartın.
- 3 Sistemi açın. Bkz. ["Sistemin Açılması" sayfa 64.](#page-63-0)

**D**İ**KKAT: Sürücülerin ve arka panelin hasar görmesini önlemek için, arka paneli sökmeden önce sabit sürücüleri sistemden çıkarmanız gerekir.** 

#### **D**İ**KKAT: Çıkarmadan önce her sabit sürücünün numarasını not etmeli ve geçici olarak etiketlemelisiniz, böylece bunları yeniden aynı konumlara yerle**ş**tirebilirsiniz.**

- 4 Tüm sabit diskleri çıkarın. Bkz. "Çalış[ırken Takılabilir Sabit Sürücünün](#page-67-0)  [Çıkarılması" sayfa 68](#page-67-0).
- 5 SAS arka panelinden güç kablosunu çıkarın.
- 6 Arka panelden SAS veri kablolarını çıkarın.
- 7 Optik sürücü kablosunu, USB kablosunu, dahili sabit sürücü kablolarını ve kontrol paneli kablosunu çıkarın.

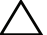

#### **D**İ**KKAT: Hasar görmelerini önlemek için kabloları yava**ş**ça ele alın.**

- 8 İki mavi mandalı birbirine doğru bastırırken arka paneli yukarıya kaldırın. Bkz. [Þekil 3-24.](#page-116-0)
- 9 Arka panel daha fazla yukarı kaydırılamadığında, arka paneli tutma kancalarından çıkarmak için sistemin arkasına doğru çekin.
- 10 Devre kartını, üzerindeki bileşenlerin zarar görmemesi için dikkatlice kaldırarak sistemden çıkarın.
- 11 SAS arka panelini, yüzü aşağı gelecek şekilde bir çalışma yüzeyine yerleştirin.

<span id="page-116-0"></span>Ş**ekil 3-24. SAS Arka Panelinin Çıkarılması ve Takılması**

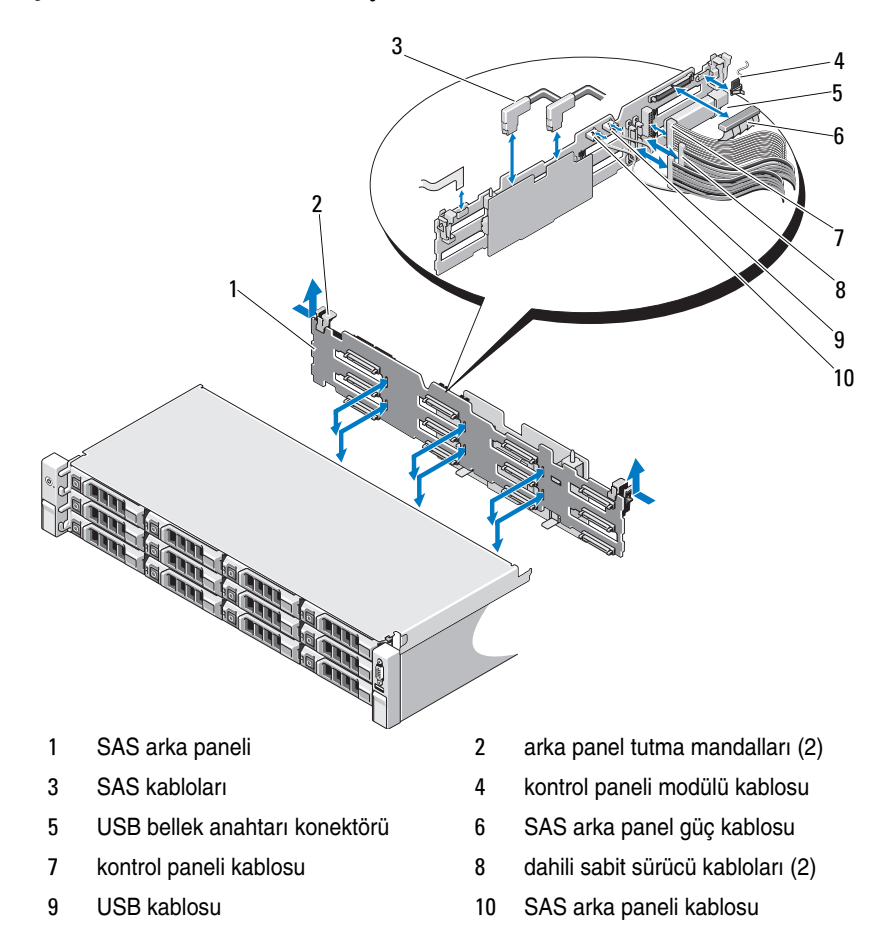

#### **SAS Arka Panelin Takılması**

**D**İ**KKAT: Ço**ğ**u onarım yalnızca yetkili bir servis teknisyeni tarafından yapılabilir. Sorun giderme i**ş**lemlerini ve basit onarımları yalnızca ürününüzün belgelerinde izin verildi**ğ**i gibi ya da çevrimiçi hizmet veya telefon hizmeti ve destek ekibi tarafından belirtildi**ğ**i gibi yapmalısınız. Dell tarafından yetkilendirilmemi**ş **servislerden kaynaklanan zararlar garantinizin kapsamında de**ğ**ildir. Ürününüzle birlikte verilen güvenlik yönergelerini okuyun ve izleyin.**

- 1 Arka paneli, devre kartı üzerindeki bileşenlerin zarar görmemesi için dikkatlice sistemden yerleştirin.
- 2 Arka paneldeki yuvaları sürücü bölmelerinin arkasındaki tutma kancaları ile hizalayın, ardından arka paneli, tutma kancaları arka paneldeki yuvalara oturana kadar iler doğru hareket ettirin. Bkz. [Þekil 3-24.](#page-116-0)
- 3 Arka paneli mavi tutma mandalları yerlerine oturuncaya kadar aşağıya doğru kaydırın.
- 4 SAS veri ve güç kablolarını SAS arka paneline takın.
- 5 Sabit diskleri eski konumlarına takın.
- 6 Optik sürücü kablosunu, USB kablosunu, dahili sabit sürücü kablolarını ve kontrol paneli kablosunu sistem kartına takın.

#### **D**İ**KKAT: Hasar görmelerini önlemek için kabloları yava**ş**ça ele alın.**

- 7 Sistemi kapatın. Bkz. ["Sistemin Kapatılması" sayfa 65.](#page-64-0)
- 8 Sistemin fişini prize takın ve takılı olan çevre birimleri de dahil olmak üzere sistemi açın.

### **Güç Da**ğ**ıtım Kartı**

Güç dağıtım kartı sisteminizde güç kaynağı pervanesi modülünün hemen arkasında yer alır. Bkz. [Þekil 3-25](#page-119-0).

#### **Güç Da**ğ**ıtım Kartını Çıkarma**

- **D**İ**KKAT: Ço**ğ**u onarım yalnızca yetkili bir servis teknisyeni tarafından yapılabilir. Sorun giderme i**ş**lemlerini ve basit onarımları yalnızca ürününüzün belgelerinde izin verildi**ğ**i gibi ya da çevrimiçi hizmet veya telefon hizmeti ve destek ekibi tarafından belirtildi**ğ**i gibi yapmalısınız. Dell tarafından yetkilendirilmemi**ş **servislerden kaynaklanan zararlar garantinizin kapsamında de**ğ**ildir. Ürününüzle birlikte verilen güvenlik yönergelerini okuyun ve izleyin.**
	- 1 Mümkünse, dahili sabit sürücü bölmesini ve destek taşıyıcısını sökün. Bkz. ["Dahili Bir Sabit Sürücü Bölmesini Çıkarma" sayfa 71.](#page-70-0)
	- 2 Mümkünse, destekteki parmakla döndürülebilen vidayı sökün ve desteği kaldırarak sistemden çıkarın.
	- 3 Güç kaynaklarını sistemden çıkarın. Bkz. ["Yedekli Bir Güç Kayna](#page-77-0)ğını [Çıkarma" sayfa 78.](#page-77-0)
	- 4 Genişletme kartlarını sökün. Bkz. "Geniş[leme Kartının Çıkartılması"](#page-90-0)  [sayfa 91](#page-90-0).
	- 5 Genişletme kartı yükselticisini sökün. Bkz. "Geniş[leme Kartı Yükselticisinin](#page-91-0)  [Çıkarılması" sayfa 92.](#page-91-0)
	- 6 Güç dağıtım kablolarını sistem kartından sökün (bkz. ["Sistem Kartı"](#page-121-0)  [sayfa 122\)](#page-121-0).
	- 7 Pervane kablosunu sökün.
	- 8 Güç dağıtım kartını kasaya sabitleyen vidaları sökün. Bkz. [Þekil 3-25.](#page-119-0)
	- 9 Mavi tırnağı çekin, güç dağıtım kartını kaldırın ve güç kaynağı bölmesindeki tırnaklardan ayırmak için sistemin önüne doğru hareket ettirin. Bkz. [Þekil 3-25.](#page-119-0)

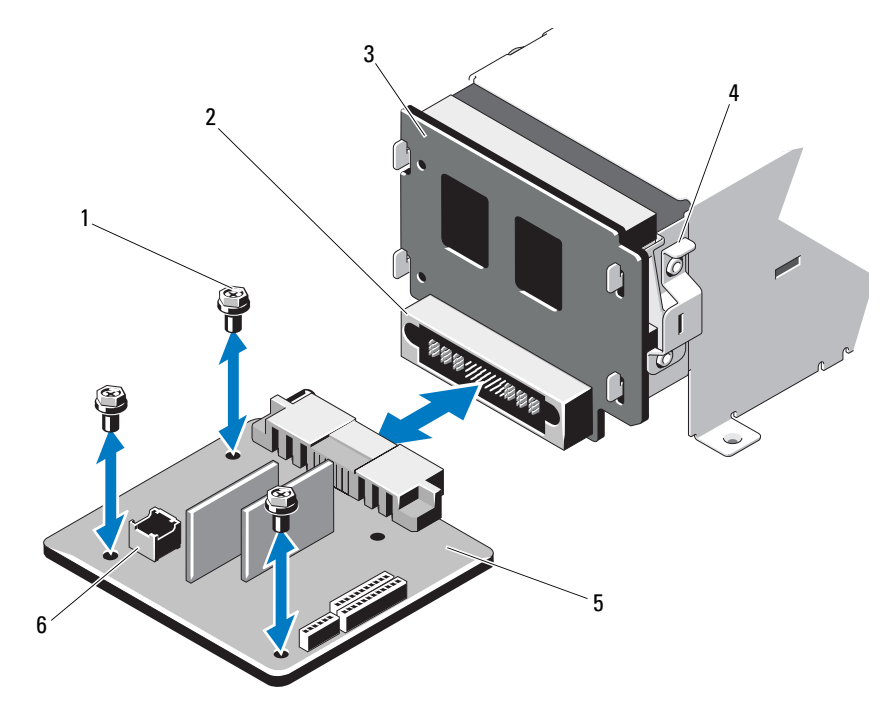

<span id="page-119-0"></span>Ş**ekil 3-25. Güç Da**ğ**ıtım Kartını Çıkarma ve Takma** 

- 
- 3 güç aracı kartı **4 mavi tırnak**
- 
- vidalar (3) 2 güç kaynağı konektörü
	-
- güç dağıtım kartı 6 pervane modülü kablosu konektörü

#### **Güç Da**ğ**ıtım Kartının Takılması**

**D**İ**KKAT: Ço**ğ**u onarım yalnızca yetkili bir servis teknisyeni tarafından yapılabilir. Sorun giderme i**ş**lemlerini ve basit onarımları yalnızca ürününüzün belgelerinde izin verildi**ğ**i gibi ya da çevrimiçi hizmet veya telefon hizmeti ve destek ekibi tarafından belirtildi**ğ**i gibi yapmalısınız. Dell tarafından yetkilendirilmemi**ş **servislerden kaynaklanan zararlar garantinizin kapsamında de**ğ**ildir. Ürününüzle birlikte verilen güvenlik yönergelerini okuyun ve izleyin.**

- 1 Yeni güç dağıtım kartı tertibatını paketinden çıkarın.
- 2 Güç dağıtım kartını kasanın üzerindeki tırnaklarla hizalayın ve mavi tırnak kartın kenarına geçinceye kadar yerine kaydırın. Bkz. [Þekil 3-25.](#page-119-0)
- 3 Güç dağıtım kartını kasaya bağlayan üç vidayı takın. Bkz. [Þekil 3-25](#page-119-0).
- 4 Güç dağıtım kablolarını sistem kartına (bkz. ["Sistem Kartı" sayfa 122\)](#page-121-0) ve pervane kablosu konektörlerini güç dağıtım kartına, [Þekil 3-25](#page-119-0) bölümünde gösterildiği gibi takın.
- 5 Mümkünse, Güç Dağıtım kartının üzerindeki desteği hizalayın ve vidayla yerine sabitleyin.
- 6 Mümkünse, dahili sabit sürücü bölmesini takın. Bkz. ["Dahili Bir Sabit](#page-72-0)  [Sürücü Bölmesini Takma" sayfa 73.](#page-72-0)
- 7 Güç kaynaklarını sisteme takın.
- 8 Genişletme kartı yükselticisini yeniden takın. Bkz. "Geniş[leme Kartı](#page-93-0)  [Yükselticisini Takma" sayfa 94.](#page-93-0)
- 9 Genişletme kartlarını yeniden takın. Bkz. "Geniş[leme Kartı Takma" sayfa 90.](#page-89-0)
- 10 Sistemi kapatın. Bkz. ["Sistemin Kapatılması" sayfa 65.](#page-64-0)
- 11 Sistemin fişini prize takın ve takılı olan çevre birimleri de dahil olmak üzere sistemi açın.

### <span id="page-121-0"></span>**Sistem Kartı**

#### **Sistem Kartını Çıkarma**

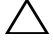

**D**İ**KKAT: Ço**ğ**u onarım yalnızca yetkili bir servis teknisyeni tarafından yapılabilir. Sorun giderme i**ş**lemlerini ve basit onarımları yalnızca ürününüzün belgelerinde izin verildi**ğ**i gibi ya da çevrimiçi hizmet veya telefon hizmeti ve destek ekibi tarafından belirtildi**ğ**i gibi yapmalısınız. Dell tarafından yetkilendirilmemi**ş **servislerden kaynaklanan zararlar garantinizin kapsamında de**ğ**ildir. Ürününüzle birlikte verilen güvenlik yönergelerini okuyun ve izleyin.**

**D**İ**KKAT:** Ş**ifreleme anahtarına sahip bir Güvenilir Program Modülü (TPM) kullanıyorsanız, program veya sistem kurulumu sırasında bir kurtarma anahtarı olu**ş**turmanız istenebilir. Bu kurtarma anahtarını mutlaka olu**ş**turun ve güvenli bir** ş**ekilde saklayın. Bu sistem kartını de**ğ**i**ş**tirirseniz, sabit sürücülerinizdeki** ş**ifreli verilere ula**ş**abilmek için sisteminizi veya programı yeniden ba**ş**lattı**ğ**ınızda kurtarma anahtarını kullanmanız gerekir.** 

- 1 Sistemi ve bağlı çevre birimleri kapatın, sistemi elektrik prizinden çıkartın.
- 2 Sistemi açın. Bkz. ["Sistemin Açılması" sayfa 64.](#page-63-0)
- 3 Soğutma örtüsünü çıkarın. Bkz. "Soğ[utma Örtüsünü Çıkarma" sayfa 66](#page-65-0).
- 4 Güç kaynaklarını çıkarın. Bkz. ["Yedekli Bir Güç Kayna](#page-77-0)ğını Çıkarma" [sayfa 78.](#page-77-0)
- 5 Tüm genişletme kartlarını ve mümkünse, depolama denetleyicisi kartını çıkarın. Bkz. "Geniş[leme Kartının Çıkartılması" sayfa 91](#page-90-0) ve ["Depolama](#page-94-0)  [Denetleyicisi Kartını Çıkarma" sayfa 95](#page-94-0).
- 6 Genişletme kartı yükselticisini sökün. Bkz. "Geniş[leme Kartı Yükselticisinin](#page-91-0)  [Çıkarılması" sayfa 92](#page-91-0).
- 7 Isı emicilerini, işlemcileri ve boş ısı emicilerini çıkarın. Bkz. "İş[lemciyi](#page-103-0)  [Çıkarma" sayfa 104](#page-103-0).
- 8 Takılıysa, iDRAC6 Enterprise kartını çıkarın. Bkz. ["iDRAC6 Enterprise](#page-101-0)  [Kartını Çıkarma" sayfa 102](#page-101-0).
- 9 Takılıysa, iDRAC6 Express kartını çıkarın. Bkz. ["iDRAC6 Express Kartını](#page-98-0)  [Çıkarma" sayfa 99.](#page-98-0)
- 10 Sistem kartından bütün kabloları çıkarın.
- 11 Sistem kartını kasaya sabitleyen dokuz vidayı sökün ve sistem kartı aksamını kasanın ön kenarına doğru kaydırın.

#### **D**İ**KKAT: Sistem kartı aksamını bir bellek modülünü, i**ş**lemciyi veya di**ğ**er bile**ş**enleri tutarak kaldırmayın.**

12 Sistem kartı aksamını kenarlarından tutun ve kaldırarak kasadan çıkarın. Bkz. [Þekil 3-26](#page-122-0).

#### <span id="page-122-0"></span>Ş**ekil 3-26. Sistem Kartını Çıkarma ve Takma**

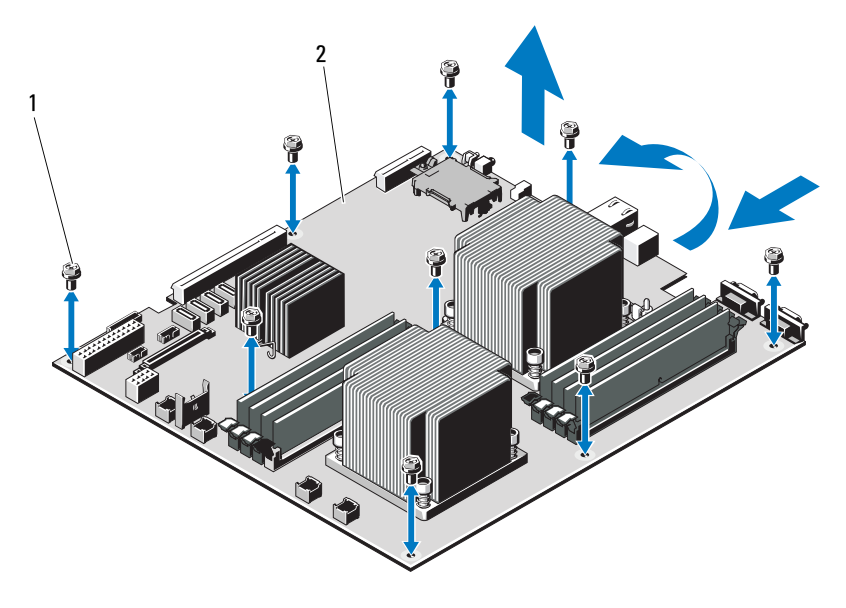

1 vidalar (9) **2** sistem kartı aksamı

#### **Sistem Kartı Takma**

**D**İ**KKAT: Ço**ğ**u onarım yalnızca yetkili bir servis teknisyeni tarafından yapılabilir. Sorun giderme i**ş**lemlerini ve basit onarımları yalnızca ürününüzün belgelerinde izin verildi**ğ**i gibi ya da çevrimiçi hizmet veya telefon hizmeti ve destek ekibi tarafından belirtildi**ğ**i gibi yapmalısınız. Dell tarafından yetkilendirilmemi**ş **servislerden kaynaklanan zararlar garantinizin kapsamında de**ğ**ildir. Ürününüzle birlikte verilen güvenlik yönergelerini okuyun ve izleyin.**

- 1 Yeni sistem kartını paketinden çıkarın.
- 2 Etiketleri işlemcinin koruyucusundan çıkarıp sistemin önündeki sistem tanımlama paneline yapıştırın. Bkz. [Þekil 1-1.](#page-11-0)
- 3 Sistem kartını kenarlarından tutarak kasanın içine indirin.

#### **D**İ**KKAT: Sistem kartı aksamını bir bellek modülünü, i**ş**lemciyi veya di**ğ**er bile**ş**enleri tutarak kaldırmayın.**

- 4 Sistem kartının önünü hafifçe yukarıya doğru kaldırın ve sistem kartını tamamen düz biçimde oturana kadar kasanın altına indirin.
- 5 Sistem kartını yerine oturana kadar kasanın arkasına doğru itin.
- 6 Sistem kartını kasaya sabitleyen dokuz vidayı sıkın. Bkz. [Þekil 3-26](#page-122-0).
- 7 İşlemcileri yeni sistem kartına aktarın. Bkz. "İş[lemciyi Çıkarma" sayfa 104](#page-103-0)  ve "İş[lemci Takma" sayfa 108.](#page-107-0)
- 8 Bellek modüllerini çıkarın ve yeni kart üzerinde aynı konumlarına aktarın. Bkz. ["Bellek Modüllerini Çıkarma" sayfa 87](#page-86-0) ve ["Bellek Modüllerini Takma"](#page-84-0)  [sayfa 85.](#page-84-0)
- 9 Kabloları sistem kartına bağlayın. Konnektörlerinin sistem kartındaki yerleri için bkz. [Þekil 6-1](#page-147-0).
- 10 Genişletme kartı yükselticisini yeniden takın. Bkz. "Geniş[leme Kartı](#page-93-0)  [Yükselticisini Takma" sayfa 94.](#page-93-0)
- 11 Tüm genişletme kartlarını takın. Bkz. "Geniş[leme Kartı Takma" sayfa 90](#page-89-0).
- 12 Mümkünse, depolama denetleyicisi kartını yeniden takın. Bkz. ["Depolama](#page-96-0)  [Denetleyicisi Kartını Takma" sayfa 97.](#page-96-0)

SAS kablolarını denetleyiciye taktıktan sonra, kabloları yükseltici 1'in kenarındaki kılavuza yerleştirdiğinizden emin olun.

13 Mümkünse, iDRAC6 Enterprise kartını takın. Bkz. ["Bir iDRAC6 Enterprise](#page-99-0)  [Kartın Takılması" sayfa 100](#page-99-0).

- 14 Mümkünse, iDRAC6 Express kartını takın. Bkz. ["iDRAC6 Express Kartını](#page-97-0)  [Takma" sayfa 98.](#page-97-0)
- 15 Soğutma örtüsünü değiştirin. Bkz. "Soğ[utma Örtüsünün Takılması" sayfa 67.](#page-66-0)
- 16 Sistemi kapatın. Bkz. ["Sistemin Kapatılması" sayfa 65.](#page-64-0)
- 17 Sistemin fişini prize takın ve takılı olan çevre birimleri de dahil olmak üzere sistemi açın.
- 18 Mümkünse, ön çerçeveyi yeniden yerleştirin. Bkz. ["Ön Çerçeveyi Çıkarma"](#page-62-0)  [sayfa 63](#page-62-0).

# **Sisteminize Yönelik Sorun Giderme**

### **Önce Güvenlik—Sizin ve Sisteminiz için**

**D**İ**KKAT: Ço**ğ**u onarım yalnızca yetkili bir servis teknisyeni tarafından yapılabilir. Sorun giderme i**ş**lemlerini ve basit onarımları yalnızca ürününüzün belgelerinde izin verildi**ğ**i gibi ya da çevrimiçi hizmet veya telefon hizmeti ve destek ekibi tarafından belirtildi**ğ**i gibi yapmalısınız. Dell tarafından yetkilendirilmemi**ş **servislerden kaynaklanan zararlar garantinizin kapsamında de**ğ**ildir. Ürününüzle birlikte verilen güvenlik yönergelerini okuyun ve izleyin.**

### **Sistem Ba**ş**langıç Arızasına Yönelik Sorun Giderme**

Sisteminiz, özellikle bir işletim sistemi kurduktan veya sisteminizin donanımını yeniden yapılandırdıktan sonra video çıkışından veya LCD mesajlarından önce duruyorsa aşağıdaki koşulları kontrol edin:

- **•** UEFI Önyükleme Yöneticisinden bir işletim sistemi yükledikten sonra sistemi BIOS önyükleme modundan açarsanız, sistem askıya alınacaktır. Bunun tam terside doğrudur. İşletim sistemini yüklediğiniz aynı önyükleme moduna önyükleme yapmanız gerekmektedir. Bkz. ["Sistem Kurulumu](#page-38-0)  [Programını ve UEFI Önyükleme Yöneticisini Kullanma" sayfa 39.](#page-38-0)
- **•** Geçersiz bellek yapılandırmaları, başlangıçta herhangi bir video çıkışı olmadan sistemin durmasına neden olabilir. Bkz. "Geniş[letme Kartları ve](#page-87-0)  Geniş[letme Kartı Yükselticileri" sayfa 88](#page-87-0).

Diğer tüm başlatma sorunları için ekranda görünen sistem mesajlarını not edin. Daha fazla bilgi için bkz. "Sistem İ[letileri" sayfa 22.](#page-21-0)

### **Sorun Giderme Harici Ba**ğ**lantılar**

Herhangi bir harici aygıtla ilgili sorunu gidermeden önce, tüm harici kabloların sisteminizdeki harici bağlantılara sıkı bir şekilde takıldığından emin olun. Sisteminizdeki ön ve arka panel konnektörleri için bkz. [Þekil 1-1](#page-11-0) ve [Þekil 1-3](#page-14-0).

### **Video Altsistemine Yönelik Sorun Giderme**

- 1 Monitöre giden güç bağlantılarını ve sistemi kontrol edin.
- 2 Sistemden monitöre giden video arabirim kablosunu kontrol edin.
- 3 Uygun çevrimiçi tanılama sınamasını çalıştırın. Bkz. ["Çevrimiçi Tanılama](#page-142-0)  [Araçlarını Kullanma" sayfa 143](#page-142-0).

Sınama işlemleri başarılı bir şekilde çalışıyorsa, sorun video donanımı ile ilgili değildir.

Sınamalar başarısız olursa, bkz[."Yardım Alma" sayfa 153.](#page-152-0)

### **USB Aygıtına Yönelik Sorun Giderme**

Bir USB klavye ve/veya fare ile ilgili sorun gidermek için, aşağıdaki adımları izleyin. Diğer USB aygıtları için [adým 5](#page-127-0) bölümüne gidin.

- 1 Klavye ve fare kablolarını sistemden kısa bir süre için çıkartın ve tekrar takın.
- 2 Klavye/fare aygıtını, sistemin karşı tarafında USB bağlantı noktalarına bağlayın.
- 3 Sorun devam ediyorsa, sistemi yeniden başlatın Sistem Kurulum Programına girin ve çalışmayan USB bağlantı noktalarının etkin olup olmadıklarını kontrol edin.
- 4 Fare veya klavye'yi çalışan bir klavye veya fare ile değiştirin. Sorun devam ediyorsa, arızalı fare ya da klavye'yi yerleştirin.

Sorun devam ediyorsa, sisteme bağlı diğer aygıtlara yönelik sorun gidermeye başlamak üzere bir sonraki adıma geçin.

- <span id="page-127-0"></span>5 Bağlı olan tüm USB aygıtlarını kapatın ve sistemden çıkarın.
- 6 Sistemi yeniden başlatın ve klavyeniz çalışıyorsa, sistem kurulum programına girin. Tüm USB bağlantı noktalarının etkin olduklarından emin olun. Bkz. "Tümleş[ik Aygıtlar Ekranı" sayfa 47](#page-46-0).

Klavyeniz çalışmıyorsa, uzaktan erişim öğesini kullanabilirsiniz. Sistem erişilebilir durumda değilse, sisteminizdeki NVRAM\_CLR atlama telini ayarlama ve BIOS'u varsayılan ayarlara geri yükleme hakkındaki yönergeler için bkz. ["Sistem Kartı Atlama Telleri" sayfa 147](#page-146-1).

7 Her bir USB aygıtını teker teker takın ve çalıştırın.

8 Bir aygıt aynı soruna neden oluyorsa, aygıtını kapatın, USB kablosunu değiştirin ve aygıtı çalıştırın.

Sorun devam ediyorsa, aygıtı değiştirin.

Tüm sorun giderme adımları başarısız olursa, bkz. ["Yardım Alma" sayfa 153.](#page-152-0)

### **Seri G/Ç Aygıtına Yönelik Sorun Giderme**

- 1 Seri bağlantı noktasına bağlı tüm çevre birimlerini ve sistemi kapatın.
- 2 Seri arabirim kablosunu çalışan bir kablo ile değiştirin ve sistem ile seri aygıtı açın.

Sorun çözülmüş ise, arabirim kablosunu değiştirin.

- 3 Sistemi ve seri aygıtı kapatın ve aygıtı benzer bir aygıt ile değiştirin.
- 4 Sistemi ve seri aygıtı açın. Sorun çözülmüş ise, seri aygıtı değiştirin.

Sorun devam ediyorsa, bkz[."Yardım Alma" sayfa 153.](#page-152-0)

### **Bir NIC'ye yönelik Sorun Giderme**

- 1 Uygun çevrimiçi tanılama sınamasını çalıştırın. Bkz. ["Çevrimiçi Tanılama](#page-142-0)  [Araçlarını Kullanma" sayfa 143](#page-142-0).
- 2 Sistemi yeniden başlatın ve NIC Denetleyicisi ile ilgili tüm sistem iletilerini kontrol edin.
- 3 NIC konektörü üzerindeki uygun göstergeyi kontrol edin. Bkz. ["NIC](#page-17-0)  [Gösterge Kodları" sayfa 18](#page-17-0).
	- **•** Link göstergesi, yanmıyorsa, tüm kablo bağlantılarını kontrol edin.
	- **•** Faaliyet göstergesi yanmıyorsa, ağ sürücüsü dosyaları zarar görmüş ya da silinmiş olabilir.

Mümkünse sürücüleri kaldırın ve yeniden kurun. Bkz. NIC belgeleri.

- **•** Mümkünse otomatik anlaşma ayarını değiştirin.
- **•** Harici anahtar ya da hub üzerinde başka bir konektör kullanın. Tümleşik bir NIC yerine bir NIC kartı kullanıyorsanız, NIC kartına ait belgelere bakın.
- 4 Uygun sürücülerin kurulduklarından ve protokollerin uygun olduklarından emin olun. NIC belgelerine bakın.
- 5 Sistem Kurulum Programına girin ve NIC bağlantı noktalarının etkin olup olmadıklarını kontrol edin. Bkz. "Tümleş[ik Aygıtlar Ekranı" sayfa 47](#page-46-0).
- 6 Ağdaki NIC'lerin, hub'ların ve anahtarların hepsinin aynı veri iletim hızına ayarlı olduğundan emin olun. Tüm ağ aygıtları için belgelere bakın.
- 7 Tüm ağ kablolarının aynı tür olduklarından ve maksimum uzunluğu geçmediklerinden emin olun.

Tüm sorun giderme adımları başarısız olursa, bkz. ["Yardım Alma" sayfa 153.](#page-152-0)

#### **Sorun Giderme - Sistemin Islanması**

**D**İ**KKAT: Ço**ğ**u onarım yalnızca yetkili bir servis teknisyeni tarafından yapılabilir. Sorun giderme i**ş**lemlerini ve basit onarımları yalnızca ürününüzün belgelerinde izin verildi**ğ**i gibi ya da çevrimiçi hizmet veya telefon hizmeti ve destek ekibi tarafından belirtildi**ğ**i gibi yapmalısınız. Dell tarafından yetkilendirilmemi**ş **servislerden kaynaklanan zararlar garantinizin kapsamında de**ğ**ildir. Ürününüzle birlikte verilen güvenlik yönergelerini okuyun ve izleyin.**

- 1 Sistemi ve bağlı çevre birimleri kapatın, sistemi elektrik prizinden çıkartın.
- 2 Sistemi açın. Bkz. ["Sistemin Açılması" sayfa 64.](#page-63-2)
- <span id="page-129-0"></span>3 Bileşenleri sistemden çıkarın. Bkz. "Sistem Bileş[enlerinin Monte Edilmesi"](#page-60-0)  [sayfa 61.](#page-60-0)
	- **•** Soğutma örtüsü
	- **•** Sabit sürücüler
	- **•** SAS arka paneli
	- **•** VFlash ortam kartları
	- **•** USB bellek anahtarları
	- **•** NIC donanım anahtarı
	- **•** Genişletme kartı yükselticileri
	- **•** Tümleşik depolama denetleyicisi kartı
	- **•** iDRAC6 Express kartı
	- **•** iDRAC6 Enterprise kartı
	- **•** Güç kaynakları
	- **•** Pervaneler
	- **•** İşlemciler ve ısı emciler
	- **•** Bellek modülleri
- 4 Sistemin en az 24 saat süreyle iyice kurumasını sağlayın.
- 5 [adým 3](#page-129-0)'te çıkardığınız bileşenleri yeniden takın.
- 6 Sistemi kapatın. Bkz. ["Sistemin Kapatılması" sayfa 65.](#page-64-1)
- 7 Sistemi elektrik prizine yeniden bağlayın, sistemi ve bağlı çevre birimleri açın.

Sistem düzgün başlamıyorsa, bkz. ["Yardım Alma" sayfa 153](#page-152-0).

- 8 Sistem düzgün başlıyorsa, sistemi kapatın ve çıkardığınız tüm genişletme kartlarını yeniden takın. Bkz. "Geniş[leme Kartı Takma" sayfa 90.](#page-89-1)
- 9 Uygun çevrimiçi tanılama sınamasını çalıştırın. Bkz. ["Çevrimiçi Tanılama](#page-142-0)  [Araçlarını Kullanma" sayfa 143](#page-142-0).

Sınamalar başarısız olursa, bkz[."Yardım Alma" sayfa 153.](#page-152-0)

### **Sorun Giderme - Sistemin Hasar Görmesi**

**D**İ**KKAT: Ço**ğ**u onarım yalnızca yetkili bir servis teknisyeni tarafından yapılabilir. Sorun giderme i**ş**lemlerini ve basit onarımları yalnızca ürününüzün belgelerinde izin verildi**ğ**i gibi ya da çevrimiçi hizmet veya telefon hizmeti ve destek ekibi tarafından belirtildi**ğ**i gibi yapmalısınız. Dell tarafından yetkilendirilmemi**ş **servislerden kaynaklanan zararlar garantinizin kapsamında de**ğ**ildir. Ürününüzle birlikte verilen güvenlik yönergelerini okuyun ve izleyin.**

- 1 Sistemi ve bağlı çevre birimleri kapatın, sistemi elektrik prizinden çıkartın.
- 2 Sistemi açın. Bkz. ["Sistemin Açılması" sayfa 64.](#page-63-2)
- 3 Aşağıdaki bileşenlerin doğru şekilde takıldıklarından emin olun:
	- **•** Genişletme kartı yükselticileri
	- **•** Güç kaynakları
	- **•** Pervaneler
	- **•** İşlemciler ve ısı emciler
	- **•** Bellek modülleri
	- **•** Sabit sürücü taşıyıcıları
	- **•** Soğutma örtüsü
- 4 Tüm kabloların doğru şekilde takıldıklarından emin olun.
- 5 Sistemi kapatın. Bkz. ["Sistemin Kapatılması" sayfa 65.](#page-64-1)

6 Sistem tanılama uygulamalarındaki sistem kartı sınama işlemini çalıştırın. Bkz. ["Sistem Tanılamayı Çalı](#page-142-1)ştırma" sayfa 143.

Sınama başarısız olursa, bkz. ["Yardım Alma" sayfa 153.](#page-152-0)

### **Sistem Piline Yönelik Sorun Giderme**

**NOT:** Sistem uzun süre boyunca kapalı kalırsa (haftalarca veya aylarca) NVRAM sistem yapılandırması bilgilerini kaybedebilir. Bu durumun nedeni kusurlu bir pildir.

- 1 Sistem Kurulum programından saati ve tarihi tekrar girin. Bkz. ["Sistem](#page-40-0)  [Kurulum Seçenekleri" sayfa 41.](#page-40-0)
- 2 Sistemi kapatın ve fişini en az bir saat için elektrik prizinden çekin.
- 3 Sistemi elektrik prizine yeniden takın ve sistemi açın.
- 4 Sistem Kurulumu programına girin.

Sistem Kurulumu programında tarih ve saat yanlışsa, pili değiştirin. Bkz. ["Sistem Pilini De](#page-108-0)ğiştirme" sayfa 109.

**D**İ**KKAT: Ço**ğ**u onarım yalnızca yetkili bir servis teknisyeni tarafından yapılabilir. Sorun giderme i**ş**lemlerini ve basit onarımları yalnızca ürününüzün belgelerinde izin verildi**ğ**i gibi ya da çevrimiçi hizmet veya telefon hizmeti ve destek ekibi tarafından belirtildi**ğ**i gibi yapmalısınız. Dell tarafından yetkilendirilmemi**ş **servislerden kaynaklanan zararlar garantinizin kapsamında de**ğ**ildir. Ürününüzle birlikte verilen güvenlik yönergelerini okuyun ve izleyin.**

Sorun pil değiştirildiğinde çözülmezse, bkz ["Yardım Alma" sayfa 153](#page-152-0).

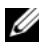

**24 NOT:** Bazı yazılımlar sistem saatinin hızlanmasına veya yavaşlamasına neden olabilir. Sistem Kurulumu programında saklanan saat hariç sistem normal şekilde çalışıyor gibi görünüyorsa, sorun kusurlu bir pilden çok yazılımdan kaynaklanıyor olabilir.

### **Sorun Giderme - Güç Kaynakları**

1 Güç kaynağı arıza göstergesiyle arızalı güç kaynağını belirleyin. Bkz. ["Güç](#page-17-1)  [Göstergesi Kodları" sayfa 18.](#page-17-1)

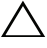

**D**İ**KKAT: Sistemin çalı**ş**ması için en az bir adet güç kanya**ğ**ı takılmalıdır. Sistemin uzun süreler boyunca takılan yalnızca bir güç kayna**ğ**ı ile çalı**ş**tırılması sistemin a**ş**ırı ısınmasına neden olabilir.**

2 Çıkararak ve yeniden takarak güç kaynağını yerine oturtun. Bkz[."Güç](#page-76-0)  [Kaynakları" sayfa 77](#page-76-0).

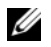

**NOT:** Bir güç kaynağı taktıktan sonra, bilgisayarın güç kaynağını tanıması ve düzgün çalıştığını belirlemesi için bir süre bekleyin. Güç göstergesi, güç kaynağının düzgün çalıştığını gösterecek şekilde yeşil renkte yanar.

Sorun devam ederse, arızalı güç kaynağını değiştirin.

3 Tüm sorun giderme adımları başarısız olursa, bkz. ["Yardım Alma" sayfa 153.](#page-152-0)

#### **Sistem So**ğ**utma Sorunlarına Yönelik Sorun Giderme**

**D**İ**KKAT: Ço**ğ**u onarım yalnızca yetkili bir servis teknisyeni tarafından yapılabilir. Sorun giderme i**ş**lemlerini ve basit onarımları yalnızca ürününüzün belgelerinde izin verildi**ğ**i gibi ya da çevrimiçi hizmet veya telefon hizmeti ve destek ekibi tarafından belirtildi**ğ**i gibi yapmalısınız. Dell tarafından yetkilendirilmemi**ş **servislerden kaynaklanan zararlar garantinizin kapsamında de**ğ**ildir. Ürününüzle birlikte verilen güvenlik yönergelerini okuyun ve izleyin.**

Aşağıdaki koşullardan hiçbirinin meydana gelmediğinden emin olun:

- **•** Sistem kapağı, soğutma örtüsü, boş sürücü, boş güç kaynağı veya ön ya da arka dolgu paneli çıkarılmış.
- **•** Ortam sıcaklığı çok yüksek.
- **•** Harici hava çıkışı engelleniyor.
- **•** Sistem içindeki kabloların hava akışını engellemesi.
- **•** Bir soğutma pervanesinin çıkarılmış ya da arızalı olması. Bkz. ["Sorun](#page-132-0)  [Giderme - Pervane" sayfa 133](#page-132-0).
- **•** Genişleme kartı kurulum yönergelerinin takip edilmemesi. Bkz. ["Geni](#page-87-1)şleme [Kartı Takma Yönergeleri" sayfa 88.](#page-87-1)

### <span id="page-132-0"></span>**Sorun Giderme - Pervane**

- **D**İ**KKAT: Ço**ğ**u onarım yalnızca yetkili bir servis teknisyeni tarafından yapılabilir. Sorun giderme i**ş**lemlerini ve basit onarımları yalnızca ürününüzün belgelerinde izin verildi**ğ**i gibi ya da çevrimiçi hizmet veya telefon hizmeti ve destek ekibi tarafından belirtildi**ğ**i gibi yapmalısınız. Dell tarafından yetkilendirilmemi**ş **servislerden kaynaklanan zararlar garantinizin kapsamında de**ğ**ildir. Ürününüzle birlikte verilen güvenlik yönergelerini okuyun ve izleyin.**
	- 1 Tanılama yazılımı tarafından gösterilen arızalı pervaneyi bulun.
	- 2 Sistemi ve bağlı tüm çevre birimlerini kapatın.
- 3 Sistemi açın. Bkz. ["Sistemin Açılması" sayfa 64.](#page-63-2)
- 4 Pervanenin güç kablosunu yeniden takın.
- 5 Sistemi yeniden başlatın.

Pervane düzgün çalışırsa, sistemi kapatın. Bkz. ["Sistemin Kapatılması"](#page-64-1)  [sayfa 65.](#page-64-1)

- 6 Pervane çalışmazsa, sistemi kapatın ve yeni bir pervane takın. Bkz. "Soğ[utucu Pervanesini De](#page-76-1)ğiştirme" sayfa 77.
- 7 Sistemi yeniden başlatın.

Sorun çözülürse, sistemi kapatın. Bkz. ["Sistemin Kapatılması" sayfa 65.](#page-64-1)

Yedek pervane çalışmıyorsa, bkz. ["Yardım Alma" sayfa 153.](#page-152-0)

### **Sistem Belle**ğ**ine Yönelik Sorun Giderme**

**D**İ**KKAT: Ço**ğ**u onarım yalnızca yetkili bir servis teknisyeni tarafından yapılabilir. Sorun giderme i**ş**lemlerini ve basit onarımları yalnızca ürününüzün belgelerinde izin verildi**ğ**i gibi ya da çevrimiçi hizmet veya telefon hizmeti ve destek ekibi tarafından belirtildi**ğ**i gibi yapmalısınız. Dell tarafından yetkilendirilmemi**ş **servislerden kaynaklanan zararlar garantinizin kapsamında de**ğ**ildir. Ürününüzle birlikte verilen güvenlik yönergelerini okuyun ve izleyin.**

**NOT:** Geçersiz bellek yapılandırmaları, sisteminizin herhangi bir video çıkışı olmadan başlangıçta durmasına sebep olabilir. ["Genel Bellek Modülü](#page-80-0)  [Montaj Yönergeleri" sayfa 81](#page-80-0) bölümüne bakın ve bellek yapılandırmanızın yürürlükteki tüm yönergelere uygun olduğundan emin olun.

1 Sistem çalışıyorsa, uygun çevrimiçi tanılama sınamasını çalıştırın. Bkz. ["Çevrimiçi Tanılama Araçlarını Kullanma" sayfa 143.](#page-142-0)

Tanılama aracı bir arıza gösteriyorsa, tanılama programı tarafından sunulan düzeltici işlemleri uygulayın.

- 2 Sistem çalışmıyorsa, sistemi ve bağlı çevre birimlerini kapatın ve sistemin fişini çekin. En az 10 saniye bekleyin ve sistemin fişini yeniden takın.
- 3 Sistemi ve bağlı çevre birimlerini açın ve ekrandaki iletilere dikkat edin.

Belirli bir bellek modülünde arıza olduğunu gösteren bir ileti görünürse [adým 14](#page-134-0) bölümüne gidin.

4 Sistem Kurulumu programına girin ve program ve sistem belleği ayarlarını kontrol edin. Bkz. ["Bellek Ayarları Ekranı" sayfa 43](#page-42-0). Gerekirse, bellek ayarlarında değişiklik yapın.

Bellek ayarları, kurulu bellek uyuşuyor ama halen bir sorun belirtiliyorsa, gidin, [adým 14.](#page-134-0)

- 5 Sistemi ve bağlı çevre birimleri kapatın, sistemi elektrik prizinden çıkartın.
- 6 Sistemi açın. Bkz. ["Sistemin Açılması" sayfa 64.](#page-63-2)
- 7 Soğutma örtüsünü çıkarın. Bkz. "Soğ[utma Örtüsünü Çıkarma" sayfa 66.](#page-65-1)
- 8 Bellek kanallarını kontrol edin ve doğru yerleştirildiklerinden emin olun. Bkz. ["Genel Bellek Modülü Montaj Yönergeleri" sayfa 81.](#page-80-0)
- 9 Bellek modüllerini tekrar yuvalarına oturtun. Bkz. ["Bellek Modüllerini](#page-84-1)  [Takma" sayfa 85.](#page-84-1)
- 10 Soğutma örtüsünü değiştirin. Bkz. "Soğ[utma Örtüsünün Takılması" sayfa 67.](#page-66-1)
- 11 Sistemi kapatın. Bkz. ["Sistemin Kapatılması" sayfa 65.](#page-64-1)
- 12 Sistemin fişini yeniden prize takın, sistemi ve takılı olan çevre birimlerini açın.
- 13 Sistem Kurulumu programına girin ve program ve sistem belleği ayarlarını kontrol edin. Bkz. ["Bellek Ayarları Ekranı" sayfa 43](#page-42-0).

Sorun çözülmemişse, bir sonraki adıma devam edin.

- <span id="page-134-0"></span>14 Sistemi ve bağlı çevre birimleri kapatın, sistemi elektrik prizinden çıkartın.
- 15 Sistemi açın. Bkz. ["Sistemin Açılması" sayfa 64.](#page-63-2)
- 16 Bir tanılama sınaması veya hata iletisi belirli bir bellek modülünü arızalı olarak gösteriyorsa, modülü değiştirin.
- 17 Belirli olmayan arızalı bir bellek modülüyle ilgili sorunu gidermek için, ilk DIMM soketindeki bellek modülünü aynı tür ve kapasitede olan bir modül ile değiştirin. Bkz. ["Bellek Modüllerini Takma" sayfa 85](#page-84-1).
- 18 Sistemi kapatın. Bkz. ["Sistemin Kapatılması" sayfa 65.](#page-64-1)
- 19 Sistemi elektrik prizine yeniden bağlayın ve sistemi ve bağlı çevre birimleri açın.
- <span id="page-134-1"></span>20 Sistem önyükleme yaparken görünen hata iletilerini ve sistemin önündeki tanılama göstergelerini gözleyin.
- 21 Bellek sorunu hala devam ediyorsa, takılı her bellek modülü için [adým 20](#page-134-1) boyunca [adým 14](#page-134-0) tekrarlayın.

Tüm bellek modülleri kontrol edildikten sonra, sorun devam ediyorsa, bkz. ["Yardım Alma" sayfa 153](#page-152-0).

#### **Sorun Giderme - Dahili USB Anahtarı**

- <span id="page-135-1"></span><span id="page-135-0"></span>**D**İ**KKAT: Ço**ğ**u onarım yalnızca yetkili bir servis teknisyeni tarafından yapılabilir. Sorun giderme i**ş**lemlerini ve basit onarımları yalnızca ürününüzün belgelerinde izin verildi**ğ**i gibi ya da çevrimiçi hizmet veya telefon hizmeti ve destek ekibi tarafından belirtildi**ğ**i gibi yapmalısınız. Dell tarafından yetkilendirilmemi**ş **servislerden kaynaklanan zararlar garantinizin kapsamında de**ğ**ildir. Ürününüzle birlikte verilen güvenlik yönergelerini okuyun ve izleyin.**
	- 1 Sistem Kurulumu programına girin ve USB anahtarı bağlantı noktasının etkin olduğundan emin olun. Bkz. "Tümleş[ik Aygıtlar Ekranı" sayfa 47](#page-46-0).
	- 2 Sistemi ve bağlı çevre birimlerini kapatın.
	- 3 Sistemi açın. Bkz. ["Sistemin Açılması" sayfa 64.](#page-63-2)
	- 4 USB anahtarını bulun ve yeniden takın. Bkz. ["Dahili USB Bellek Anahtarı"](#page-102-0)  [sayfa 103.](#page-102-0)
	- 5 Sistemi kapatın. Bkz. ["Sistemin Kapatılması" sayfa 65.](#page-64-1)
	- 6 Sistemi ve bağlı çevre birimlerini açın, USB anahtarının çalışıp çalışmadığını kontrol edin.
	- 7 Sorun çözülmemiş ise, [adým 2](#page-135-0) ve [adým 3](#page-135-1) tekrarlayın.
	- 8 Uygun şekilde çalıştığından emin olduğunuz farklı bir USB bellek yerleştirin.
	- 9 Sistemi kapatın. Bkz. ["Sistemin Kapatılması" sayfa 65.](#page-64-1)
- 10 Sistemi ve bağlı çevre birimlerini açın, USB anahtarının çalışıp çalışmadığını kontrol edin.
- 11 Sistemin fişini yeniden prize takın, sistemi ve takılı olan çevre birimlerini açın.

Sorun çözülmezse, bkz. ["Yardım Alma" sayfa 153](#page-152-0).

### **Bir Sabit Sürücüye Yönelik Sorun Giderme**

**D**İ**KKAT: Ço**ğ**u onarım yalnızca yetkili bir servis teknisyeni tarafından yapılabilir. Sorun giderme i**ş**lemlerini ve basit onarımları yalnızca ürününüzün belgelerinde izin verildi**ğ**i gibi ya da çevrimiçi hizmet veya telefon hizmeti ve destek ekibi tarafından belirtildi**ğ**i gibi yapmalısınız. Dell tarafından yetkilendirilmemi**ş **servislerden kaynaklanan zararlar garantinizin kapsamında de**ğ**ildir. Ürününüzle birlikte verilen güvenlik yönergelerini okuyun ve izleyin.**

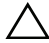

**D**İ**KKAT: Bu sorun giderme yordamı sabit sürücünüzde saklanan tüm verilerin silinmesine neden olabilir.** İş**leme geçmeden önce, sabit sürücüdeki tüm dosyaları yedekleyin.** 

1 Uygun çevrimiçi tanılama sınama işlemini çalıştırın. Bkz. ["Çevrimiçi](#page-142-0)  [Tanılama Araçlarını Kullanma" sayfa 143.](#page-142-0)

Tanılama sınama işleminin sonucuna bağlı olarak, aşağıdaki adımlarda gereken şekilde işlem yapın.

- 2 Varsa, ön çerçeveyi çıkarın. Bkz. ["Ön Çerçeveyi Çıkarma" sayfa 63](#page-62-1).
- 3 Sisteminizde bir RAID denetleyicisi bulunuyorsa ve sabit sürücüleriniz bir RAID dizisi halinde yapılandırıldıysa, aşağıdaki adımları uygulayın:
	- a Sistemi yeniden başlatın ve bir PERC denetleyicisi için <Ctrl><R> tuşlarına veya SAS denetleyicisi için <Ctrl><C> tuşlarına basarak, ana makine bağdaştırıcısı yapılandırma programına girin.

Yapılandırma programı hakkında bilgi için ana makine bağdaştırıcısı ile birlikte gelen belgelere bakın.

- b Sabit sürücü(ler) in RAID dizisi için doğru biçimde yapılandırıldıklarından emin olun.
- c Sabit sürücüyü çevrimdışı yapın ve sürücüyü yeniden takın. Bkz. "Çalış[ırken Takılabilir Sabit Sürücünün Çıkarılması" sayfa 68.](#page-67-1)
- d Yapılandırma programından çıkın ve sistemin işletim sistemine önyükleme yapmasını sağlayın.
- 4 Denetleyici kartının için gerekli olan aygıt sürücülerinin yüklendiklerinden ve doğru biçimde yapılandırıldıklarından emin olun. Daha fazla bilgi için işletim sistemi belgelerine bakın.

5 Sistemi yeniden başlatın, Sistem Kurulum Programına girin ve denetleyicinin etkin olduğundan ve sürücülerin Sistem Kurulum Programında göründüklerinden emin olun. Bkz. ["Sistem Kurulum Programına Giri](#page-39-0)ş" [sayfa 40.](#page-39-0)

Sorun devam ederse, bkz. ["Yardım Alma" sayfa 153.](#page-152-0)

6 Ön çerçeveyi yerine takın. Bkz. ["Ön Çerçevenin Takılması" sayfa 64](#page-63-3).

### **Sorun Giderme - Dahili Sabit Sürücü**

**D**İ**KKAT: Ço**ğ**u onarım yalnızca yetkili bir servis teknisyeni tarafından yapılabilir. Sorun giderme i**ş**lemlerini ve basit onarımları yalnızca ürününüzün belgelerinde izin verildi**ğ**i gibi ya da çevrimiçi hizmet veya telefon hizmeti ve destek ekibi tarafından belirtildi**ğ**i gibi yapmalısınız. Dell tarafından yetkilendirilmemi**ş **servislerden kaynaklanan zararlar garantinizin kapsamında de**ğ**ildir. Ürününüzle birlikte verilen güvenlik yönergelerini okuyun ve izleyin.**

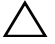

#### **D**İ**KKAT: Bu sorun giderme yordamı sabit sürücünüzde saklanan tüm verilerin silinmesine neden olabilir.** İş**leme geçmeden önce, sabit sürücüdeki tüm dosyaları yedekleyin.**

1 Uygun çevrimiçi tanılama sınama işlemini çalıştırın. Bkz. ["Çevrimiçi](#page-142-0)  [Tanılama Araçlarını Kullanma" sayfa 143](#page-142-0).

Tanılama sınama işleminin sonucuna bağlı olarak, aşağıdaki adımlarda gereken şekilde işlem yapın.

- 2 Sisteminizde bir RAID denetleyicisi bulunuyorsa ve sabit sürücüleriniz bir RAID dizisi halinde yapılandırıldıysa, aşağıdaki adımları uygulayın:
	- a Sistemi yeniden başlatın ve bir PERC denetleyicisi için <Ctrl><R> tuşlarına veya SAS denetleyicisi için <Ctrl><C> tuşlarına basarak, ana makine bağdaştırıcısı yapılandırma programına girin.

Yapılandırma programı hakkında bilgi için ana makine bağdaştırıcısı ile birlikte gelen belgelere bakın.

- b Sabit sürücü(ler)in RAID dizisi için doğru biçimde yapılandırıldıklarından emin olun.
- c Sabit sürücüyü çevrimdışı yapın ve sürücüyü yeniden takın. Bkz. ["Dahili](#page-70-1)  [Bir Sabit Sürücü Bölmesini Çıkarma" sayfa 71](#page-70-1).
- d Yapılandırma programından çıkın ve sistemin işletim sistemine önyükleme yapmasını sağlayın.
- 3 Denetleyici kartının için gerekli olan aygıt sürücülerinin yüklendiklerinden ve doğru biçimde yapılandırıldıklarından emin olun. Daha fazla bilgi için işletim sistemi belgelerine bakın.
- 4 Sistemi yeniden başlatın, Sistem Kurulum Programına girin ve denetleyicinin etkin olduğundan ve sürücülerin Sistem Kurulum Programında göründüklerinden emin olun. Bkz. ["Sistem Kurulum Programına Giri](#page-39-0)ş" [sayfa 40](#page-39-0).

Sorun devam ederse, bkz. ["Yardım Alma" sayfa 153.](#page-152-0)

5 Ön çerçeveyi yerine takın. Bkz. ["Ön Çerçevenin Takılması" sayfa 64](#page-63-3).

### **Depolama Denetleyicisine Yönelik Sorun Giderme**

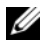

**NOT:** SAS veya SAS RAID denetleyicisi için sorun giderme işlemi yaparken, ayrıca bkz. işletim sisteminize ve denetleyiciye ait belgeler.

- 1 Uygun çevrimiçi tanılama sınamasını çalıştırın. Bkz. ["Çevrimiçi Tanılama](#page-142-0)  [Araçlarını Kullanma" sayfa 143](#page-142-0).
- 2 Sistem Kurulum Programına girin ve dahili SAS veya PERC denetleyicisinin etkin olduğundan emin olun. Bkz. ["Sistem Kurulum Programına Giri](#page-39-0)ş" [sayfa 40](#page-39-0).
- 3 Sistemi yeniden başlatın ve yapılandırma yardımcı programına girmek için geçerli tuş sırasına basın.
	- **Bir SAS** denetleyicisi için <Ctrl><C>
	- Bir PERC denetleyicisi için <Ctrl><R>

Yapılandırma ayarları hakkında bilgi için Denetleyici belgelerine bakın.

- 4 Yapılandırma ayarlarını kontrol edin, gerekli düzeltmeleri yapın ve sistemi yeniden başlatın.
- **D**İ**KKAT: Ço**ğ**u onarım yalnızca yetkili bir servis teknisyeni tarafından yapılabilir. Sorun giderme i**ş**lemlerini ve basit onarımları yalnızca ürününüzün belgelerinde izin verildi**ğ**i gibi ya da çevrimiçi hizmet veya telefon hizmeti ve destek ekibi tarafından belirtildi**ğ**i gibi yapmalısınız. Dell tarafından yetkilendirilmemi**ş **servislerden kaynaklanan zararlar garantinizin kapsamında de**ğ**ildir. Ürününüzle birlikte verilen güvenlik yönergelerini okuyun ve izleyin.**
	- 5 Varsa, ön çerçeveyi çıkarın. Bkz. ["Ön Çerçeveyi Çıkarma" sayfa 63](#page-62-1).
- 6 Sistemi ve bağlı çevre birimlerini kapatın ve sistemin fişini çekin.
- 7 Sistemi açın. Bkz. ["Sistemin Açılması" sayfa 64.](#page-63-2)
- 8 Denetleyici kartının sistem kartı konektörüne sıkıca takıldığından emin olun. Bkz. "Geniş[leme Kartı Takma" sayfa 90](#page-89-1).
- 9 Önbellekli pil PERC denetleyicisine sahipseniz, RAID pilinin düzgün bir biçimde bağlandığından ve varsa PERC kartı üzerindeki bellek modülünün uygun biçimde oturtulduğundan emin olun.
- 10 SAS arka panelleri ile tümleşik depolama denetleyicisi arasındaki kablo bağlantılarının doğru olduğundan emin olun. Bkz. ["Depolama Denetleyicisi](#page-96-1)  [Kartını Takma" sayfa 97](#page-96-1) ve [Þekil 3-15](#page-95-0).

Kabloların depolama denetleyicisine ve SAS arka paneli kartına sıkıca bağlandıklarından emin olun.

- 11 Sistemi kapatın. Bkz. ["Sistemin Kapatılması" sayfa 65.](#page-64-1)
- 12 Sistemi elektrik prizine yeniden bağlayın ve sistemi ve bağlı çevre birimleri açın.

Sorun devam ederse, bkz. ["Yardım Alma" sayfa 153.](#page-152-0)

13 Ön çerçeveyi yerine takın. Bkz. ["Ön Çerçevenin Takılması" sayfa 64](#page-63-3).

### **Geni**ş**leme Kartlarına Yönelik Sorun Giderme**

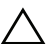

**D**İ**KKAT: Ço**ğ**u onarım yalnızca yetkili bir servis teknisyeni tarafından yapılabilir. Sorun giderme i**ş**lemlerini ve basit onarımları yalnızca ürününüzün belgelerinde izin verildi**ğ**i gibi ya da çevrimiçi hizmet veya telefon hizmeti ve destek ekibi tarafından belirtildi**ğ**i gibi yapmalısınız. Dell tarafından yetkilendirilmemi**ş **servislerden kaynaklanan zararlar garantinizin kapsamında de**ğ**ildir. Ürününüzle birlikte verilen güvenlik yönergelerini okuyun ve izleyin.**

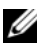

**NOT:** Bir genisleme kartıyla ilgili sorun giderilirken, isletim sistemi ve genisleme kartınızın belgelerine bakın.

- 1 Uygun çevrimiçi tanılama sınamasını çalıştırın. Bkz. ["Çevrimiçi Tanılama](#page-142-0)  [Araçlarını Kullanma" sayfa 143](#page-142-0).
- 2 Varsa, ön çerçeveyi çıkarın. Bkz. ["Ön Çerçeveyi Çıkarma" sayfa 63.](#page-62-1)
- 3 Sistemi ve bağlı çevre birimleri kapatın, sistemi elektrik prizinden çıkartın.
- 4 Sistemi açın. Bkz. ["Sistemin Açılması" sayfa 64.](#page-63-2)
- 5 Her genişletme kartının konektörüne sıkıca oturduğundan emin olun. Bkz. "Geniş[leme Kartı Takma" sayfa 90](#page-89-1).
- 6 Her genişletme kartı yükselticisinin konnektörüne sıkıca oturduğundan emin olun. Bkz. "Geniş[leme Kartı Yükselticisini Takma" sayfa 94.](#page-93-1)
- 7 Sistemi kapatın. Bkz. ["Sistemin Kapatılması" sayfa 65.](#page-64-1)
- 8 Sistemi elektrik prizine yeniden bağlayın, sistemi ve bağlı çevre birimleri açın.
- 9 Sorun çözülmediyse, sistemi ve bağlı çevre birimlerini kapatın ve sistemin fişini çekin.
- 10 Sistemi açın. Bkz. ["Sistemin Açılması" sayfa 64.](#page-63-2)
- <span id="page-140-0"></span>11 Sistemde takılı olan tüm genişleme kartlarını çıkarın. Bkz. ["Geni](#page-90-1)şleme [Kartının Çıkartılması" sayfa 91](#page-90-1).
- 12 Sistemi kapatın. Bkz. ["Sistemin Kapatılması" sayfa 65.](#page-64-1)
- 13 Sistemi elektrik prizine yeniden bağlayın, sistemi ve bağlı çevre birimleri açın.
- 14 Uygun çevrimiçi tanılama sınamasını çalıştırın. Bkz. ["Sistem Tanılamayı](#page-142-1)  Çalış[tırma" sayfa 143.](#page-142-1)

Sınamalar başarısız olursa, bkz[."Yardım Alma" sayfa 153.](#page-152-0)

- 15 [adým 11](#page-140-0)'da çıkardığınız her genişletme kartı için aşağıdaki adımları izleyin:
	- a Sistemi ve bağlı çevre birimleri kapatın, sistemi elektrik prizinden çıkartın.
	- b Sistemi açın. Bkz. ["Sistemin Açılması" sayfa 64](#page-63-2).
	- c Genişleme kartlarınızdan birini yeniden kurun.
	- d Sistemi kapatın. Bkz. ["Sistemin Kapatılması" sayfa 65](#page-64-1).
	- e Uygun tanılama sınama işlemini çalıştırın.

Sınamalar başarısız olursa, bkz.["Yardım Alma" sayfa 153](#page-152-0).

### **Sorun Giderme -** İş**lemciler**

- **D**İ**KKAT: Ço**ğ**u onarım yalnızca yetkili bir servis teknisyeni tarafından yapılabilir. Sorun giderme i**ş**lemlerini ve basit onarımları yalnızca ürününüzün belgelerinde izin verildi**ğ**i gibi ya da çevrimiçi hizmet veya telefon hizmeti ve destek ekibi tarafından belirtildi**ğ**i gibi yapmalısınız. Dell tarafından yetkilendirilmemi**ş **servislerden kaynaklanan zararlar garantinizin kapsamında de**ğ**ildir. Ürününüzle birlikte verilen güvenlik yönergelerini okuyun ve izleyin.**
	- 1 Uygun çevrimiçi tanılama sınama işlemini çalıştırın. Bkz. ["Çevrimiçi](#page-142-0)  [Tanılama Araçlarını Kullanma" sayfa 143](#page-142-0).
	- 2 Sistemi ve bağlı çevre birimlerini kapatın ve sistemin fişini çekin.
	- 3 Sistemi açın. Bkz. ["Sistemin Açılması" sayfa 64.](#page-63-2)
	- 4 Her işlemci ve soğutucu plakanın doğru takıldıklarından emin olun. Bkz. "İş[lemci Takma" sayfa 108.](#page-107-1)
	- 5 Sistemi kapatın. Bkz. ["Sistemin Kapatılması" sayfa 65.](#page-64-1)
	- 6 Sistemi elektrik prizine yeniden bağlayın, sistemi ve bağlı çevre birimleri açın.
	- 7 Uygun çevrimiçi tanılama sınamasını çalıştırın. Bkz. ["Sistem Tanılamayı](#page-142-1)  Çalış[tırma" sayfa 143](#page-142-1).
	- 8 Sistemi ve bağlı çevre birimlerini kapatın ve sistemin fişini çekin.
	- 9 Sistemi açın. Bkz. ["Sistemin Açılması" sayfa 64.](#page-63-2)
- 10 İşlemci 2'yi çıkarın. Bkz. "İş[lemciyi Çıkarma" sayfa 104.](#page-103-1)
- <span id="page-141-1"></span>11 Sistemi kapatın. Bkz. ["Sistemin Kapatılması" sayfa 65.](#page-64-1)
- 12 Sistemin fişini yeniden prize takın, sistemi ve takılı olan çevre birimlerini açın.
- <span id="page-141-0"></span>13 Uygun çevrimiçi tanılama sınamasını çalıştırın. Bkz. ["Sistem Tanılamayı](#page-142-1)  Çalış[tırma" sayfa 143](#page-142-1).

Sınama işlemi başarısızlıkla sonuçlanıyorsa, işlemci arızalıdır. Bkz. ["Yardım](#page-152-0)  [Alma" sayfa 153.](#page-152-0)

- 14 Sistemi ve bağlı çevre birimlerini kapatın ve sistemin fişini çekin.
- 15 Sistemi açın. Bkz. ["Sistemin Açılması" sayfa 64.](#page-63-2)
- 16 İşlemci 1'i işlemci 2 ile değiştirin. Bkz. "İş[lemci Takma" sayfa 108.](#page-107-1)
- 17 [adým 13](#page-141-0) doğrultusunda [adým 11](#page-141-1) tekrarlayın.

İki işlemciyi de sınadığınız halde sorun devam ederse, sistem kartı arızalıdır. Bkz. ["Yardım Alma" sayfa 153](#page-152-0).

# <span id="page-142-1"></span>**Sistem Tanılamayı Çalı**ş**tırma**

Eğer sisteminizle ilgili bir sorunla karşılaşırsanız, teknik yardıma başvurmadan önce tanılamaları çalıştırın. Tanılama araçlarının amacı sisteminizin donanımını ek donanım veya veri kaybı riski olmaksızın sınamaktır. Sorunu kendiniz çözemiyorsanız, servis ve destek personeli sorunu çözmenize yardımcı olmak için tanılama sınaması sonuçlarını kullanabilir.

### <span id="page-142-0"></span>**Çevrimiçi Tanılama Araçlarını Kullanma**

Bir sistem sorununu değerlendirmek için, öncelikle Çevrimiçi Tanılama Araçlarını kullanın. Dell Çevrimiçi Tanılama Araçları, kasa ile sabit sürücüler, fiziksel bellek, iletişim ve yazıcı bağlantı noktaları, NIC'ler, CMOS ve daha fazlası gibi depolama bileşenlerini içeren bir tanılama programları veya sınama modülleri paketidir. Çevrimiçi Tanılama Araçlarını kullanarak sorunu tanımlayamazsanız, yerleşik sistem tanılama araçlarını kullanın.

Desteklenen Microsoft® Windows® ve Linux işletim sistemlerini kullanan sistemler için, Çevrimiçi Tanılama araçlarını çalıştırmak üzere gereken dosyalar **support.dell.com** adresinde bulunmaktadır. Tanılama araçlarını kullanma hakkında bilgi için, bkz. *Dell Çevrimiçi Tanılama Araçları Kullanıcı Kılavuzu*.

Yerleşik sistem tanılama araçları Yaşam Döngüsü Denetleyicisi kullanılarak açılabilir. Denetleyiciyi kullanma hakkında daha fazla bilgi için, **support.dell.com/manuals** adresindeki Dell Support web sitesinde bulunan Yaşam Döngüsü Denetleyicisi belgelerine bakın.

## **Yerle**ş**ik Sistem Tanılama Özellikleri**

Tümleşik sistem tanılama araçları özel aygıt grupları veya aygıtlar için bir dizi menü ve seçenek sunar. Sistem tanılama menüleri ve seçenekleri size aşağıdaki eylemleri gerçekleştirme olanağı verir:

- **•** Sınamaları bireysel veya toplu olarak gerçekleştirme
- **•** Sınamaların sırasını denetleme
- **•** Sınamaları tekrarlama
- **•** Sınama sonuçlarını görüntüleme, yazdırma veya kaydetme
- **•** Hata algılandığında sınamayı geçici olarak askıya alma veya kullanıcı tanımlı bir hata sınırına ulaşıldığında sınamayı sonlandırma
- **•** Her sınamayı ve parametrelerini kısaca açıklayan yardım iletilerini görüntüleme
- **•** Sınamaların başarılı bir şekilde tamamlandığını bildiren durum iletilerini görüntüleme
- **•** Sınamalar sırasında karşılaşılan sorunlar hakkında sizi bilgilendiren hata iletilerini görüntüleme

### **Yerle**ş**ik Sistem Tanılama Araçlarını Kullanma Zamanı**

Sistemdeki bir ana bileşen veya aygıt düzgün bir şekilde çalışmıyorsa, bileşen arızası belirtilebilir. İşlemci ve sistemin giriş/çıkış aygıtları düzgün çalıştığı sürece, sorunu tanımlamak için sistem tanılamasını kullanabilirsiniz.

### <span id="page-143-0"></span>**Yerle**ş**ik Sistem Tanılama Araçlarını Çalı**ş**tırma**

Yerleşik sistem tanılama araçları programını USC ekranından çalıştırabilirsiniz.

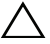

**D**İ**KKAT: Yalnızca sisteminizi sınamak için sistem tanılamayı kullanın. Bu programı di**ğ**er sistemler ile kullanmak geçersiz sonuçlara veya hata mesajlarına neden olabilir.** 

- 1 Sistem önyükleme yaparken, denetleyiciyi başlatmak için <F10> tuşuna basın.
- 2 Sol bölmedeki **Tanılama Araçları**'na ve sağ bölmedeki **Tanılama Araçlarını Ba**ş**lat'**ı tıklatın.

**Tanılama Araçları** menüsü tüm veya belirli tanılama sınamalarını çalıştırmanıza veya çıkmanıza olanak verir.
## <span id="page-144-0"></span>**Yerle**ş**ik Sistem Tanılama Araçları Sınama Seçenekleri**

**Ana Menü** penceresindeki sınama seçeneğini tıklatın.

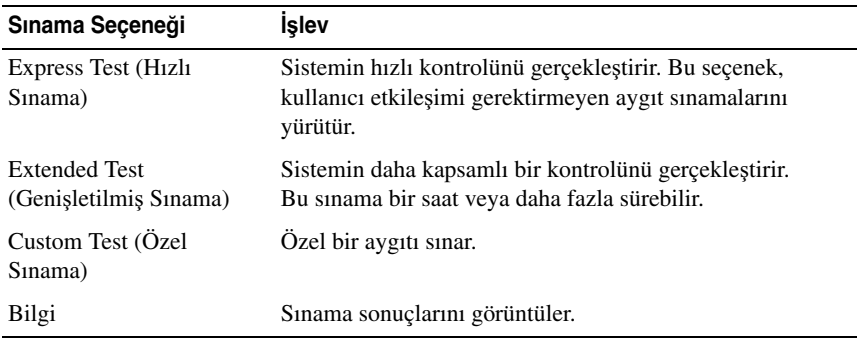

## <span id="page-144-1"></span>**Özel Sınama Seçeneklerini Kullanma**

**Ana Menü** penceresindeki **Custom Test** (Özel Sınama) öğesini seçtiğinizde, **Customize** (Özelleştir) penceresi size sınanacak aygıt(lar)ı seçme, belirli sınama seçeneklerini seçme ve sınama sonuçlarını görüntüleme olanağı sağlar.

#### **Sınama Aygıtlarını Seçme**

**Customize** (Özelleştir) penceresinin sol tarafında sınanabilecek aygıtlar listelenir. Bileşenlerini görüntülemek için bir aygıtın veya modülün yanındaki **(+)** işaretini tıklatın. Uygun sınamaları görüntülemek için her hangi bir bileşenin üzerindeki **(+)**'ya basın. Bir aygıtın bileşenlerinden çok kendisine tıklandığında sınama için aygıtın tüm bileşenleri seçilir.

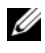

**NOT:** Sınamak istediğiniz tüm aygıtları ve bileşenleri seçtikten sonra, **All Devices** (Tüm Aygıtlar) öğesini vurgulayın ve daha sonra da **Run Tests** (Sınamayı Başlat) öğesini tıklatın.

#### **Tanılama Tercihlerini Seçme**

**Tanılama Seçenekleri** alanından, bir aygıtın üzerinde çalıştırmak istediğiniz sınamaları seçin.

- **• Yalnızca Müdahale Gerektirmeyen Sınamalar** Yalnızca kullanıcı müdahalesi gerektirmeyen sınamaları çalıştırır.
- **• Quick Tests Only (Yalnızca Hızlı Sınamalar)** Yalnızca aygıttaki hızlı sınamaları çalıştırır.
- **• Show Ending Timestamp (Biti**ş **Zamanını Göster)** Sınama kaydının zaman bilgilerini gösterir.
- **• Test Iterations (Sınama Tekrarları)** Sınamanın kaç kez yapıldığını seçer.
- **• Log output file pathname (Günlük dosyası yol adı kaydı)** Sınama kaydı dosyasının saklandığı disket sürücüsü ya da USB bellek anahtarını belirlemenize olanak sağlar. Dosyayı sabit sürücüye kaydedemezsiniz.

#### **Bilgi ve Sonuçları Görüntüleme**

**Özelle**ş**tir** penceresinde bulunan aşağıdaki sekmeler sınama ve sınama sonuçları hakkında bilgiler sunar:

- **• Results (Sonuçlar)** Yapılmış sınamayı ve sonucu görüntüler.
- **• Errors (Hatalar)** Sınama sırasında meydana gelmiş tüm hataları görüntüler.
- **Help (Yardım)** Mevcut konumda seçili aygıt, bilesen veya sınamayla ilgili bilgi görüntüler.
- **• Configuration (Yapılandırma)** Mevcut seçili aygıtla ilgili temel yapılandırma bilgisini görüntüler.
- **• Parameters (Parametreler)** Sınama için ayarlayabileceğiniz parametreleri görüntüler.

# **Atlama Telleri (Jumper) ve Konektörler**

Bu bölüm sistem atlama telleri hakkında özel bilgiler sunmaktadır. Ayrıca atlama telleri ile anahtarlar hakkında bazı temel bilgileri sunmakta olup sistemdeki çeşitli kartlarda bulunan konektörleri açıklamaktadır.

## <span id="page-146-1"></span>**Sistem Kartı Atlama Telleri**

[Þekil 6-1](#page-147-0) sistem kartındaki yapılandırma atlama tellerinin konumunu göstermektedir. [Tablo 6-1](#page-146-0) atlama teli ayarlarını göstermektedir.

| Atlama Teli      | Avar | Acıklama                                                                                                    |
|------------------|------|----------------------------------------------------------------------------------------------------|
| <b>PWRD_EN</b>   |      | (varsayılan) Şifre özelliği etkindir (2-4. pinler)                                                                  |
|                  |      | Sifre özelliği etkindir ve iDRAC6 yerel<br>erişiminin kilidi sonraki AC güç<br>dönüşümünde açılmıştır (4-6. pinler) |
| <b>NVRAM CLR</b> |      | (varsayılan) Yapılandırma ayarları sistem<br>önyüklemesinde korunur (3-5. pinler)                                   |
|                  |      | Yapılandırma ayarları sonraki sistem<br>önyüklemesinde silinir (1-3. pinler)                                        |

<span id="page-146-0"></span>**Tablo 6-1. Sistem Kartı Atlama Teli Ayarları**

## **Sistem Kartı Konektörleri**

<span id="page-147-0"></span>Ş**ekil 6-1. Sistem Kartı Konektörleri**

<span id="page-147-1"></span>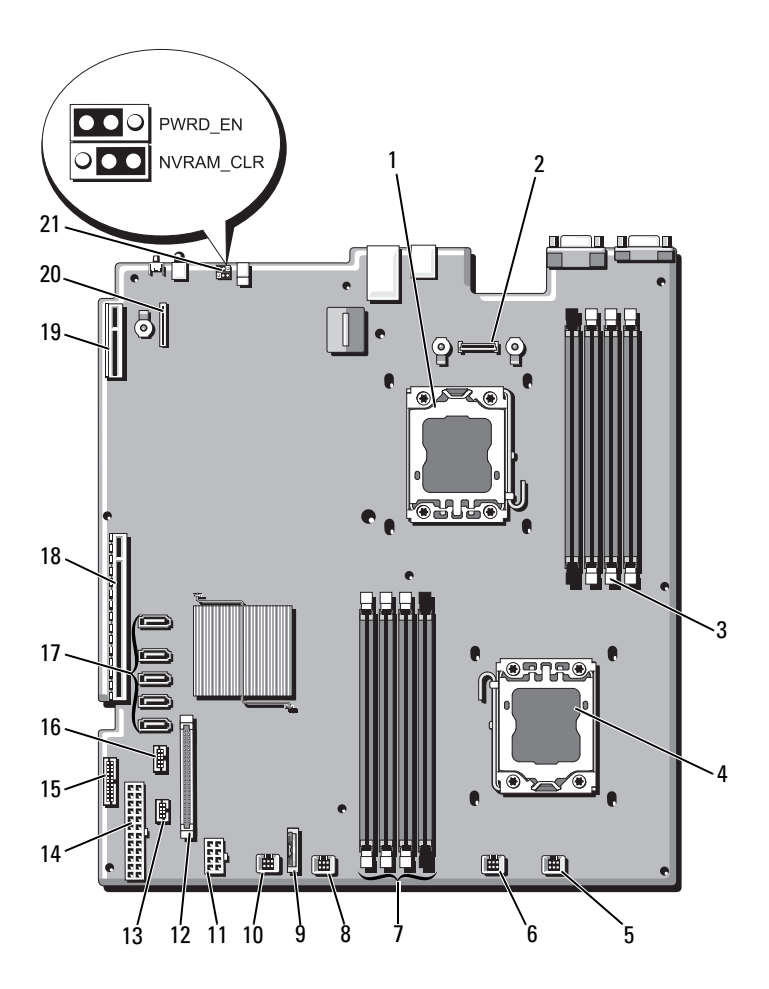

| Öğe | Konektör          | Açıklama                                              |
|-----|-------------------|-------------------------------------------------------|
| 1   | CPU <sub>2</sub>  | İşlemci 2                                             |
| 2   | iDRAC6 Enterprise | iDRAC6 Enterprise kart konektörü                      |
| 3   | <b>B4</b>         | Bellek modülü yuvası B4                               |
|     | B1                | Bellek modülü yuvası B1 (beyaz serbest bırakma kolu)  |
|     | B <sub>2</sub>    | Bellek modülü yuvası B2 (beyaz serbest birakma kolu)  |
|     | B <sub>3</sub>    | Bellek modülü yuvası B3 (beyaz serbest bırakma kolu)  |
| 4   | CPU1              | İşlemci 1                                             |
| 5   | FAN1              | Soğutma pervanesi 1 konnektörü                        |
| 6   | FAN <sub>2</sub>  | Soğutma pervanesi 2 konnektörü                        |
| 7   | A <sub>3</sub>    | Bellek modülü yuvası A3 (beyaz serbest bırakma kolu)  |
|     | A2                | Bellek modülü yuvası A2 (beyaz serbest bırakma kolu)  |
|     | A <sub>1</sub>    | Bellek modülü yuvası A1 (beyaz serbest bırakma kollu) |
|     | A <sub>4</sub>    | Bellek modülü yuvası A4                               |
| 8   | FAN3              | Soğutma pervanesi 3 konnektörü                        |
| 9   | Pil               | Sistem pili                                           |
| 10  | FAN4              | Soğutma pervanesi 4 konnektörü                        |
| 11  | 12 V              | 8 pinli güç konektörü                                 |
| 12  | FP_CONN           | kontrol paneli konnektörü                             |
| 13  | <b>BP_CONN</b>    | Arka panel güç konektörü                              |
| 14  | PWR_CONN          | 24 pinli güç konektörü                                |
| 15  | PDB_I2C           | Güç dağıtım kartı konektörü                           |
| 16  | FP_USB_CONN       | Arka panel USB konnektörü                             |
| 17  | SATA A            | SATA konektörü A                                      |
|     | SATA B            | SATA konektörü B                                      |
|     | SATA_C            | SATA konektörü C                                      |
|     | SATA D            | SATA konektörü D                                      |
|     | SATA_E            | SATA konektörü E                                      |

**Tablo 6-2. Sistem Kartı Konektörleri**

| Öğe | Konektör       | Acıklama                                 |
|-----|----------------|------------------------------------------|
| 18  | <b>RISER</b>   | Genişletme kartı yükselticisi konnektörü |
| 19  | <b>RISER</b>   | Genisletme kartı yükselticisi konnektörü |
| 20  | iDRAC6 Express | iDRAC6 Express kartı konektörü           |
| 21  | <b>PSWD EN</b> | Sifre etkinlestirme atlama teli          |
|     | NVRM CLR       | NVRAM silme atlama teli                  |

**Tablo 6-2. Sistem Kartı Konektörleri (devamý)**

## <span id="page-149-0"></span>**Unutulan Parolayı Devre Dı**ş**ı Bırakma**

Sistemin yazılım güvenlik özellikleri bir sistem şifresi ve bir kurulum şifresini içerir. Bunlar ["Sistem Kurulumu Programını ve UEFI Önyükleme Yöneticisini](#page-38-0)  [Kullanma" sayfa 39](#page-38-0) bölümünde ayrıntılı olarak incelenmiştir. Şifre atlama teli bu şifre özelliklerini etkinleştirir veya devre dışı bırakır ve kullanımdaki mevcut şifreleri siler.

**D**İ**KKAT: Ço**ğ**u onarım yalnızca yetkili bir servis teknisyeni tarafından yapılabilir. Siz yalnızca ürününüzün belgelerinde belirtilen sorun giderme bölümü altındaki uygulamaları veya çevrimiçi ya da telefonla hizmet ve destek ekibinin bildirdi**ğ**i basit onarımları gerçekle**ş**tirebilirsiniz. Dell tarafından yetkilendirilmemi**ş **servislerden kaynaklanan zararlar garantinizin kapsamında de**ğ**ildir. Ürününüzle birlikte verilen güvenlik yönergelerini okuyun ve izleyin.**

- 1 Sistemi, bağlı çevre birimleri ile birlikte kapatın ve sistemin fişini prizden çekin.
- 2 Sistemi açın. Bkz. ["Sistemin Açılması" sayfa 64.](#page-63-0)
- 3 Şifreyi silmek için şifre atlama telini "devre dışı" konumuna taşıyın. Bkz. [Tablo 6-1.](#page-146-0)

Sistem kartındaki şifre atlama telini bulmak için bkz. [Þekil 6-1.](#page-147-0)

- 4 Sistemi kapatın. Bkz. ["Sistemin Kapatılması" sayfa 65.](#page-64-0)
- 5 Sisteminizi ve çevre donanımlarını elektrik çıkışlarına bağlayın ve sistemi açın.

Mevcut şifreler sistem şifre atlama teli fişi "devre dışı" konumdayken yeniden başlatılana kadar devre dışı bırakılmaz (silinmez). Ancak yeni bir sistem ve/veya yönetici şifresi belirlemeden önce atlama teli fişini yeniden etkin konumuna getirmeniz gerekir.

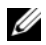

**XX** NOT: Atlama teli fişi "devre dışı" konumundayken yeni bir sistem ve/veya yönetici şifresi belirlerseniz, sistem sonraki yeniden başlatmada yeni şifreleri siler.

- 6 Sistemi, bağlı çevre birimleri ile birlikte kapatın ve sistemin fişini prizden çekin.
- 7 Sistemi açın. Bkz. ["Sistemin Açılması" sayfa 64.](#page-63-0)
- 8 Şifre işlevini eski durumuna getirmek için şifre atlama telini yeniden etkin konumuna taşıyın. Bkz. [Tablo 6-1](#page-146-0).
- 9 Sistemi kapatın. Bkz. ["Sistemin Kapatılması" sayfa 65.](#page-64-0)
- 10 Sisteminizi ve çevre donanımlarını elektrik çıkışlarına bağlayın ve sistemi açın.
- 11 Yeni bir sistem ve/veya kurulum parolası atayın.

Sistem Kurulumu programını kullanarak yeni bir şifre belirlemek için, bkz. "Sistem ve Kurulum Ş[ifresi Özellikleri" sayfa 55](#page-54-0).

# **Yardım Alma**

## <span id="page-152-0"></span>**Dell ile** İ**leti**ş**im Kurma**

ABD'deki müşterilerimiz 800-WWW-DELL (800-999-3355) no'lu telefonu arayabilir.

<span id="page-152-1"></span>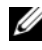

**24 NOT:** Etkin bir Internet bağlantınız yoksa, iletişim bilgilerini satış faturanızda, irsaliyede, fişte veya Dell ürün kataloğunda bulabilirsiniz.

Dell, çok sayıda çevrimiçi ve telefonla destek ve hizmet seçenekleri sağlar. Bu hizmetlerin kullanılabilirliği ülkeye ve ürüne göre değişir ve bölgenizde bazı hizmetler verilemiyor olabilir. Satış, teknik destek veya müşteri hizmeti konularında Dell'e başvurmak için:

- 1 **support.dell.com** sitesini ziyaret edin.
- 2 Sayfanın altındaki **Ülke/Bölge Seçin** açılır menüsünden ülkenizi veya bölgenizi seçin.
- 3 Sayfanın sol tarafındaki **Bize Ula**ş**ın**'ı tıklatın.
- 4 Gereksiniminize uygun hizmet veya destek bağlantısını seçin.
- 5 Size en uygun Dell'e başvurma yöntemini seçin.

# **Dizin**

### **A**

arka panel özellikleri[, 15](#page-14-0) atlama kabloları (sistem kartı)[, 147](#page-146-1)

#### **B**

başlangıç sistem özelliklerine erişim, 11 bellek sorun giderme[, 134](#page-133-0) bellek anahtarı konnektörü (USB)[, 103](#page-102-0) Bellek Aynalama bellek modu[, 82](#page-81-0) bellek modu bellek aynalama[, 82](#page-81-0) Eniyileyici[, 82](#page-81-1) Gelişmiş ECC[, 82](#page-81-2) bellek modülleri (DIMM'ler) çıkarma[, 87](#page-86-0) takma[, 85](#page-84-0) UDIMM yapılandırmaları[, 89](#page-88-0) yapılandırma[, 81](#page-80-0) Birleştirilmiş Sunucu Yapılandırıcısı Yaşam Döngüsü Denetleyicisi[, 59](#page-58-0)

#### **Ç**

çerçeve[, 63](#page-62-0) çıkarma bellek modülleri[, 87](#page-86-0) çerçeve[, 63](#page-62-0) genişletme kartı[, 91](#page-90-0) güç kaynağı[, 78](#page-77-0) güç kaynağı kapağı[, 80](#page-79-0) işlemci[, 104](#page-103-0) kapak[, 64](#page-63-1) sabit disk kapağı[, 67](#page-66-0) SAS arka panel kartı[, 115](#page-114-0) SAS denetleyicisi[, 95](#page-94-0) sistem kartı[, 122](#page-121-0) soğutma örtüsü[, 66](#page-65-0)

#### **D**

değiştirme güç kaynağı[, 79](#page-78-0) sistem pili[, 109](#page-108-0) soğutma pervanesi[, 77](#page-76-0) Dell iletişim kurma[, 153](#page-152-0) Dell PowerEdge Diagnostics kullanma[, 143](#page-142-0) Dell'le iletişim kurma[, 153](#page-152-1) destek Dell'le iletişim kurma[, 153](#page-152-0)

DIMM'ler *[Bkz.](#page-79-1)* bellek modülleri (DIMM'ler). disk kapağı çıkarma[, 67-](#page-66-0)[68](#page-67-0)

#### **E**

Eniyileyici bellek modülü[, 82](#page-81-1)

#### **G**

garanti[, 38](#page-37-0) Gelişmiş ECC bellek modu[, 82](#page-81-2) genişleme kartları çıkarma[, 91](#page-90-0) SAS denetleyicisi[, 95](#page-94-0) takma[, 90](#page-89-0) genişletme kartı sorun giderme[, 140](#page-139-0) genişletme yuvaları[, 88](#page-87-0) görüntü arka panel konektörü[, 15](#page-14-0) göstergeler arka panel[, 15](#page-14-0) güç[, 12,](#page-11-0) [18](#page-17-0) NIC[, 18](#page-17-1) ön panel[, 12](#page-11-0) güç göstergeleri[, 12,](#page-11-0) [18](#page-17-0) güç kaynağı kapağı[, 80](#page-79-0) güç kaynakları çıkarma[, 78](#page-77-0) değiştirme[, 79](#page-78-0)

göstergeler[, 18](#page-17-0) güvenlik[, 127](#page-126-0)

#### **H**

hasarlı sistemler sorun giderme[, 131](#page-130-0) hata mesajları[, 40](#page-39-0)

## İ

ısı emici[, 106](#page-105-0) ıslak sistem sorun giderme[, 130](#page-129-0)

#### **I**

işlemci *[Bkz.](#page-103-1)* işlemci. çıkarma[, 104](#page-103-0) takma[, 108](#page-107-0) yükseltmeler[, 104](#page-103-1) işlemciler sorun giderme[, 142](#page-141-0) iDRAC kartı sistem bağlantı noktası[, 15](#page-14-0) takma[, 98,](#page-97-0) [100](#page-99-0) iDRAC Yapılandırma Programı[, 59](#page-58-1) iletiler uyarı[, 37](#page-36-0)

#### **K**

kapak açma[, 64](#page-63-1) güç kaynağı[, 80](#page-79-0) kapama[, 65](#page-64-1) sabit disk[, 67](#page-66-0) klavyeler sorun giderme[, 128](#page-127-0) konektörler sistem kartı[, 148](#page-147-1) USB[, 12](#page-11-0) video[, 12](#page-11-0) kontrol paneli aksamı özellikler[, 12](#page-11-0) kontrol paneli tertibatı takma[, 115](#page-114-1) kurulum parolası[, 58](#page-57-0)

#### **M**

mesajlar hata mesajları[, 40](#page-39-0) sistem[, 22](#page-21-0)

#### **N**

NIC göstergeler[, 18](#page-17-1) NIC'ler arka panel konektörleri[, 15](#page-14-0) sorun giderme[, 129](#page-128-0)

## **Ö**

ön panel özellikleri[, 12](#page-11-0)

#### **P**

parola kurulum[, 58](#page-57-0) sistem[, 55](#page-54-1) pil SAS RAID kartı pili sorunlarını giderme[, 139](#page-138-0) pil (sistem) değiştirme[, 109](#page-108-0) piller sorun giderme[, 132](#page-131-0) **POST** sistem özelliklerine erişim, 11

### **S**

sabit disk sorun giderme[, 137-](#page-136-0)[138](#page-137-0) sabit sürücüler (çalışırken takılabilir) takma[, 69](#page-68-0) SAS arka panel kartı çıkarma[, 115](#page-114-0) takma[, 118](#page-117-0) SAS denetleyicisi ek kartı sorun giderme[, 139](#page-138-0) SAS denetleyicisi kartı çıkarma[, 95](#page-94-0)

takma[, 97](#page-96-0) SAS RAID denetleyicisi ek kartı sorun giderme[, 139](#page-138-0) [SAS sabit sürücü.](#page-66-1) *Bkz.* sabit sürücü. [SATA sabit sürücü.](#page-66-1) *Bkz.* sabit sürücü. SD kart sorun giderme[, 136](#page-135-0) sistem açma[, 64](#page-63-1) kapatma[, 65](#page-64-1) sistem kartı atlama kabloları[, 147](#page-146-1) çıkarma[, 122](#page-121-0) konektörler[, 148](#page-147-1) takma[, 124](#page-123-0) sistem kurulumu ekranları ana[, 41](#page-40-0) sistem kurulumu programı bellek ayarları[, 43](#page-42-0) giriş için tuşa basma[, 40](#page-39-1) güç yönetimi[, 49](#page-48-0) işlemci ayarları[, 43](#page-42-1) önyükleme ayarları[, 46](#page-45-0) PCI IRQ ayarları[, 48](#page-47-0) SATA ayarları[, 45](#page-44-0) seri iletişim seçenekleri[, 48](#page-47-1) sistem güvenliği seçenekleri[, 50](#page-49-0) tümleşik aygıtlar[, 47](#page-46-0) sistem mesajları[, 22](#page-21-0) sistem özellikleri erişim, 11

sistem parolası[, 55](#page-54-1) sistem soğutması sorun giderme[, 133](#page-132-0) sisteminizi korumak[, 50,](#page-49-0) [56](#page-55-0) soğutma örtüsü çıkarma[, 66](#page-65-0) takma[, 67](#page-66-2) soğutma pervaneleri sorun giderme[, 133](#page-132-1) soğutma pervanesi değiştirme[, 77](#page-76-0) sorun giderme bellek[, 134](#page-133-0) dahili sabit sürücü[, 138](#page-137-1) dahili USB anahtarı[, 136](#page-135-0) genişletme kartı[, 140](#page-139-0) harici bağlantılar[, 127](#page-126-1) hasarlı sistem[, 131](#page-130-0) işlemciler[, 142](#page-141-0) klavye[, 128](#page-127-0) NIC[, 129](#page-128-0) pil[, 132](#page-131-0) sabit sürücü[, 137-](#page-136-0)[138](#page-137-0) SAS RAID denetleyicisi ek kartı[, 139](#page-138-0) SD kart[, 136](#page-135-0) sistem soğutması[, 133](#page-132-0) soğutma fanları[, 133](#page-132-1) video[, 128](#page-127-1) ıslak sistem[, 130](#page-129-0)

## Ş

şifreler devre dışı bırakma[, 150](#page-149-0)

#### **T**

takma bellek modülleri[, 85](#page-84-0) genişletme kartı[, 90](#page-89-0) güç kaynağı kapağı[, 80](#page-79-2) iDRAC kartı[, 98,](#page-97-0) [100](#page-99-0) işlemci[, 108](#page-107-0) kontrol paneli tertibatı[, 115](#page-114-1) sabit disk kapağı[, 68](#page-67-0) sabit sürücü (çalışırken takılabilir)[, 69](#page-68-0) SAS arka panel kartı[, 118](#page-117-0) SAS denetleyicisi[, 97](#page-96-0) soğutma örtüsü[, 67](#page-66-2)

tanılama Dell PowerEdge Diagnostics kullanımı[, 143](#page-142-0) sınama secenekleri[, 145](#page-144-0)

tanılama araçları gelişmiş sınama seçenekleri[, 145](#page-144-1) kullanım zamanı[, 144](#page-143-0) telefon numaraları[, 153](#page-152-1)

TPM güvenliği[, 50](#page-49-0)

#### **U**

UEFI Ön Yükleme Yöneticisi ana ekran[, 54](#page-53-0)

giriş[, 53](#page-52-0) Sistem Yardımcı Programları ekranı[, 55](#page-54-2) UEFI Ön Yükleme Yöneticisi ekranı[, 54](#page-53-1) USB bellek anahtarı için dahili konnektör[, 103](#page-102-0) ön panel konektörleri[, 12](#page-11-0) USB anahtarı sorun giderme[, 136](#page-135-0) USB aygıtı arka panel konektörleri[, 15](#page-14-0) uyarı mesajları[, 37](#page-36-0) uzaktan erişim denetleyicisi *[Bkz.](#page-14-0)* iDRAC.

#### **V**

video ön panel konektörleri[, 12](#page-11-0) sorun giderme[, 128](#page-127-1)

#### **Y**

Yerleşik Sistem Yönetimi[, 59](#page-58-0) yönergeler bellek takma[, 81](#page-80-0) genişleme kartı montajı[, 88](#page-87-0) harici aygıtları bağlama[, 17](#page-16-0) yükseltmeler işlemci[, 104](#page-103-1)

#### yuvalar

*[Bkz.](#page-87-1)* genişletme yuvaları.